**www.deltaww.com**

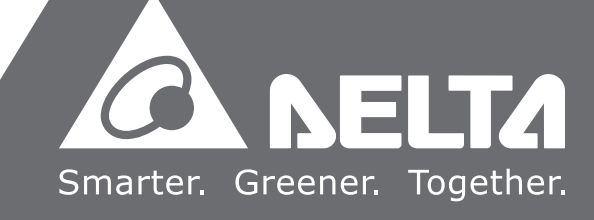

# **台达** CNC **铣床解决方案 指令编程手册**

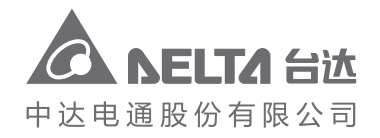

**铣床解决方案指令编程手册**

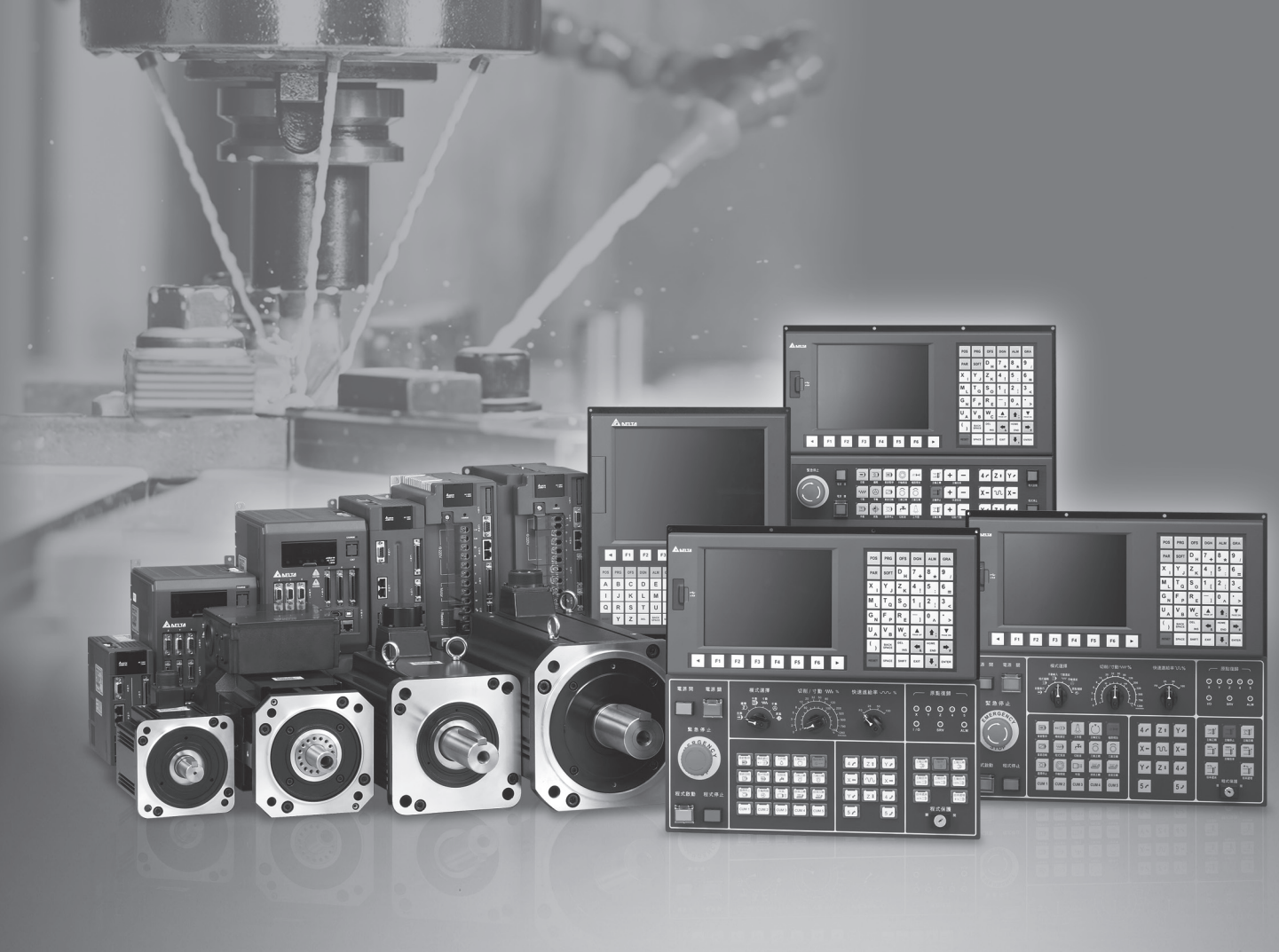

中达电通公司版权所有 如有改动,恕不另行通知

地址:上海市浦东新区民夏路238号 邮编:201209 电话:(021)5863-5678 传真:(021)5863-0003 网址:http://www.deltagreentech.com.cn

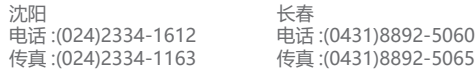

台达 CNC 铣床解决方案 指令编程手册

**(** 

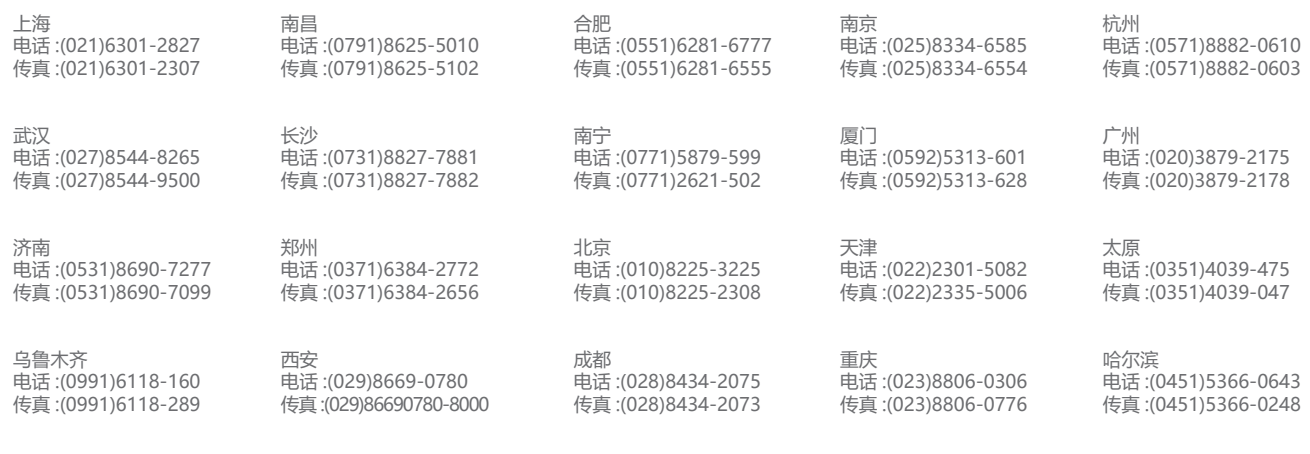

客服热线(<mark>1</mark>) 400 - 820 - 9595

绵密网络 专业服务

中达电通已建立了 48 个分支机构及服务网点,并塑建训练有素的专业团队,提供客户最满意的服务,公司技术人员 能在 2 小时内回应您的问题,并在 48 小时内提供所需服务。

**序言**

感谢您使用本产品,使用前请详阅本手册以确保正确使用,并请将本手册妥善放置在明显的位置以便 随时查阅。

本手册内容

- NC 控制器之 G 指令及其格式说明
- NC 控制器之 M 指令说明
- NC 控制器的 MACRO 与变量说明

#### NC 控制器产品特色

- 内建 32 位元高速双 CPU, 执行多任务处理提升运作效能
- 友善的人机接口
- 提供自动调谐伺服增益接口, 有效发挥最佳机台特性
- CNC Soft 软件工具, 方便客制画面开发
- 前置 USB 接口便于数据存取、备份及参数复制
- 主轴形式供用户选择通讯型或模拟电压型
- 串行 I/O 模块,可灵活配置 I/O 点数

#### 如何使用本操作手册

您可视本手册为学习使用NC控制器之参考信息,手册将告诉您如何编写G码指令以及如何 使用NC系统的变量与MACRO语法。在开始使用与设定前,请务必先阅读本手册。

#### 台达电子技术服务

如果您在使用上仍有问题,欢迎洽询经销商或本公司客服中心。

#### **安全注意事项**

- 接线时,请依端子定义图说明施工,并请实施接地工程。
- 在通电时,请勿拆解控制器或更改配线,也请勿接触电源处,以免触电。

在安装、配线、操作、维护及检查时,应随时注意以下安全注意事项。

标志「危险」、「警告」及「禁止」代表之涵义:

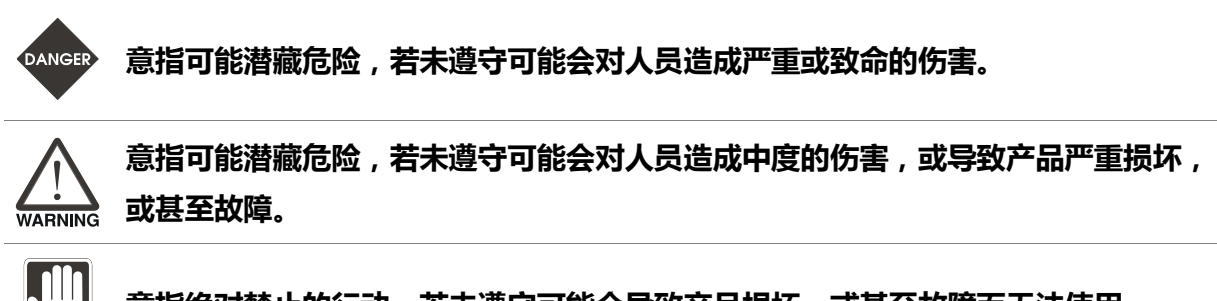

**意指绝对禁止的行动,若未遵守可能会导致产品损坏,或甚至故障而无法使用。**

#### **安装注意**

**STOP** 

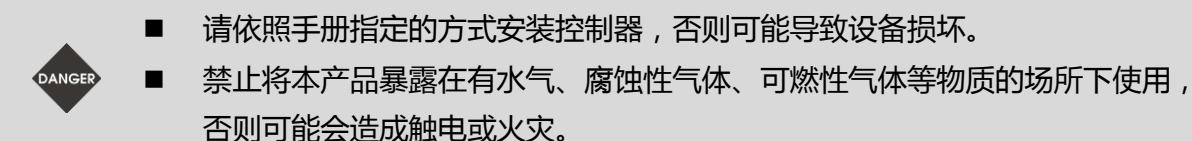

#### **配线注意**

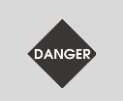

 请将接地保护端子连接到 class-3 (100 Ω 以下) 接地系统,接地不良可能造成触电 或火灾。

#### **操作注意**

- 请先使用 MLC 编辑软件正确的规划 I/O 动作, 否则可能<del>会</del>导致运转异常。
- 机械设备运转前须适当调整参数否则将造成运转异常或故障。
- 请确认紧急开关动作是否正常,避免在无保护的状态下运转设备。

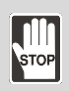

- 禁止在开启电源时改变配线,否则可能造成人员触电受伤。
- 请勿以尖锐物品碰触面板,否则可能导致面板凹陷,而导致控制器无法正常运作。

#### **保养及检查**

STOP

- 电源启动时,请勿拆下控制器面板或接触控制器内部,否则会造成触电。
- 电源关闭 10 分钟内,不得接触接线端子,残余电压可能造成触电。
	- 更换备用电池前应先行切断电源,并在更换后重新检查系统设定值。
	- 操作控制器时不可封住排气孔, 散热不良易导致控制器故障。

**配线方法**

- 电源: 请正确供应控制器 24 Vpc 电源, 并遵照线材规格配线, 以免发生危险。
- 线材选用:所有讯号线请采用多股绞合线以及多芯绞合线整体隔离。
- 配线长度: 除了 REMOTE I/O 与 DMCNET 讯号线最长为 20 米, 其余讯号线 长度最长为 10 米。
	- 本机 I/O 与远程 I/O 需要另外配接 24 V<sub>DC</sub> 电源, 才可正常输出入讯号。

#### **通讯电路的配线**

- DMCNET 接线: 请依标准规格采用通讯配线线材。
	- 请确保控制器与驱动器的接线无松脱情形,否则将导致运转异常。

注:各版本内容若略有差异,请以台达网站(http://www.deltaww.com) 最新公布的信息为主。

(此页有意留为空白)

## 目录

#### 1 G 指令表

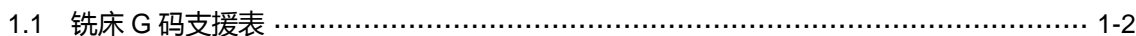

#### $\overline{2}$ ÷

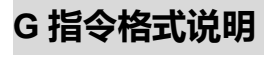

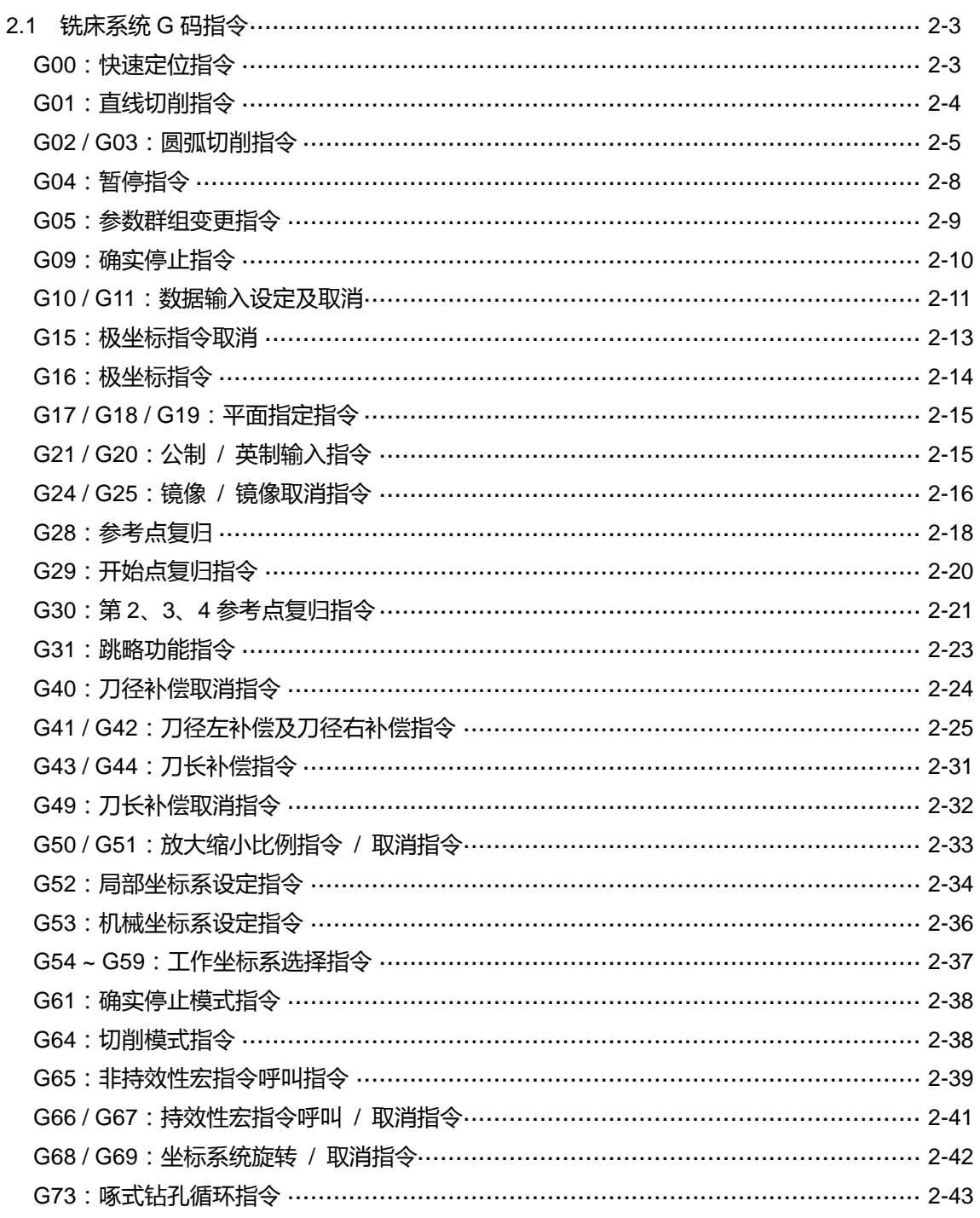

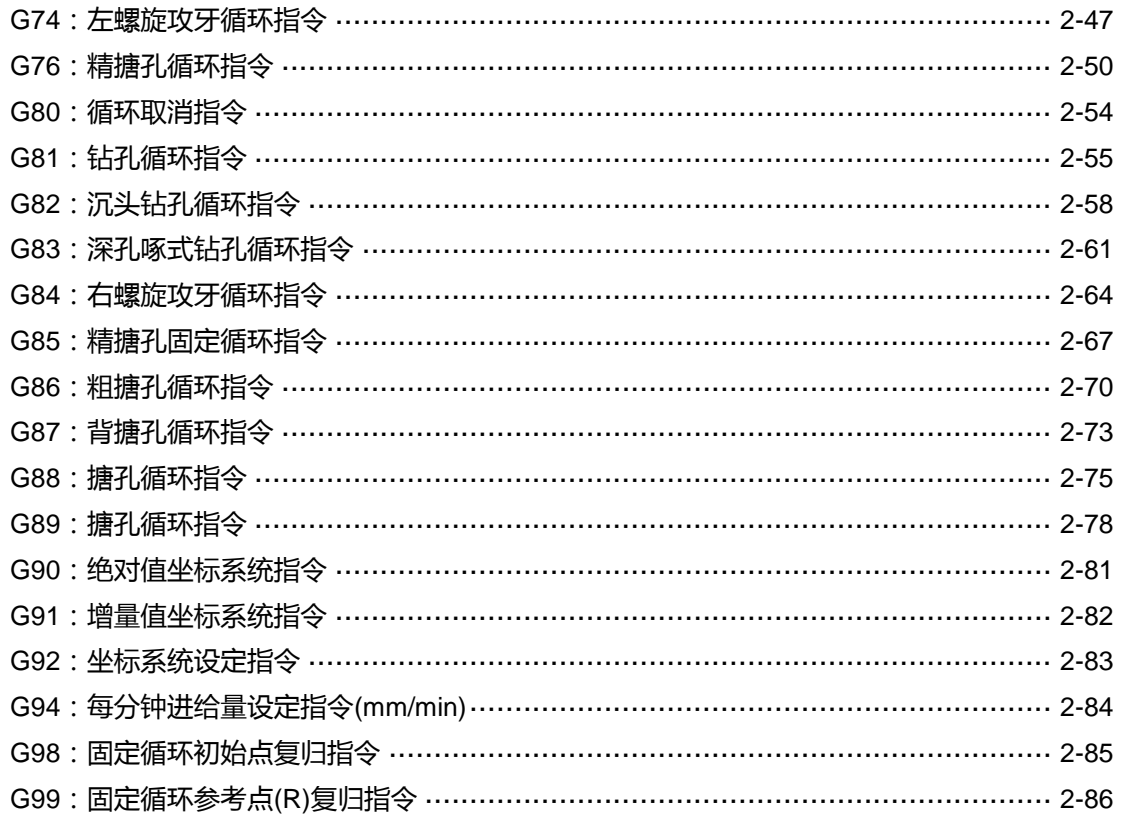

## M 指令说明

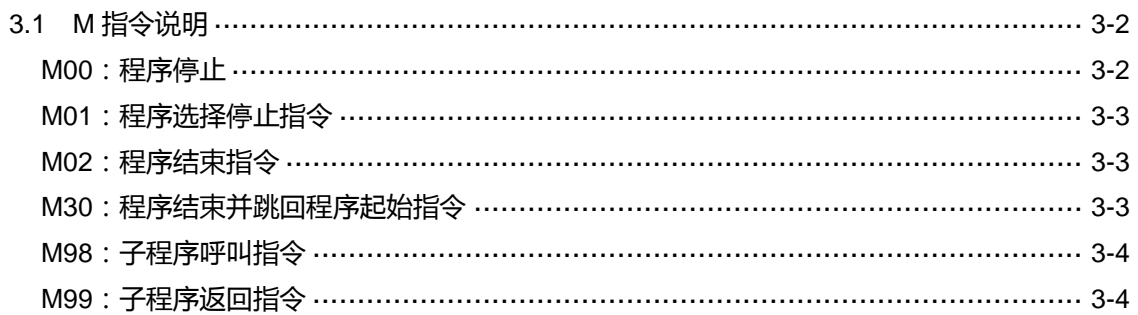

## 4

## Macro 与变量

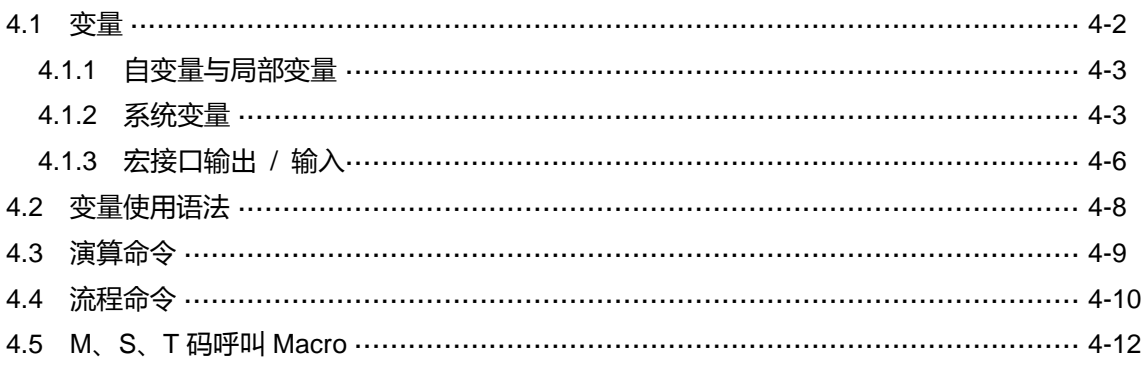

# $\blacktriangleleft$

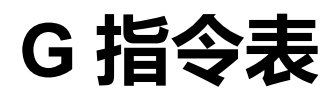

本章为NC系列控制器提供的G指令一栏表,用户可由本章节迅速一览所有G指令项目。

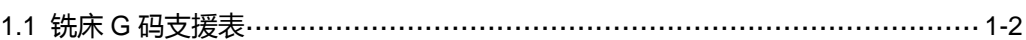

### <span id="page-8-0"></span>**1.1 铣床 G 码支援表**

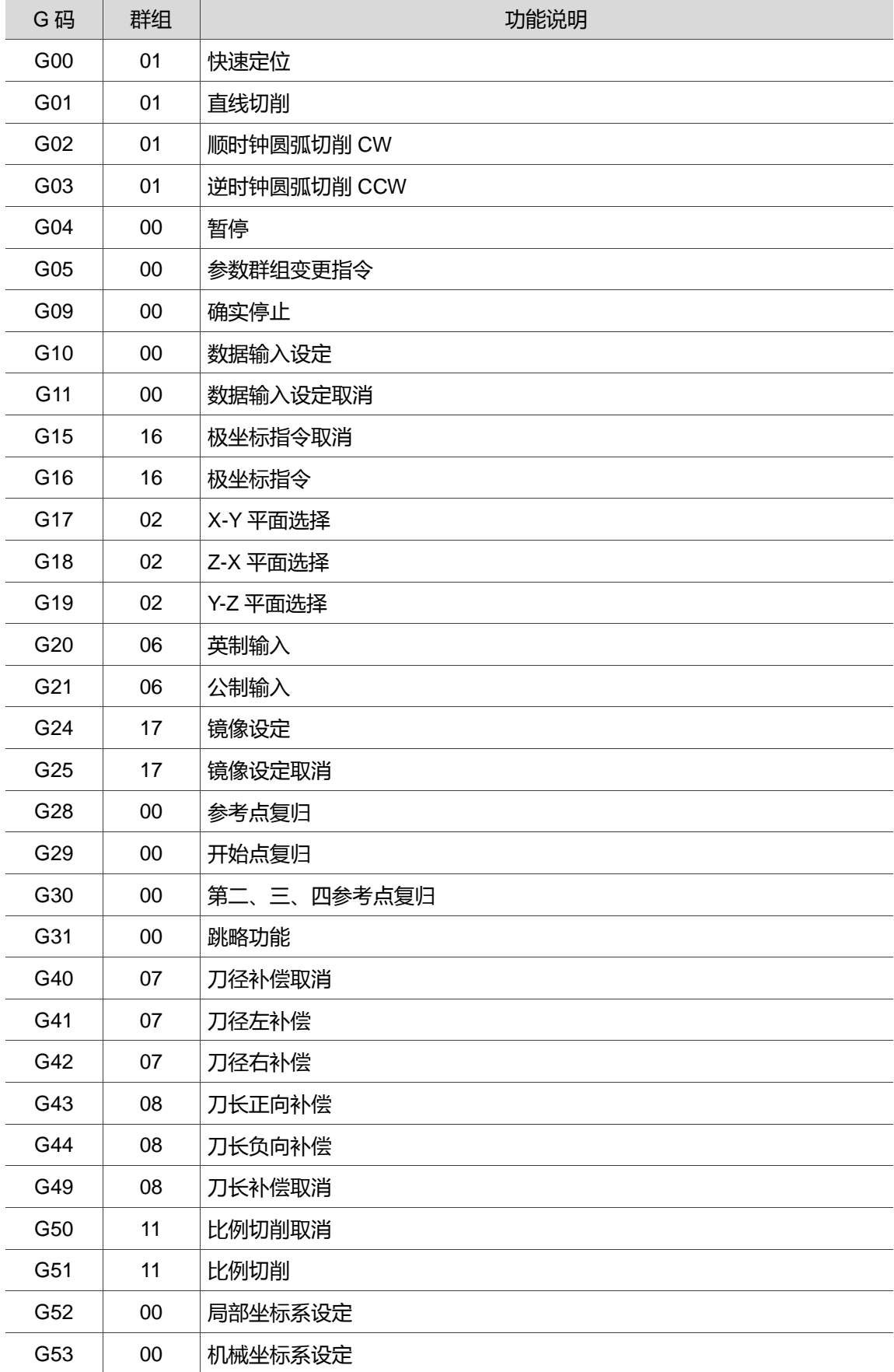

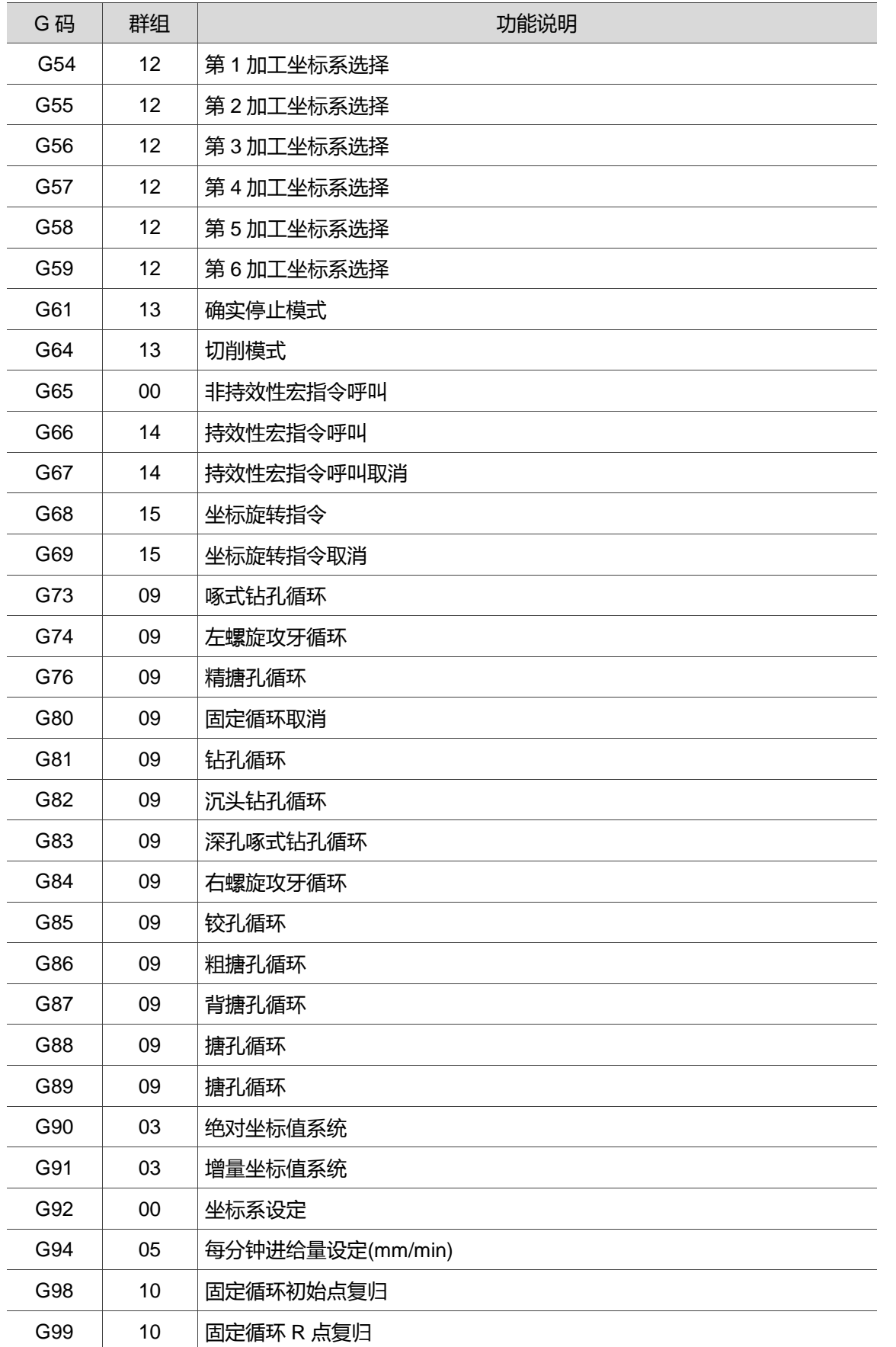

(此页有意留为空白)

## G 指令格式说明

本章将针对 NC 系列控制器提供的 G 指令格式与范例说明, 以供用户进一步了解 G 指令 动作。

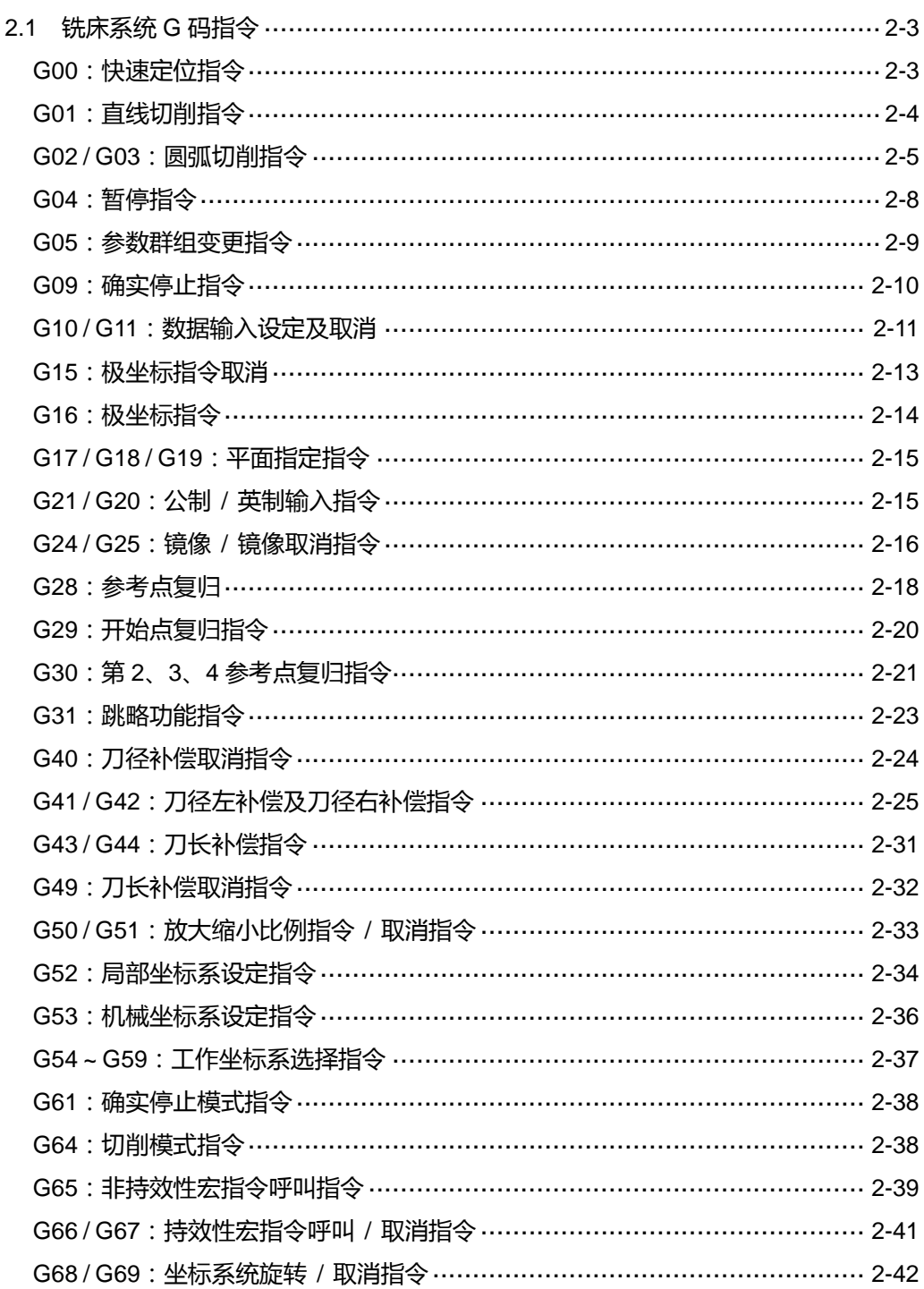

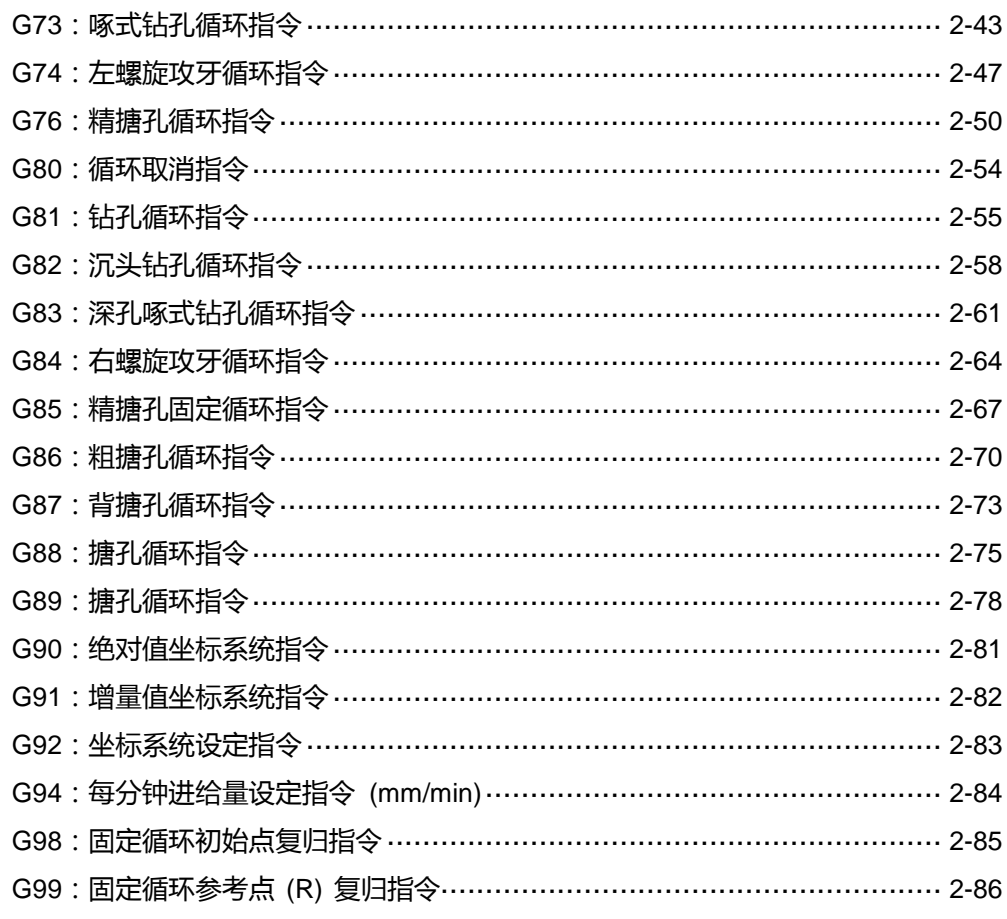

#### <span id="page-13-0"></span>**2.1 铣床系统 G 码指令**

#### <span id="page-13-1"></span>**G00:快速定位指令**

指令格式: G00 X Y Z (格式中可三轴同动或二轴同动或单轴移动) XYZ:终点坐标位置。

指令说明:G00 指令的功能即命令刀具中心快速移动到 X、Y、Z 所指定的坐标位置。 使用 G00 的时候, 移动速率不能由 F\_\_的指令决定, 其移动之速率可配合 第二面板上的 "快速进给倍率" 键调整。假设 X、Y、Z 轴最快移动速率参数 设定为 15 m/min,当 "快速进给倍率" 键调整至:

(1) 100%时,以最快速率 15 m/min 移动。

- (2) 50%时,以 7.5 m/min 移动。
- (3) 25%时,以 3.75 m/min 移动。
- (4) 0%时,轴向移动速度则是由参数设定之速度移动。

 G00 主要是作快速定位,而不做切削进给,例如:从机械原点快速定位至切削 起点,或是切削完成后的 Z 轴退刀及 X、Y 轴的定位等。

[范例说明]

以下图为例说明其用法。刀具由 A 点快速定位至 B 点。

用绝对值表示:G90 G00 X92. Y35.

用增量值表示:G91 G00 X62. Y-25.

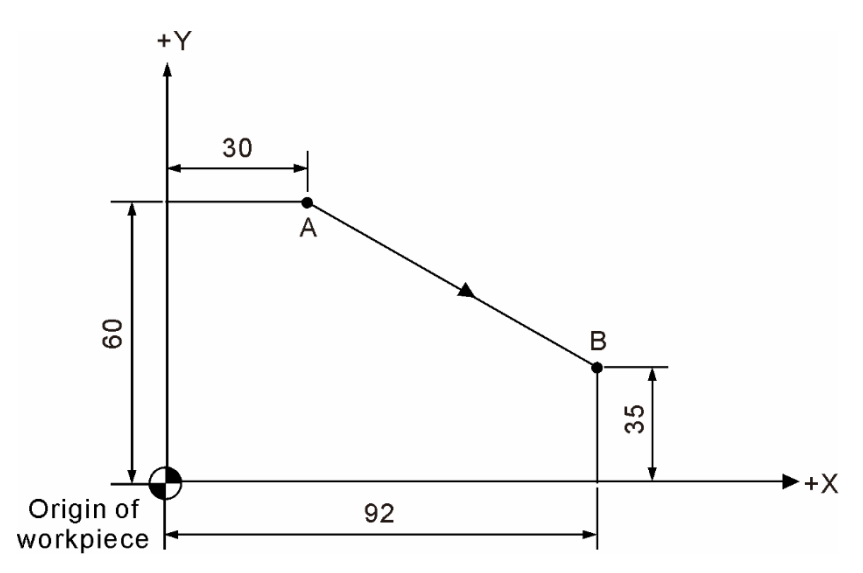

#### <span id="page-14-0"></span>**G01:直线切削指令**

指令格式: G01 X\_Y\_Z\_F\_

X\_Y\_Z\_:终点坐标位置。

- Fˍ:切削进给速度,单位是 mm/min。
- 指令说明:G01 指令为命令刀具以 F 进给速率由目前位置做直线切削移动到下一个指令 位置。X、Y、Z 坐标值为切削终点坐标位置,运动方式可三轴同动或二轴同 动或单轴移动,F 值为切削时的进给速率,亦可配合第二面板上的"切削进给 倍率"键调整切削速度百分率,单位一般设定为 mm/min。

[范例说明]

以下图说明 G01 用法。指定刀具由程序原点往+Y 方向铣削加工。

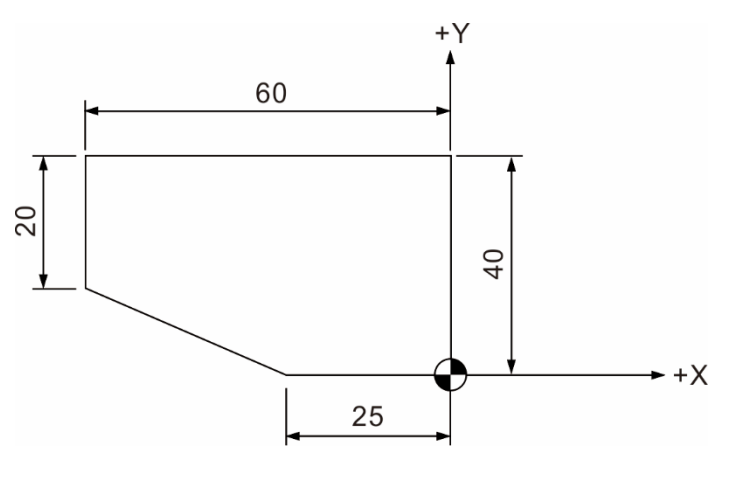

 G00 G90 G54 X0 Y0 G90 G01 Y40.0 F80 X-60.0 G91 Y-20.0 X35.0 Y-20.0 G90 X0 Y0

其中 F 是持续有效指令,故切削速率相同时, 下一单节可省略, 如上面程序所示。

#### <span id="page-15-0"></span>**G02 / G03:圆弧切削指令**

指令格式:X-Y 平面上的圆弧

G17 G02 (或 G03) X\_Y\_R\_F\_ 或 G17 G02 (或 G03) X Y I J F 指令格式加入 Z , 即 X - Y 平面上螺旋运动。 Z-X 平面上的圆弧 G18 G02 (或 G03) Z\_ X\_ R\_ F\_ 或 G18 G02 (或 G03) Z X K I F 指令格式加入 Y , 即 Z - X 平面上螺旋运动。 Y-Z 平面上的圆弧 G19 G02 (或 G03) Y\_ Z\_ R\_ F\_ 或 G19 G02 (或 G03) Y Z J K F 指令格式加入 X\_, 即 Y - Z 平面上螺旋运动。 G02:顺时针方向 (CW) 圆弧切削。 G03:逆时针方向 (CCW) 圆弧切削。 X、Y、Z:终点坐标位置,由 G90 或 G91 的狀态决定是绝对值或是增量值。 R:圆弧半径 (用 R 表示的方法又称为半径法)。 I:X 轴方向上圆心距离起点的位置,由起点看圆心的增量值。 J:Y 轴方向上圆心距离起点的位置,由起点看圆心的增量值。 K:Z 轴方向上圆心距离起点的位置,由起点看圆心的增量值。 (用 I、J、K 表示的方法又称为圆心法) F:切削进给速率,单位是 mm/min。

指令说明:G02 或 G03 为圆弧切削指令,因工件是立体的,故在不同平面上其圆弧切削 方向 (G02 或 G03) 如下图所示。其定义方式:依右手坐标系统,视线朝向平 面垂直轴的正方向往负方向看,顺时针为 G02,逆时针为 G03。

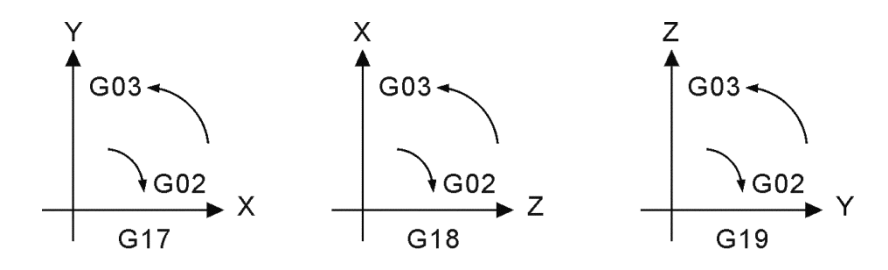

圆心法及半径法表述如下:

1. 半径法:R 表示圆弧半径,以半径值表示。此法以起点及终点和圆弧半径 来表示一圆弧,在圆上会有二段弧出现,如下图所示。R 以正值表示时, 表示圆心角 ≦ 180°之弧;若 R 是以负值指定时,表示为圆心角 > 180° 之弧。

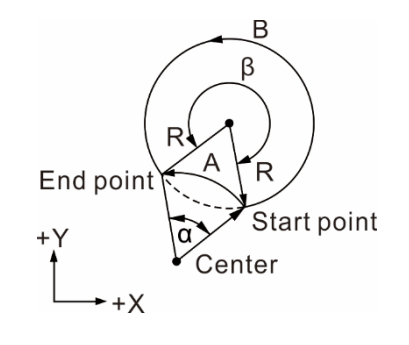

α > 180∘代表 B 圆弧,R 为负值 β = 180∘代表 A 圆弧,R 为正值

假设上图中, R = 50 mm, 终点坐标绝对值为 (100.0, 80.0) 则: (1) 圆心角 > 180°之圆弧 (即路径 B) G90 G03 X100.0 Y80.0 R-50.0 F80 (2) 圆心角 ≦ 180°之圆弧 (即路径 A) G90 G03 X100.0 Y80.0 R50.0 F80

2. 圆心法:I、J、K 是定义为从圆弧起点到圆心终点之相对距离,分别为 X、 Y、Z 由起点到圆心的增量值,以下图说明。

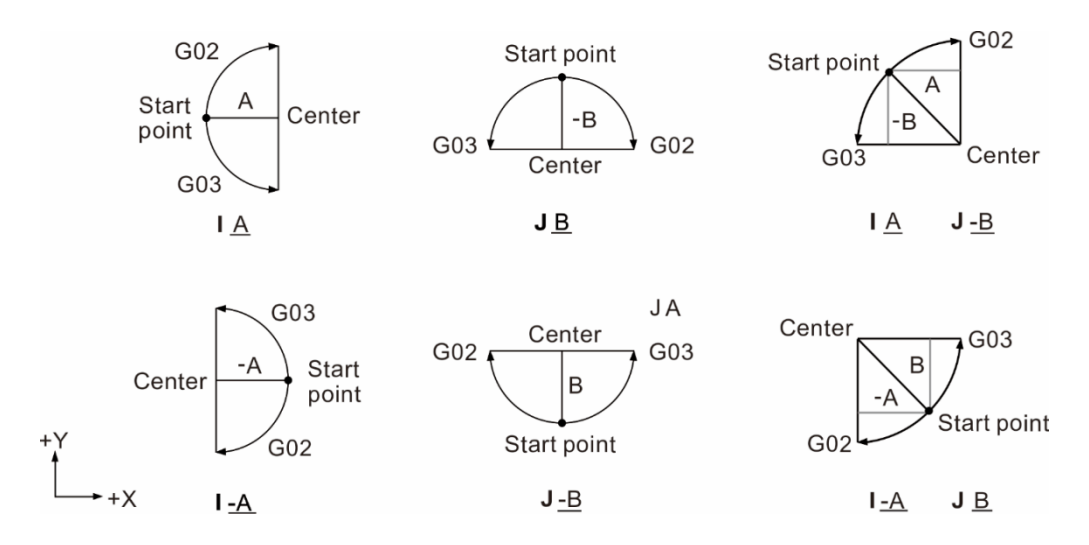

圆弧运动需使用半径法或圆心法来表示,以方便编程来为其选择要件。但若 要 铣削一整圆时,只能用圆心法表示,半径法无法执行。若用半径法以二个 半圆相接,其真圆度误差会太大。

[范例说明]

如图铣削一整圆的指令格式为:G02 I-50.0

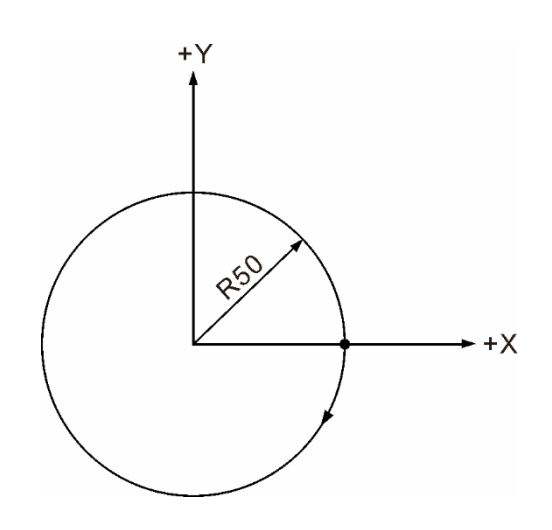

全圆的铣削

以下图为例,说明 G01、G02、G03 指令的用法。假设刀具由程序原点向上沿外形铣削。

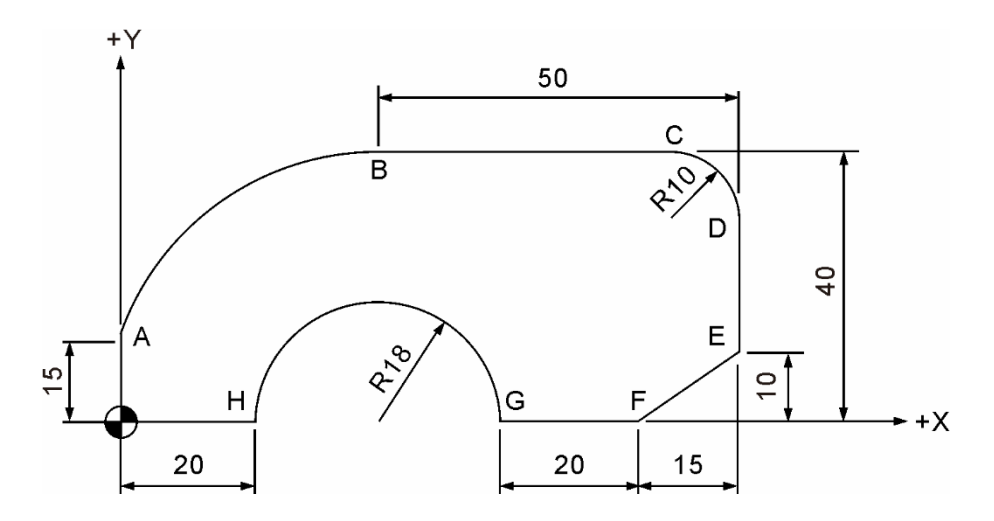

 O0100 G90 G54 X0 Y0 S500 M3 G90 G01 Y15.0 F80 (程序原点到 A 点) G02 X41.0 Y40.0 R41.0 (A 点到 B 点) G91 G01 X40.0 (B 点到 C 点) G02 X10.0 Y-10.0 R10.0 (C 点到 D 点) G01 Y-20.0 (D 点到 E 点) X-15.0 Y-10.0 (E 点到 F 点) X-20. (F 点到 G 点) G90 G03 X20.0 R18.0 (G 点到 H 点) G01 X0.0 (H 点到程序原点)

March, 2018 2-7

G02、G03 圆弧切削时注意事项:

- (1) 开机后,系统默认状态为 G17 (X-Y 平面),所以在 X-Y 平面上铣削圆弧,可省略 G17 指令。
- (2) 单节中同时出现 I、J 和 R 时,以 R 为有效指令;I、J 值无效。
- (3) I0 或 J0 或 K0 时,可省略不写。
- (4) 省略 X、Y、Z 终点坐标指定时,表示起点和终点为同一点,即为切削整圆。若用半径 法则刀具无运动产生。
- (5) 当终点坐标与指定的半径值未交于同一点时,会显示警示讯息。
- (6) 直线切削之后接续圆弧切削,其 G 指令必须转换为 G02 或 G03,若执行直线切削时, 则必须转换为 G01 指令。
- <span id="page-18-0"></span>(7) 圆弧切削指令 (G02,G03) 无 R 及 I、J、K 指定时,运动轨迹同 G01 指令。

#### **G04:暂停指令**

指令格式:G04 Xˍ

或 G04 P\_

指令说明:本指令为指定于该单节暂停时间。X 值为指定暂停时间,此值允许输入小数点。 P 指令格式也是设定暂停时间,此种格式不允许输入小数值。

指令范围为:

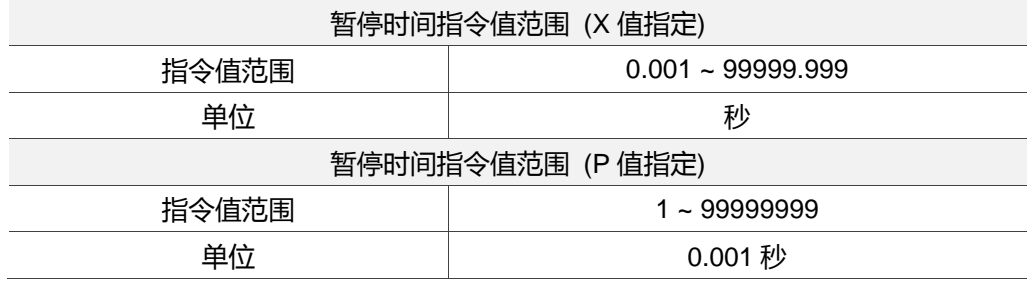

[范例说明]

G04 X1.5 或 G04 P1500

上述两种程序格式所执行的结果皆表示为执行中暂停 1.5 秒。

#### <span id="page-19-0"></span>**G05:参数群组变更指令**

指令格式:G05 P\_

P\_:参数群组编号

指令说明: G05 指令功能, 执行后依选择之参数群组设定, 共 20 组可供使用。

G05P\_:1 ~ 20 可开启参数群组功能;G05P0 可取消参数群组功能,回复原 始加工参数设定。

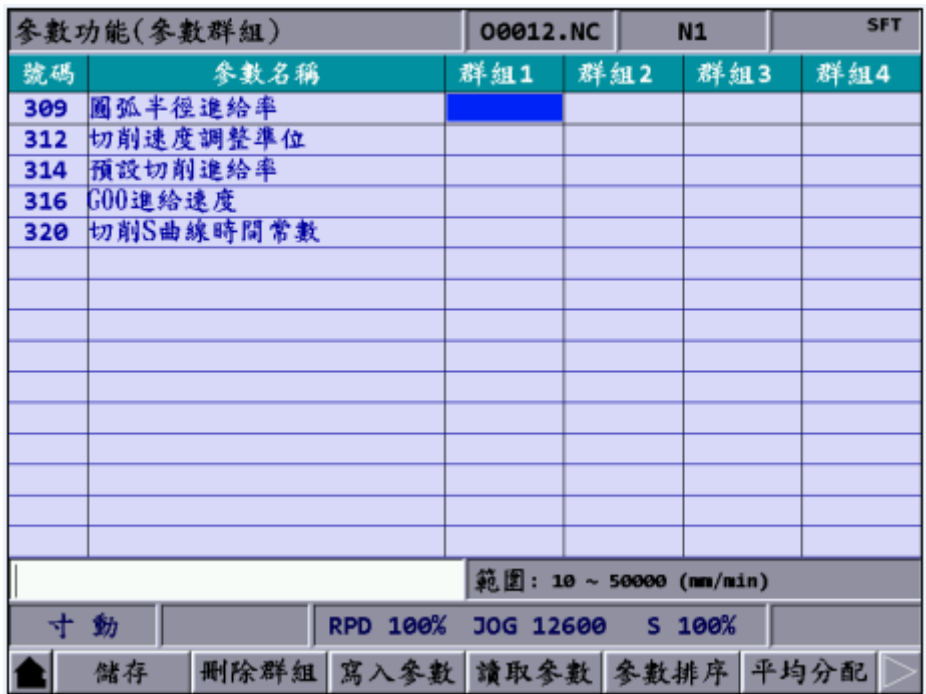

使用者可单独对群组内的每个参数个别作数值的设定,只要将光标移动到该字 段上,下方状态栏就会显示出该字段的设定范围,于输入列键入欲设定的数值, 按下 Enter 键就可以直接将数值输入;系统也会针对每个字段的范围作合法性 的判断,当输入值超出范围时,系统就会跳出警告窗口。

#### <span id="page-20-0"></span>**G09:确实停止指令**

指令格式: G09 G01 X\_Y\_

指令说明:刀具在进行切削时,因其进给率固定,也就是每一单节于执行完成之前,下一 单节已开始加速接续切削,此连续运动即会在运动的转角处产生细微的圆角。 为了消除此圆角情况,指定为G09的运动状态下,系统每执行一个运动单节时, 都会做定位度的确认,确认定位符合之后,才会继续执行下一个单节。所以指 定为G09状态之后,单节和单节之间会稍有不连续的现象,这是因要求定位点 精度,牺牲了速度。这种方法可以做到高精度。此指令仅于该单节的切削指令 (G01 ~ G03) 有效。

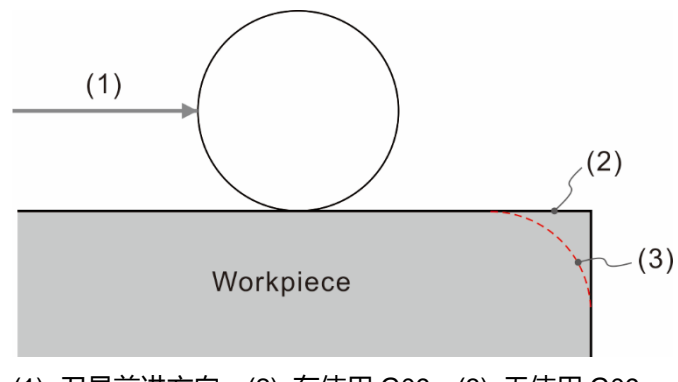

(1) 刀具前进方向;(2) 有使用 G09;(3) 无使用 G09

#### [范例说明]

G09 G01 X100.0 F150 (减速停止后, 位置的状态确认后次单节才开始执行。) G01 Y-100.

#### <span id="page-21-0"></span>**G10 / G11:数据输入设定及取消**

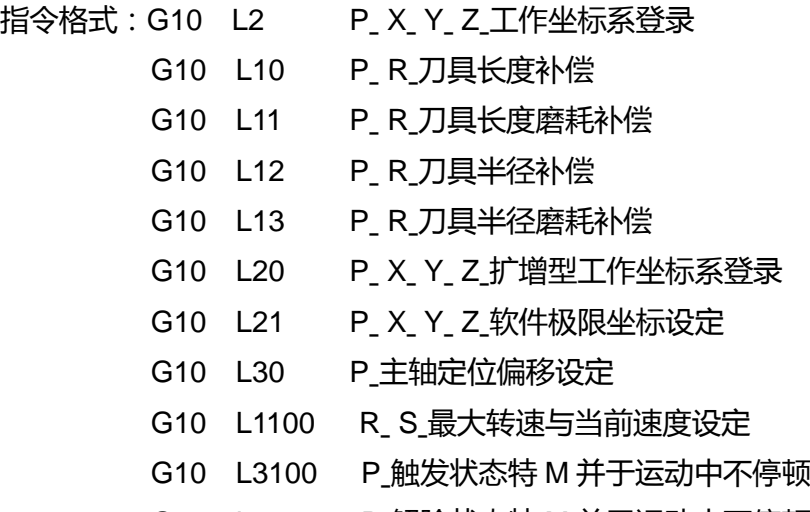

G10 L4100 P 解除状态特 M 并于运动中不停顿

指令说明:

- (1) G10 L2 P X Y Z 是应用于工作坐标系统数据输入, 其中 P 值输入为 0 时, 代表设 定为工件坐标系的偏移坐标;P1 ~ P6 对应为 G54 ~ G59 工作坐标系统,X、Y、Z 的数据则为该坐标原点的位置数据。
- (2) G10 L10 ~ L13 P R 则是应用补偿值的设定, P 为补偿号码, R 为实际补偿值数据, 可对应用于刀具半径的补偿以及刀具长度的补偿值设定。
- (3) G10 L20 指令格式之 P 值可输入为 P1 ~ P64 对应之扩充工件坐标系。
- (4) G10 L21 P 之 P1 为设定第 1 组正向软件极限, P2 为设定第 1 组负向软件极限, P3 为设定第 2 组正向软件极限,P4 为设定第 2 组负向软件极限。

以上适用 G90 状态下 G10 为绝对式输入, 也可在 G91 状态下进行 G10 数据设定。 G91 状态下的 G10 可使指令数据以增量方式输入数值。

- (5) G10 L30 P 则是主轴定位偏移设定, P 设定值即偏移角度, 单位 0.01 度; G11 L30 则主轴定位偏移设定取消 (回复原参数设定 Pr405)。
- (6) 指令格式 G10 L1100 R S , R 为最大转速设定, S 为当前转速设定, 当选择 DMCNET 主轴时,可使用此指令控制模拟输出。
- (7) 指令格式 G10 L3100 Pˍ触发状态特 M 时不会使运动停顿,G10 L4100 Pˍ解除状态 特 M 时不会使运动停顿, P 为 P2080 ~ P2111 代表 M2080 ~ M2111。

#### 登录数据种类

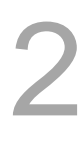

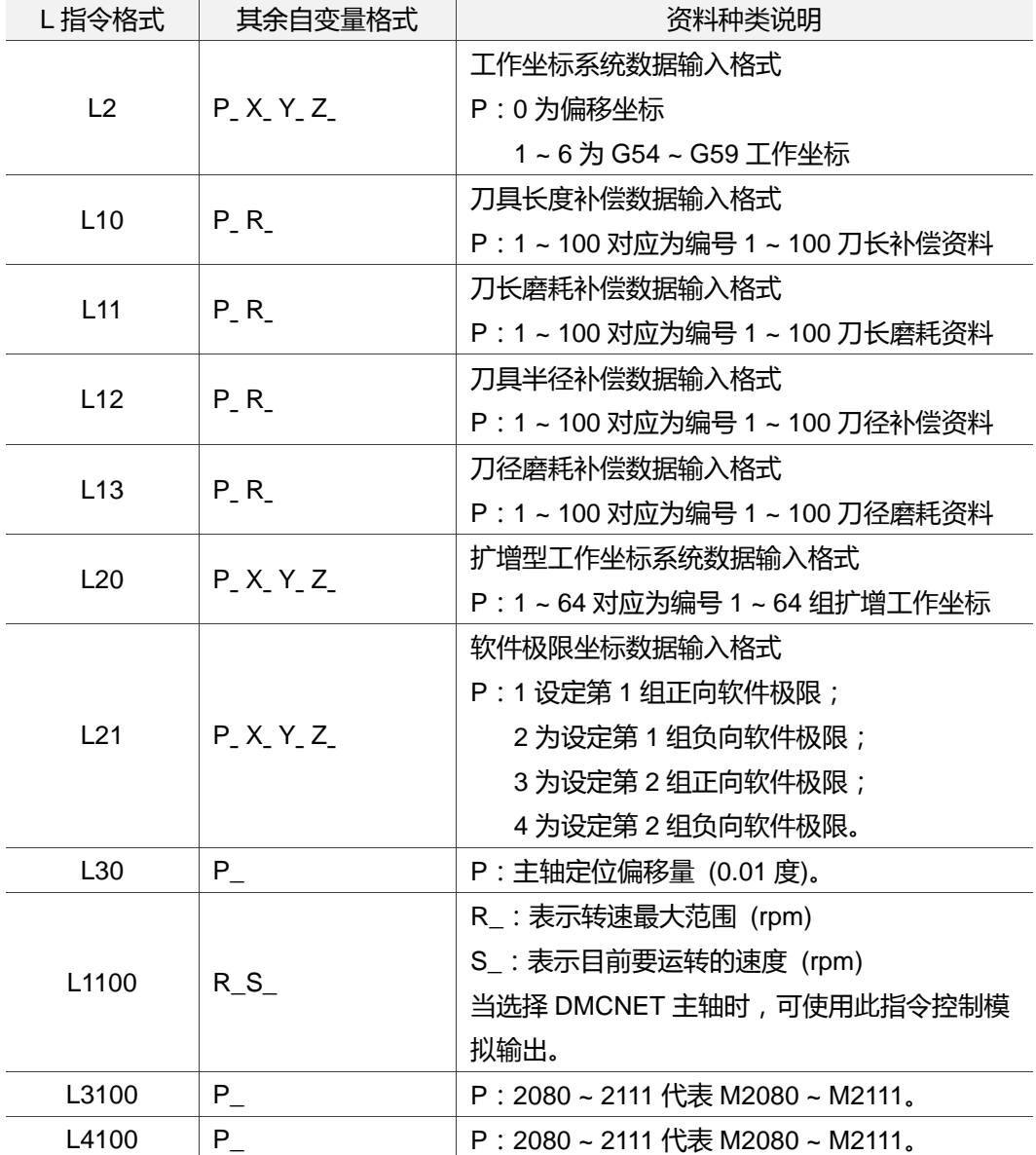

#### [范例说明]

G10 L10 P1 R-300.0 或是 G10 L10 P2 R-100.0

即设定 1 号刀具长度补偿值 H-300.0, 或是 2 号刀具长度补偿值 H-100.0。

P:补偿号码或工件坐标号码

R:刀具补偿值

绝对状态与增量状态范例如下: G90 G10 L10 P1 R-300.0 即数值数据以绝对方式输入至 1 号刀具长度的数据域 H-300.0。

G91 G10 L10 P1 R-100.0 即数值以增量方式输入,将 1 号刀具长度现值再增量 H-100.0。

注:

- (1) G10 指令为非持效性模式指令,仅在该指令单节有效。偏移坐标及工件坐标系的补偿量皆参考机械坐标 系原点数据而指定。取消数据输入时,执行 G11 指令即可取消数据输入的设定。
- <span id="page-23-0"></span>(2) 执行中,执行 L2 或 L20 变更坐标数据, 即于次运动单节生效。变更 L10 ~ L13 之刀具补偿数据, 则必 须再次执行补偿指令 (G41 / G42 或 G43 / G44) 及补偿数据号码 (D 或 H 编号), 才可更新补偿数值。

#### **G15:极坐标指令取消**

指令格式:G15

指令说明:执行 G15 指令,为取消极坐标状态的指定。取消极坐标功能后,程序即以原 坐标系统及坐标数值进行其运动路径。

#### <span id="page-24-0"></span>**G16:极坐标指令**

指令格式:G17 G16 X\_ Y\_

或G18 G16 Z X 或 G19 G16 Y Z

X\_ Y\_:G17 平面下,X\_指定极坐标的半径,Y\_指定极坐标的角度。

Z\_ X\_: G18 平面下, Z\_指定极坐标的半径, X\_指定极坐标的角度。

Y\_Z\_: G19 平面下, Y\_指定极坐标的半径, Z\_指定极坐标的角度。

指令说明:极坐标指令以半径及角度输入为其指定格式,选择平面第一轴 (X 轴) 是指令 半径值,而平面第二轴 (Y 轴) 则是角度值,逆时针角度为正,顺时针角度为 负。半径为负值指定时,半径指令值视为绝对值,角度指令值则会加计旋转 180 度。角度可指定增量或绝对的方式执行。

[范例说明]

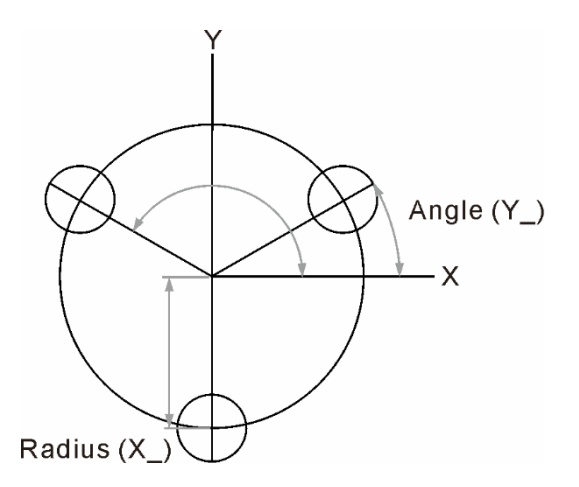

N1 G90 G16(执行极坐标设定功能)

N2 G81 X100.0 Y30.0 Z-20.0 R-5.0 F200.0 (半径 100,角度 30 之位置进行钻孔循环命令。)

N3 X100.0 Y150.0 (第二孔加工)

N4 X100.0 Y270.0 (第三孔加工)

N5 G15 G80 (取消极坐标功能)

#### <span id="page-25-0"></span>**G17 / G18 / G19:平面指定指令**

指令格式: X - Y 平面 G17 {G01 ~ G03} X\_ Y\_{I\_ J\_或 R\_}F\_

Z - X 平面 G18 {G01 ~ G03} Z\_ X\_{K\_ I\_或 R\_}F\_

- Y Z 平面 G19 {G01 ~ G03} Y\_ Z\_{J\_ K\_或 R\_}F\_
- 指令说明:平面选择功能为转换不同平面时使用,若是三轴同动则不必设定,而 G17 ~ G19 指令用于设定直线切削、圆弧切削或是刀具补偿有效的平面,系统开机初始状 态默认为 G17 平面。因此,若选择为 X-Y 平面时,可不用特别设定 G17 指令, 即可使加工面设定为 X-Y 平面。

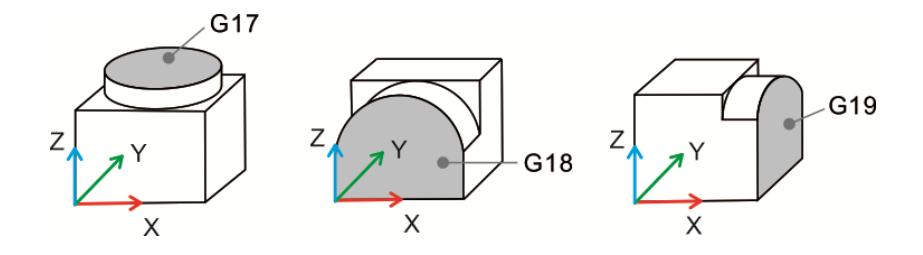

#### <span id="page-25-1"></span>**G21 / G20:公制 / 英制输入指令**

指令格式:G21

或

G20

G21:公制单位设定

G20:英制单位设定

指令说明:指令功能为英制或公制单位指定。G21 / G20 指令只在直线轴有效,对旋转轴 之旋转角度不影响。必须在程序一开始即执行单位输入指令,在程序执行中不 能进行英制 / 公制的指令切换。影响系统相关的数值单位, 例如: 切削进给 速度的 F 值、坐标位置指令值、工作坐标偏移量、刀具补偿量以及运动之距离 值。G21 / G20 指令为持续有效指令,程序在一开始指定系统单位后,即表示 该程序的单位为公制或英制单位。并且同一个程序中不能同时使用 G21 或 G20 指令。

#### <span id="page-26-0"></span>**G24 / G25:镜像 / 镜像取消指令**

指令格式: G24 X\_ Y\_ Z\_

G24:镜像设定指令

X\_Y\_Z\_: 指定镜像之轴向及镜像中心

G25 Xˍ Yˍ Zˍ

G25:镜像设定取消

X Y Z : 取消镜像之轴向

指令说明:执行 G24 指令时,可指定以 X 或以 Y,抑或 X、Y 之坐标点作为镜像翻转中 心,将原程序路径依指定镜像轴转换为镜像路径,因此,当左右或上下二路径 互为对称时,可利用单边程序路径镜像转换出另一边运动路径,即可节省程序 的重新制作的时间,镜像取消时,G25 亦须指定需取消镜像的轴向。例如: G25 Y\_, 仅取消 Y 轴镜像功能, 其余轴向仍保持镜像功能。

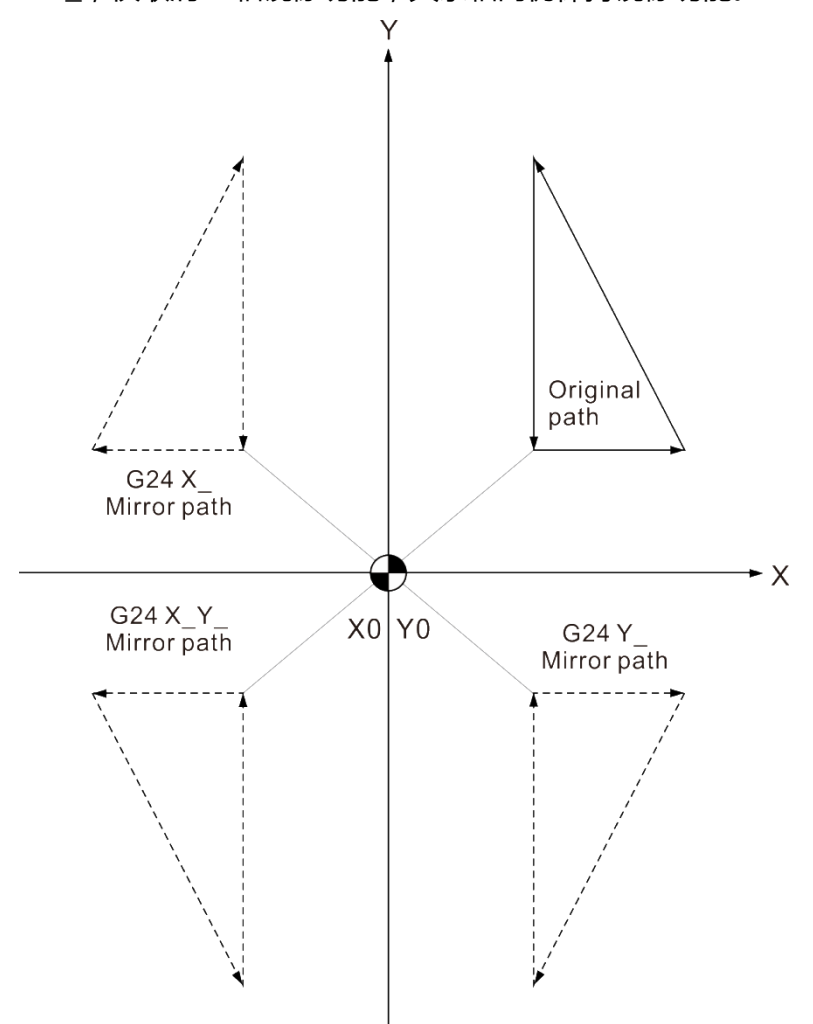

[范例说明]

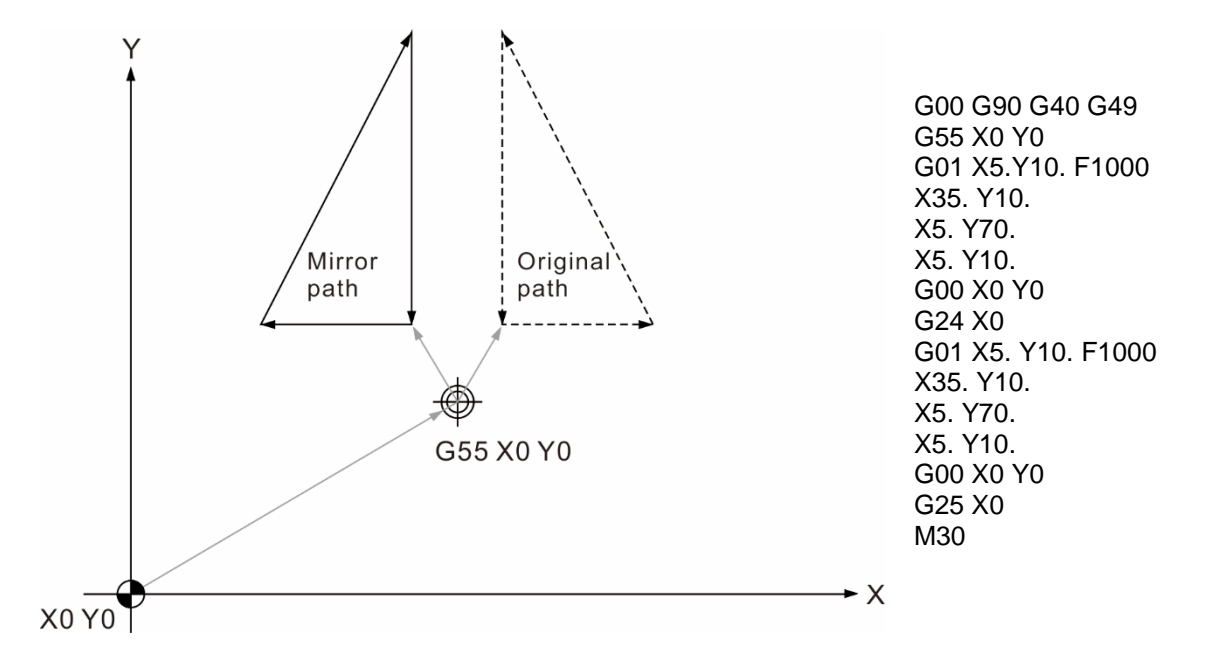

原始加工程序为上图之虚线图形时,使用镜像指令并再执行原程序,即执行如上图之实线 图形路径。(本例:指定镜像轴为 X 轴)。

G25 并指定轴向时,即取消对应轴的镜像功能,当取消镜像功能后,程序的运动路径恢复 为原来运动轨迹。

#### <span id="page-28-0"></span>**G28:参考点复归**

指令格式: G90 G28 X Y Z 或 G91 G28 X\_Y\_Z\_

#### X Y Z : 中间点之坐标值

指令说明:执行 G28 指令可使刀具以快速定位 (G00) 的方式,经由指令所设定之参考点 回到机械原点。其目的在于经由移动到程序单节指定的中间点,并且确定该位 置之运动轨迹不会有任何干涉后,再返回至机械原点。 指令格式中的 X\_Y\_Z\_ 表示为中间点的坐标值,未被指定之轴向不做中间点设定及原点返回的动作, 当设有刀具半径补偿 (G41 或 G42) 时,必须先将刀具半径补偿予以取消,若 未取消刀径补偿功能,系统在执行 G28 动作时,在返回中间点位置及回机械 原点时,即暂时取消刀径补偿功能及其补偿距离,之后即保持无补偿的状态返 回到机械零点,再于下一运动单节作用时,自动恢复刀径补偿功能。G28 执行 时, 刀具长度补偿 (G43 或 G44) 功能在到达参考点时仍具有长度补偿, 接下 来返回至机械原点时取消刀长补偿机能,后续之运动单节不会自动恢复刀长补 偿,因此于执行次单节时须再指定刀长补偿功能。

[范例说明]

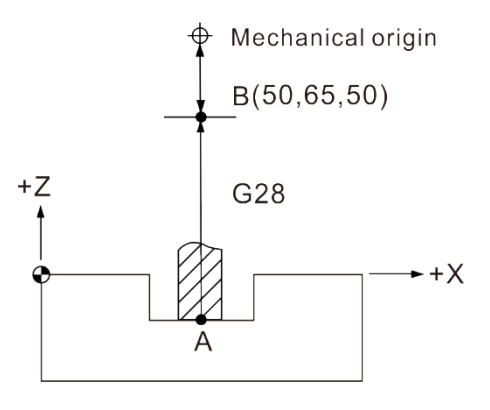

 G90 G28 Z50. (由 A 点经中间点 B 回到机械原点 (Z 轴)。) M06 T02 (换 2 号刀。)

#### [范例说明]

G28 执行时, G90 / G91 的状态会使返回机械原点过程中有所差异, 如下图示。

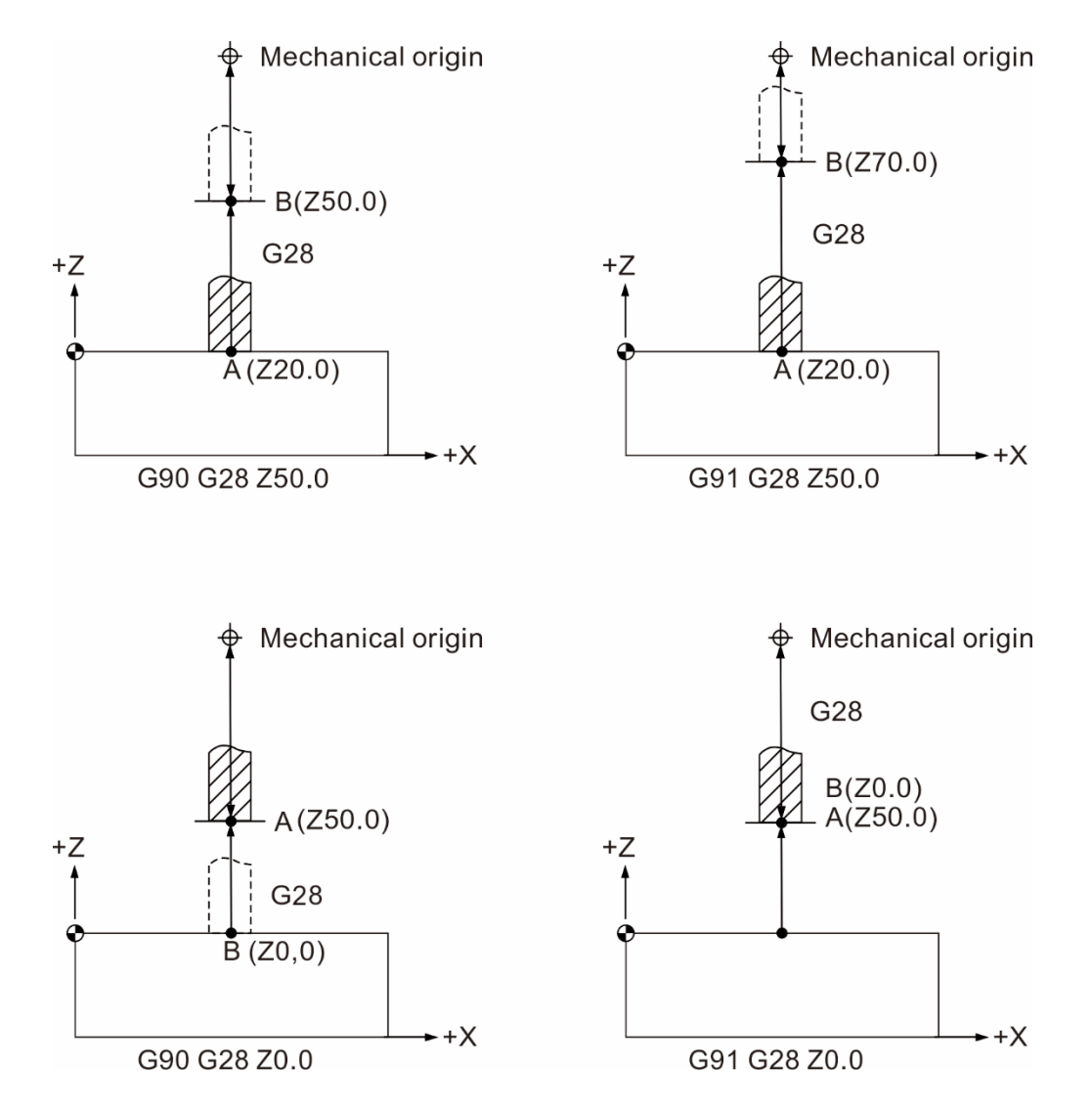

#### <span id="page-30-0"></span>**G29:开始点复归指令**

指令格式: G90 G29 X Y Z 或 G91G29 X\_Y\_Z\_

X Y Z : 本单节最终运动位置

指令说明:G29 指令为刀具从机械原点或任何位置经过中间点再运动至单节指定点, X\_Y\_Z\_表示为 G29 运动之终点坐标位置, G29 与 G28 两指令需搭配使用, 即刀具会先运动到 G28 指定的中间点位置后,最后再位移至 G29 指定之位置 处,而不必计算由中途点到机械原点真正移动的距离。若未执行 G28 指令进 行中间点设定情形下,只单独执行 G29 指令,系统将显示警报讯息并且停止 运动。

[范例说明]

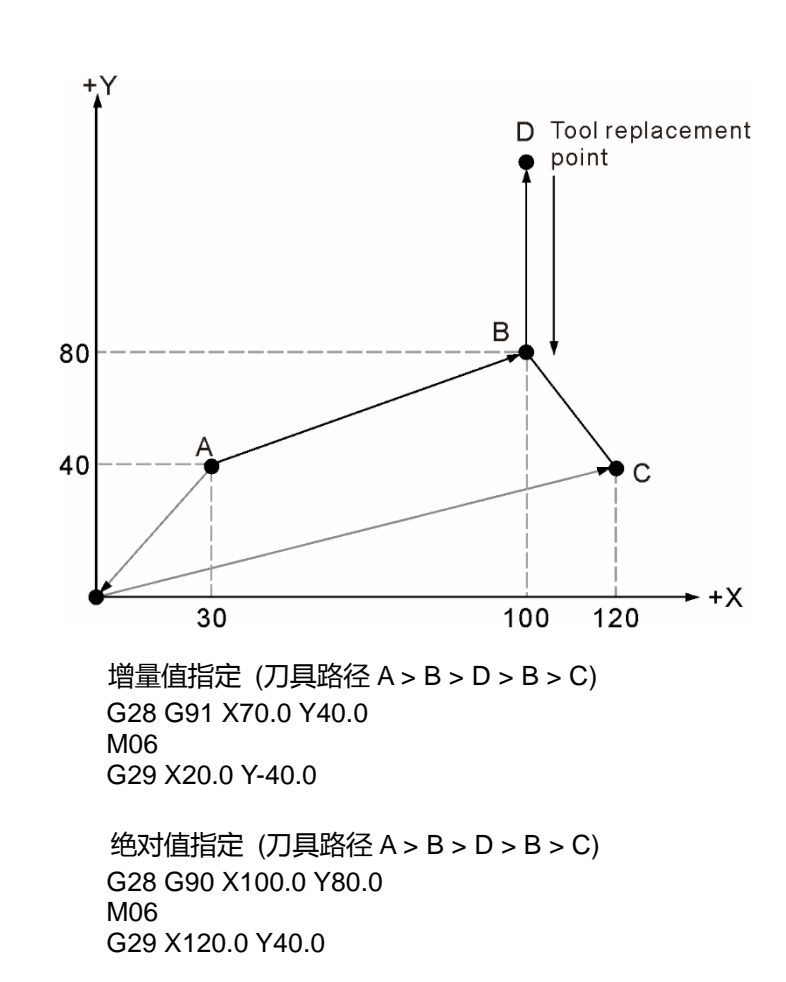

#### <span id="page-31-0"></span>**G30:第 2、3、4 参考点复归指令**

指令格式: G30 P2 X Y Z 或 G30 P3 X Y Z 或 G30 P4 Xˍ Yˍ Zˍ

- P : 第 2 或 3 或 4 参考点选择
- X Y Z : 指令之中间点位置
- 指令说明:指令格式中 P2、P3、P4 指令对应为第 2、第 3、第 4 参考点。其中选择第 2 参考点时可省略不写 P2。X\_Y\_Z\_的坐标值系代表为中间点坐标。刀具会从现 行位置经过所指定的中间点,返回至第二、第三、第四參考点位置。第二、第 三、第四參考点坐标数据由系统参数设定。G30 指令一般最常使用在刀具交换 上,当指令状态为绝对指令时,执行 G30 Z0.0 之运动单节,Z 轴会先返回中 间点 (Z0.0) 后,最后移动至第 2 参考点完成此指令动作。

使用 G28、G30 之前应将刀具补偿取消 (即执行 G40、G49)。执行 G30 或 G28 指令将会在该单节自动取消刀具的半径补偿及刀具长度补偿,因此,于 下一单节开始执行时,刀长将不具补偿功能,须再一次指定 G43 / G44 指令, 才能重新赋予刀长补偿功能;刀径补偿机能则是在 G28 或 G30 单节的次一运 动单节恢复刀径补偿功能。

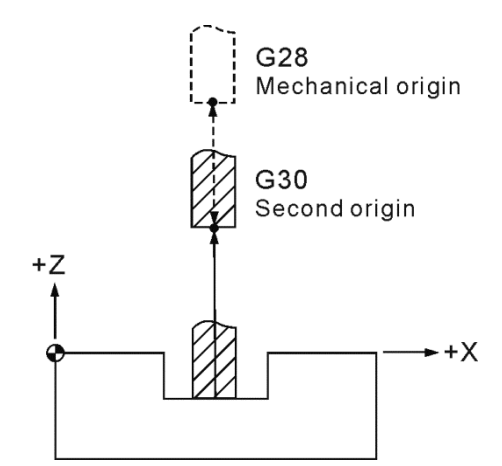

如上图所示。G90 状态下,执行 G30 Z0 指令,Z 轴会先移动回到中间点 (本 范例设在机械原点) 位置, 最后移动至 G30 (第二原点) 坐标位置, 即完成, 第二原点复归之指令动作。

#### [图例说明]

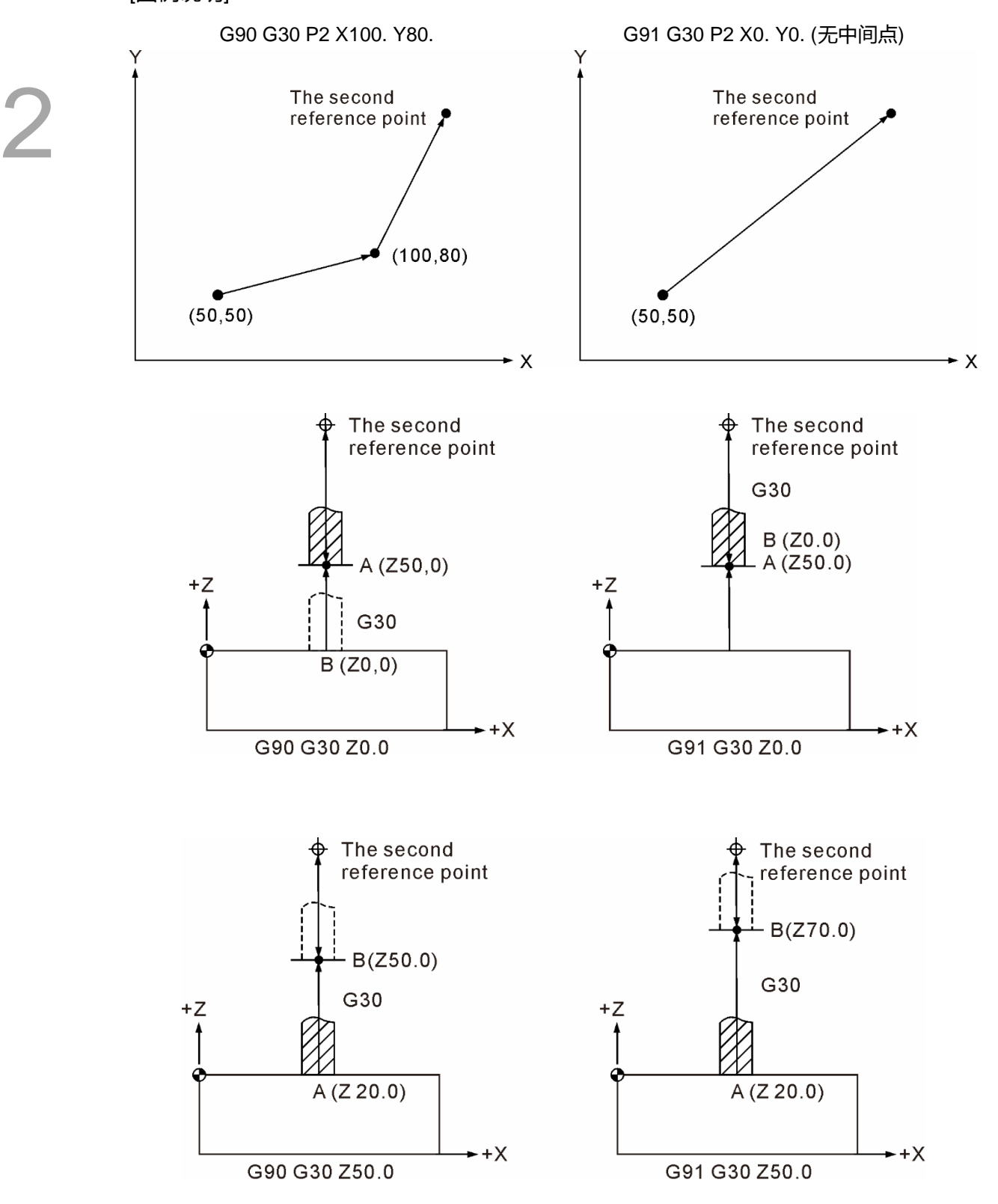

#### <span id="page-33-0"></span>**G31:跳略功能指令**

指令格式: G31 X Y Z F P

指令说明:可于指定之轴向执行直线运动时,由外部输入跳略讯号,其运动路径立即中止 且随即执行下一单节之指令。此指令为单节有效之 G 指令,所以仅在指令之单 节内有效, G31 无法于刀径补偿 (G41 / G42) 状态有效下执行, 因此在执行 指令之前需先将刀径补偿取消 (G40)。P\_为指定由哪一个 HIS 触发, P1 为 HIS 1 触发, P2 为 HIS 2 触发, P3 为 HIS 1 与 HIS 2 皆可触发。

[范例说明 1]

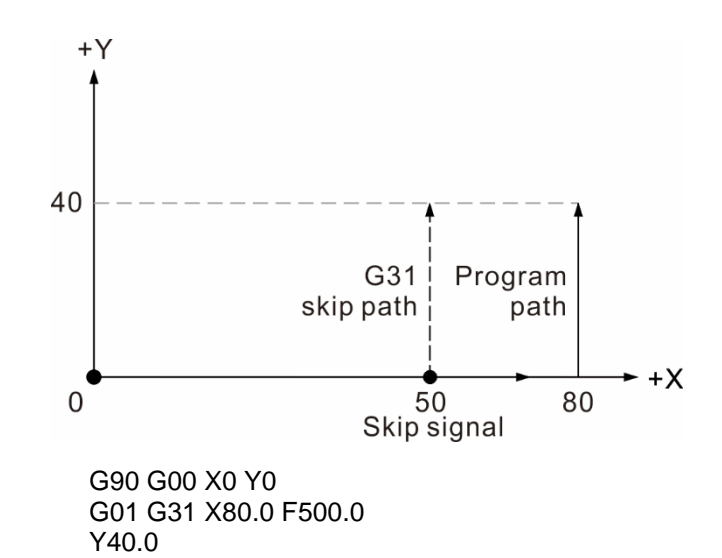

若过程中无跳略讯号输入,运动路径如实线所示;反之,若过程中有跳略讯号输入,则运 动路径在讯号输入后,即结束该单节的执行,并且开始执行次单节之运动,如虚线路径 所示。

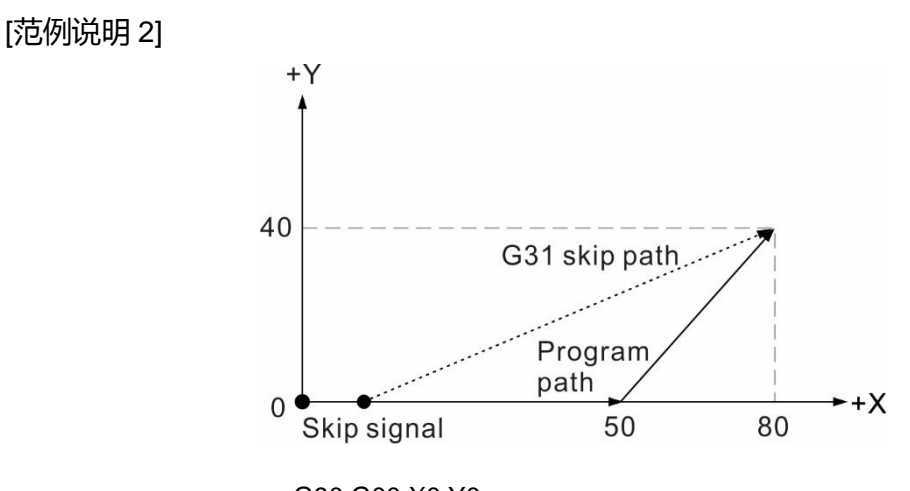

G90 G00 X0 Y0 G01 G90 G31 X50.0 F150.0 X80.0 Y40.0

<span id="page-34-0"></span>因此, 若过程中并未输入跳略讯号, 实际路径如上图之实线路径所示; 过程中若输入跳略 讯号,刀具随即于讯号输入之位置点开始执行下一单节之动作,如上图之虚线路径。

#### **G40:刀径补偿取消指令**

指令格式:G40

 或 G40 Xˍ Yˍ

指令说明:当刀具路径不再需要刀径补偿时,G40 指令即为补偿路径的取消,因补偿指令 为状态命令,故在未执行功能取消的情况下,刀径补偿功能即持续有效。在执 行参考点复归指令时,刀径补偿功能会在返回参考点的同时暂时取消补偿,并 于下一运动单节时再恢复补偿功能。另外,刀径补偿不可于圆弧之运动路径时 取消。

#### <span id="page-35-0"></span>**G41 / G42:刀径左补偿及刀径右补偿指令**

指令格式: G00 G90 G41 D

或 G00 G90 G42 D

- G41:刀径左向补偿
- G42:刀径右向补偿
- D: 刀径补偿数据号码
- 指令说明:无刀径补偿之程序路径,刀具中心点是沿着工作物之外型轮廓进行切削,意即 运动路径未考虑刀径。因此,实际上即会产生加工后尺寸减少一个刀具直径的 距离,若程序制作时自行计算刀径转换为路径点,则程序容易发生坐标位置计 算错误及尺寸不易控制之问题。如下图示意。

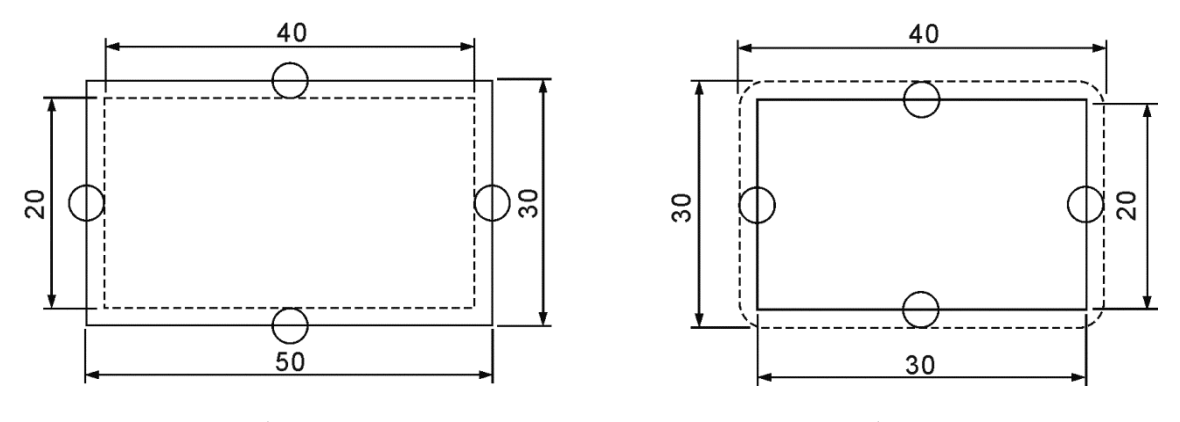

刀径 10 mm 无补正之外形铣削

刀径 10 mm 无补正之内形铣削

由以上得知,若刀具沿工件轮廓铣削,因刀具有一定的直径,故铣削的尺寸结 果会减少或增加一刀具直径距离。

刀径补偿左、右方向的判断依据以下定义:以铣削前进方向来看,刀具在于工 作物之右侧者,刀径补偿应向右补偿,以 G42 指令进行设定;反之,刀具在 工作物之左侧者,刀径补偿则是应向左补偿,则使用 G41 指令进行设定。

其中 D\_: 为刀径数据编号, 以 2 位元数字表示。此号码即指控制器的 OFS 群 组功能中刀具补偿数据编号。例如 D11, 表示刀径补偿号码为 11 号, 11 号的 资料若为 4.0,表示铣刀半径为 4.0 mm。执行 G41 或 G42 指令时,控制器会 依据 D 所指定的刀径补偿号码读取 OFS 群组功能的刀径数据做为补偿距离。
刀径补偿时注意事项:

(1) 此指令与 G00 或 G01 可在同单节一起指定,刀具必须移动 (即启动刀径补偿指令) 才 可使刀径补偿生效,不能在指定 G02、G03 之单节使用,若需在圆弧路径上使用刀径 补偿功能, 必需提前在直线运动之路径上指定刀径补偿功能, 刀径补偿有效时, 亦不 可于圆弧路径取消刀径补偿。如下图说明。

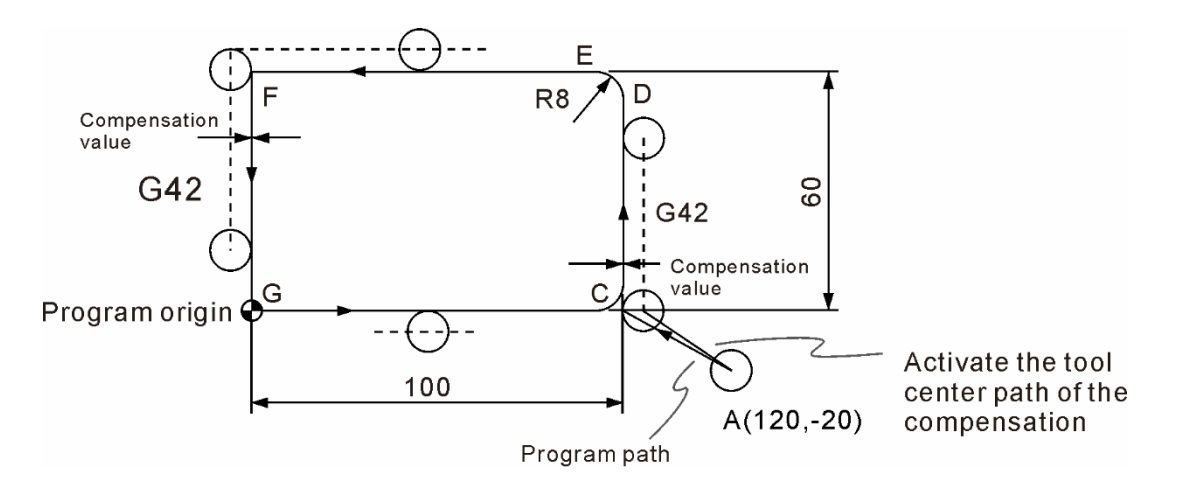

#### 刀径右向补正 G42

- 由 A 点往 C 点移动并启动刀径右向补偿指令之程序如下: G90 G00 X120.0 Y-20.0 (快速定位至 A 点) G01 G42 X100.0 Y0 D20 F80 (A 点到 C 点) Y52.0 (C 点到 D 点) G03 X92.0 Y60.0 R8.0 (D 点到 E 点) G01 X0 (E 点到 F 点) Y0 (F 点到 G 点) X100.0 (G 点到 C 点)
- (2) 程序制作时,程序中指定刀径补偿号码,如 D11、D12…每一个刀径补偿号码均对应 补偿数据表之编号,此刀径补偿值是需预先由操作者键入 OFS 群组之刀具登录功能 之对应编号数据。
- (3) 补偿值的正负号改变时,G41 及 G42 的补偿方向即随之改变。例如:G41 指令给予 正值时,其补偿向左;若给予负值时,补偿变为右向。同理 G42 给予正值时,其补偿 向右;若给予负值时,其补偿会向左。
- (4) 当刀径补偿机能 (属于持续有效机能) 在补偿状态时,若执行 G28 或 G29 指令,补偿 将暂时取消,但是控制系统仍记忆此补偿状态,因此,于执行下一运动单节时会自动 恢复补偿状态。
- (5) 当实施刀径补偿,完成程序路径后,须执行 G40 将补偿状态予以取消,使刀径的中心 点返回至实际的坐标点上。换言之,运动指令中执行 G40 指令时,运动路径会将向左

2

或向右的补偿值往相反的方向取消该补偿距离。所以使用 G40 的时机,最好是在刀具 已脱离工件,才取消刀径补偿。如下列程序说明:

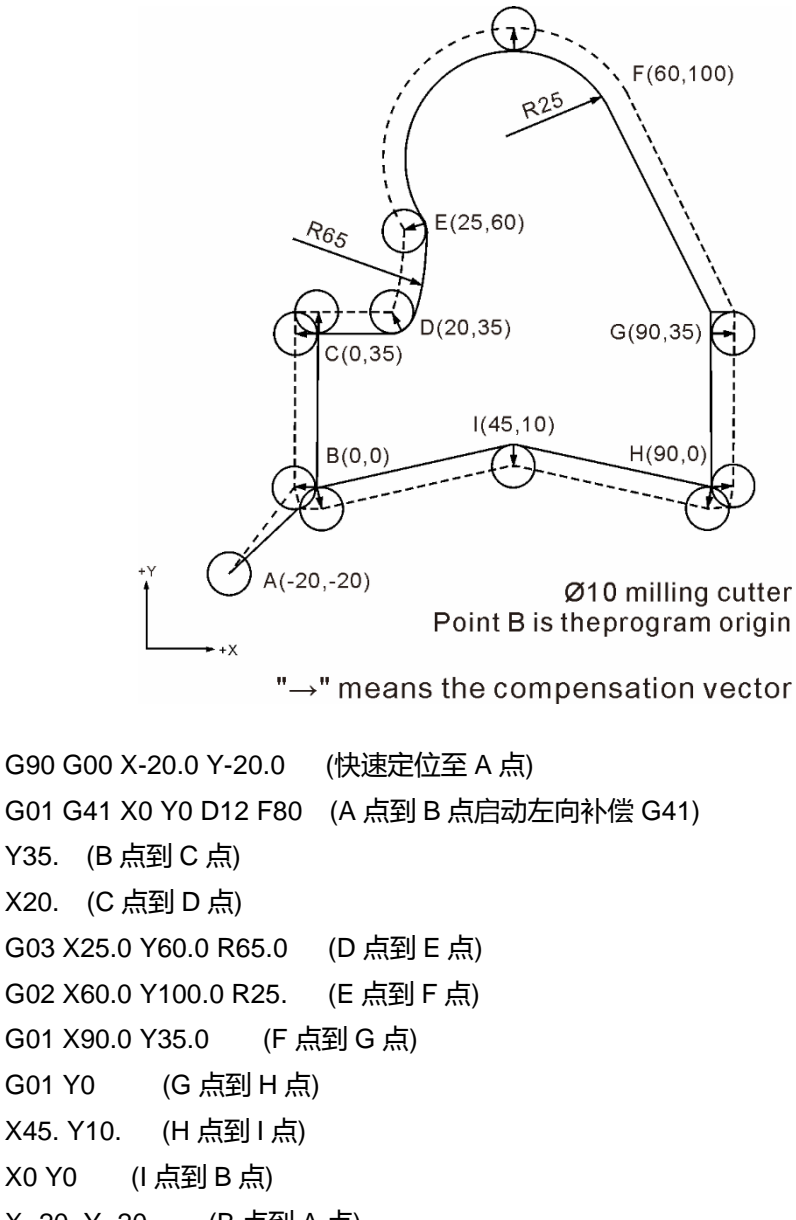

X -20. Y -20. (B 点到 A 点)

G40 (铣刀远离工件后再取消补偿。)

(6) 在补偿状态下, 刀具的直线移动量及内侧圆弧切削的半径值要 ≧ 刀径, 否则补偿向 量产生干涉,会有过度切削发生,此条件产生时,控制器即停止执行,并且显示警示 讯息。如下图所示。

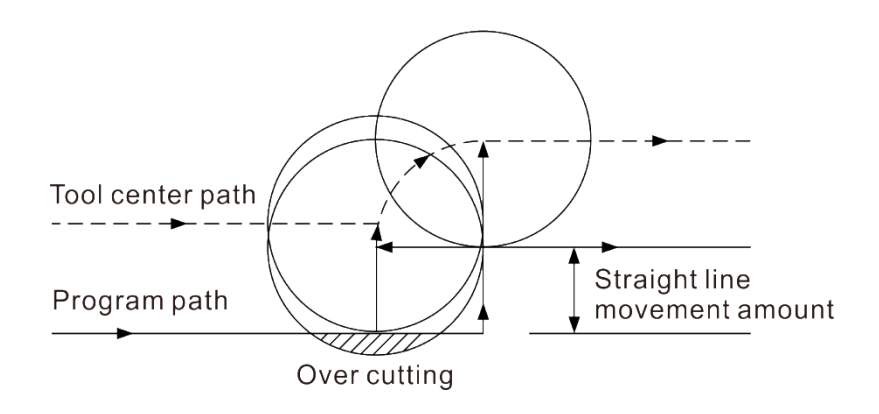

直线移动量小于铣刀半径

(7) 刀径补偿取消之移动量要 ≥ 刀具半径值, 小于补偿向量时, 切削路径会产生干涉, 会有过度切削发生,此条件产生时,控制器即停止执行,并且显示警示讯息。如下图 所示。

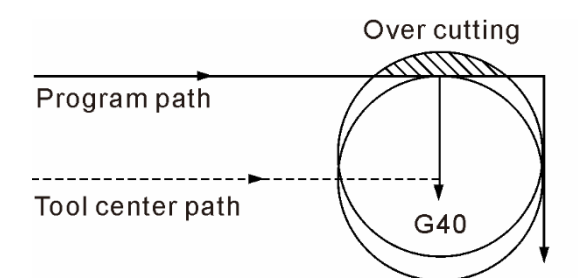

Moving distance after canceling the compensation is smaller than cutter radius

 $(D1 = 32.0)$ G00 G90 G40 G49 G54 X-50.0 Y-50.0 G01 G42 D1 X0.0 Y0.0 F1000 (刀径补偿开始) X100.0 Y100.0 X0.0 Y0.0 X-50.0 Y-1.0 (刀径补偿结束, 过切产生) M30

(8) 刀径补偿有以下的情形即不具有刀径补偿:刀补路径执行 G40 之后的运动单节。或刀 径补偿执行到最终移动单节且后续无运动单节时,此最后运动单节即不具有刀径补偿。

G41 / G42 刀径补偿路径:

补偿路径必须考虑单节与单节之间所形成的夹角角度 (180°>θ>90°、0<θ<90°)。当线 段夹角为 180°>θ>90°时,刀径轨迹实行内弯角方式运动;当线段夹角为 0<θ<90°时, 刀径轨迹采外弯角方式运动。如下列图示。

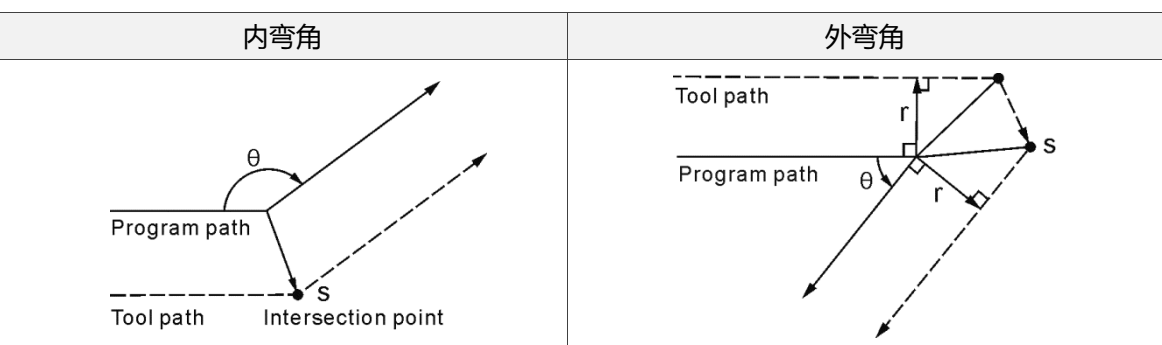

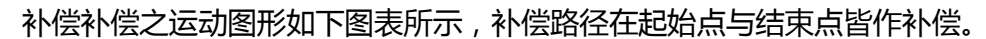

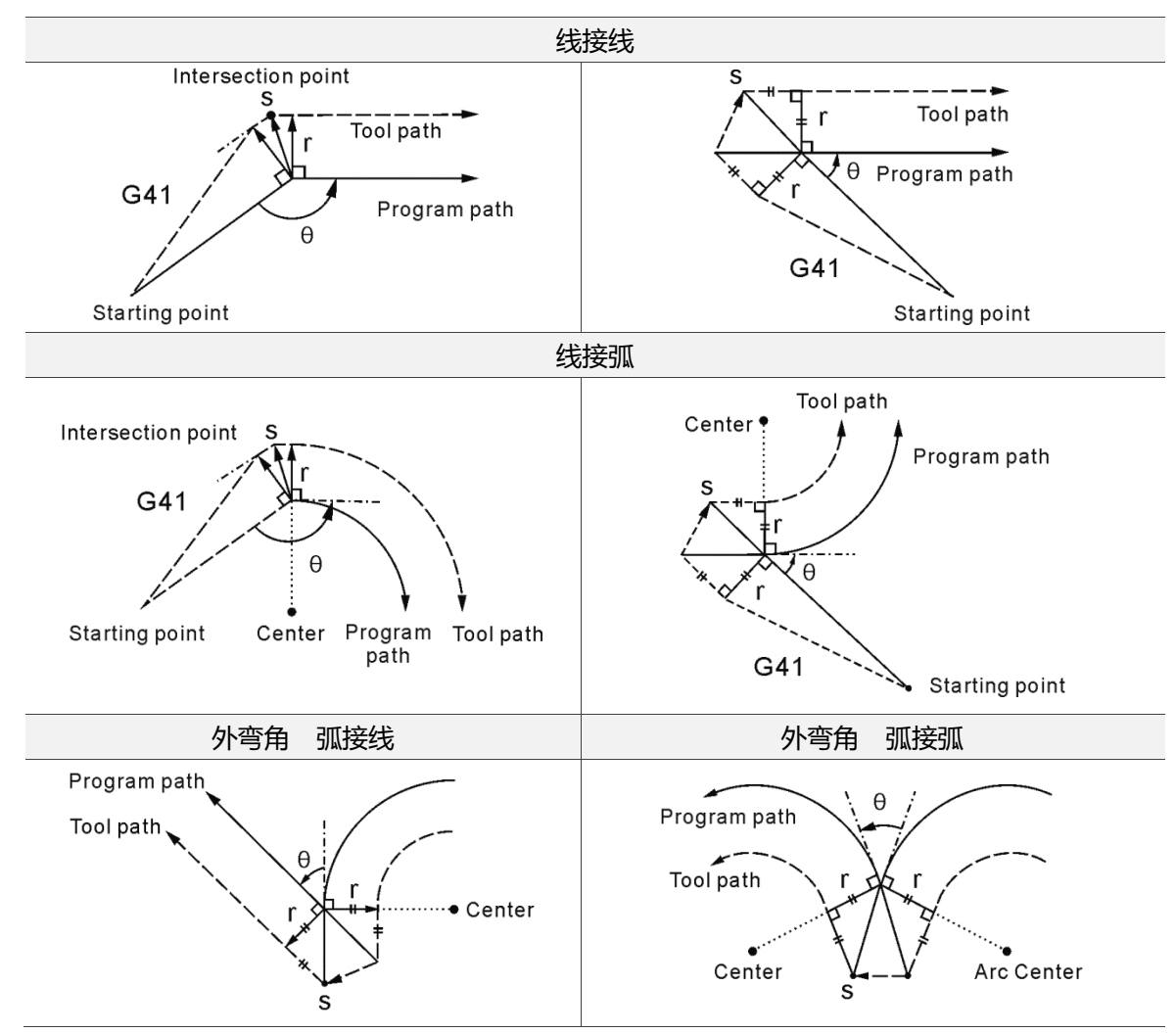

补偿路径切换:无补偿之运动路径进入补偿路径时,刀具中心的运动轨迹如下列图表所示。 执行补偿期间,运动轨迹即持续有效,当补偿路径执行取消 (G40) 或直 接做另外方向补偿切换,运动轨迹如下所示。

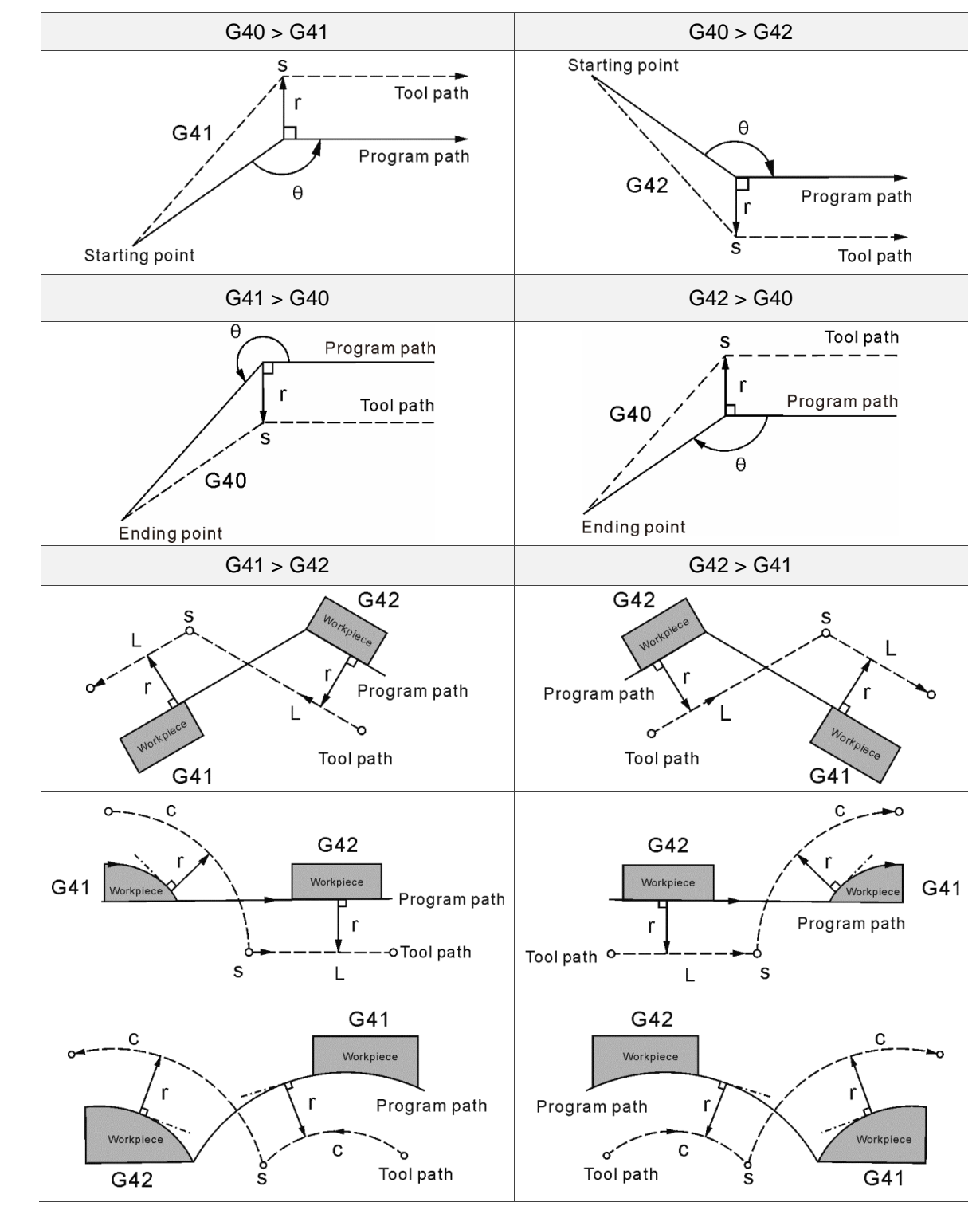

## **G43 / G44:刀长补偿指令**

指令格式: G43 Z\_ H\_

G44 Z\_H\_

G43:刀长正向补偿,若刀长资料为正,刀具轴往正方向移动。 G44:刀长负向补偿,若刀长资料为正,刀具轴往负方向移动。

指令说明:数值机械在相同一个切削制程中,可能需使用多把刀具,由于每把刀具的长度 皆不相同,故本指令功能即提供用户利用程序来指定个别刀长数据号码,即针 对该刀长数据值的长度执行高度补偿。本功能除了使每一把刀具加工出来的深 度皆符合程序的设定,也可简化程序指定方式。

格式中字符的意义如下:

- Z:Z 轴的坐标位置 = 0 点 + 刀长补偿。而 0 点则为 Z 轴工件的基准点。
- H:刀长补偿数据号码,以 2 位元数字表示。指定该号码即表示指定该数据号码中的刀长 补偿做为本段程序之补偿高度。 例如 H01 , 表示刀长补偿号码为 01 号 , 当 OFS 刀具 登录 01 号的资料为-412.8,即表示该刀具的刀长补偿值-412.8 mm。执行 G43 或 G44 指令时,控制器会撷取 H 所指定的刀长补偿数据号码之数值,做为刀长补偿的依据。
- G43 Z H : 补偿号码对应的数据为正值时,刀具向上补偿,若为负值时,刀具向下补偿。 若指定为 G44 时, 则为 G44 Z\_H\_; 补偿号码对应的数据为正值时, 刀具向下 补正,若为负值时,刀具向上补偿。

使用刀长补偿时应注意下列事项:

G43、G44 为持续有效机能,如欲取消刀长补偿机能,则以 G49 或 H00 指令之。 (G49:刀长补偿取消。H00 表示补偿值为零)

#### [范例说明] 刀长补偿设定

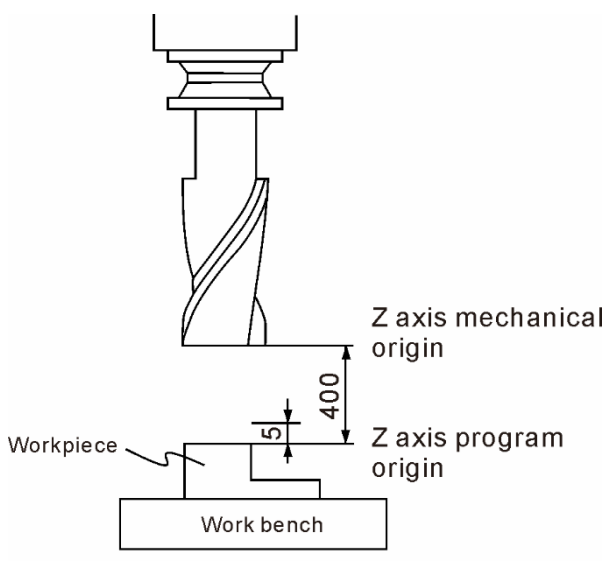

Tool length compensation

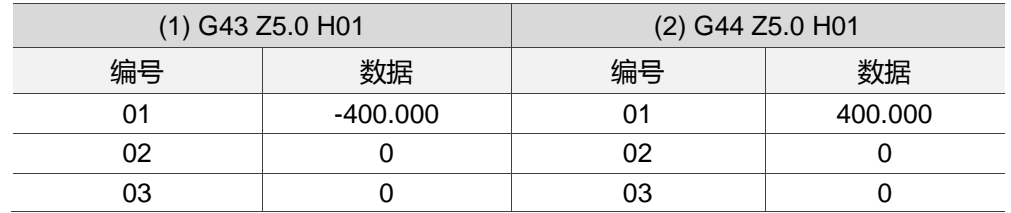

注:

- (1) 刀长补偿作用有效下,执行G53、G28或G30这些指令时,系统将自动取消刀长补偿值。之后的程序单节 若无再次指定G43 / G44之H\_时, 即无刀具长度的补偿。
- (2) 参数307号为设定G43 / G44、G49单节未带Z指令时,该刀长补偿状态是否具有移动之模式选择。设定 值=0,表示G43 / G44、G49单节未带Z指令会位移刀长补偿高度;设定值=1,表示G43 / G44、G49 单节未带Z指令时,该单节不做位移,补偿状态由系统内部处理。
- (3) 刀长补偿 (G43或G44) 状态下,执行G28 / G30位移到参考点时,仍保有长度补偿,接下来返回至机械 原点时取消刀长补偿机能,后续之运动单节不具有刀长补偿。
- (4) 在刀长补偿状态有效之下,当执行到M30、M02这兩个程序结束指令时,系统将取消刀长补偿,切换成 G49狀态。
- (5) 在刀长补偿有效下,当系统接收到RESET讯号时,将取消刀长补偿,切换成G49狀态。

## **G49:刀长补偿取消指令**

指令格式:G49

指令说明:刀长补偿功能属于状态指定,在执行补偿功能之后,系统即会记忆其刀具长度 值,直到重新读取其他补偿号码才会更新其记忆,所以在选取不同的刀具前应 当将旧的刀长补偿指令进行取消,或是在换刀之后执行对应于该刀具所属的刀 长补偿指令。执行 G49 指令即取消刀长补偿功能。

### **G50 / G51:放大缩小比例指令 / 取消指令**

指令格式: G51 X Y Z P

或 G51 X\_Y\_Z\_I\_J\_K\_

X Y Z : 比例缩放之坐标中心

IL J\_K\_: 对应 X、Y、Z 各轴的缩放倍率

P:缩放倍率

指令说明: 指令格式中 X Y Z 是为设定比例中心之 X、Y、Z 坐标值,而 P 代表比例倍 率, 亦或以 I J K 格式个别指定对应 X、Y、Z 轴的缩放倍率。本指令可运用 于切削大小比例不同之成品的加工程序, 以 X\_Y\_Z\_作为坐标中心, 执行比例 设定 P,可放大或缩小加工路径之比例。

> P 格式与I J K 格式最小指令数值为1,而倍率范围则是0.001~999.999 (倍)。 例如:P100 即等于缩小为 0.1 倍。

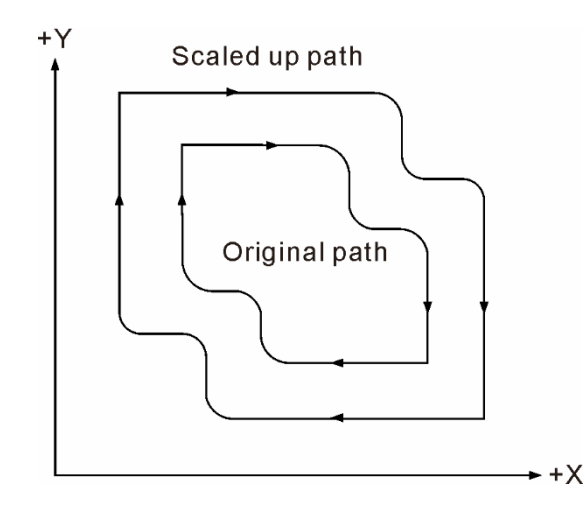

如上图说明,在原程序比例下,刀具所移动的路径,经过放大缩小比例指令 G51 的指定,设定其缩放比例 P 值后, 新的刀具路径会根据设定的比例而产 生路径的改变。指定比例缩放功能时,对于刀径补偿、刀长补偿、刀具位置补 偿等的补偿量不会影响,因为补偿及补偿量的计算是在比例缩放后形成。当执 行 M02、M30 或 NC 控制器有重置动作时,比例缩放模式将会取消,重置键 也可做为取消动作。欲取消放大缩小比例之机能时,于程序中执行 G50 指令, 即可恢复原始单位比例之状态并进行正常路径之切削机能。

## **G52:局部坐标系设定指令**

指令格式: G52 X\_ Y\_

Xˍ Yˍ:局部坐标系原点

指令说明:编辑程序时,为了易于指定路径坐标,可依工件坐标系为基准,另外指定子坐 标系统,此子坐标系称为局部坐标系。指令方式为 G52 指令之后接续指定绝 对数据,即可在当前的工件坐标系 (G54 ~ G59) 上建立局部坐标系,只在绝 对值状态下有效,无法在增量值系统 (G91) 下指定, G52 指定坐标为零, 即 表示取消局部坐标系设定。使用 G52 指令时,会暂时取消刀径补正功能。

[范例说明 1]

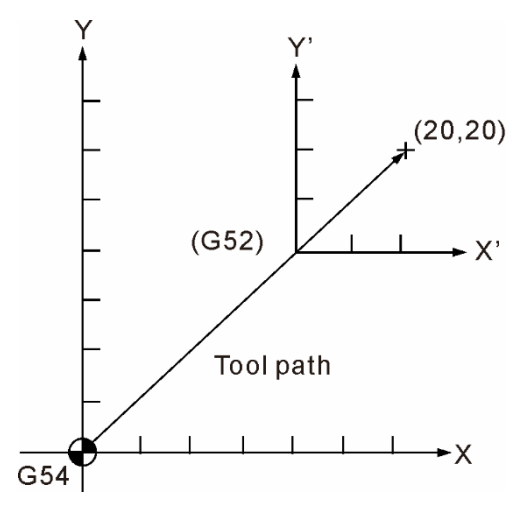

G90 G54 X0 Y0 G52 X40.0 Y40.0 G00 X20.0 Y20.0

[范例说明2]

G90 G54 G00 X10. Y10. G52 X30. Y20. G00 X20. Y20. (A点到B点)) G56 G00 X50. Y10. (B 点到 C 点)

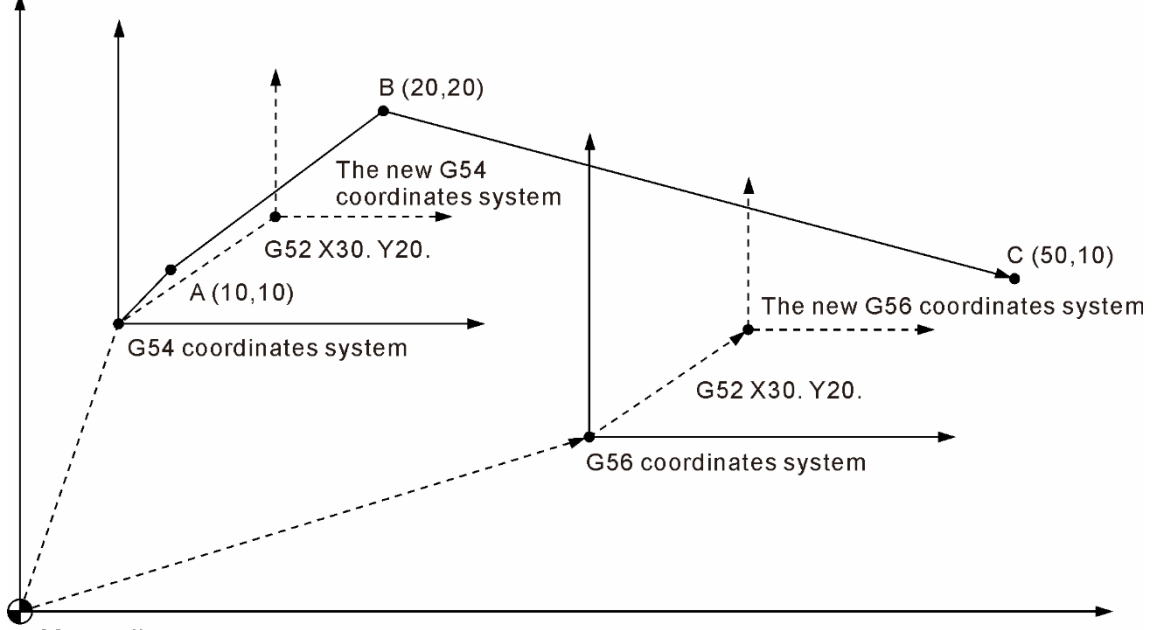

00 coordinates system

G52 为有效状态下,将当前使用的工件坐标系变更到另一个工件坐标系时,变更后的当前 工件坐标系也延续有 G52 的偏移效果。

取消局部坐标系统指定时,需将 G52 指令中的 X、Y、Z 坐标值指定为零,即执行 G52 X0 Y0 Z0 指令单节取消其局部坐标值设定。

### **G53:机械坐标系设定指令**

指令格式: G53 X Y Z X Y Z : 实际到达机械坐标的位置点

指令说明:X、Y、Z:程序坐标指定位置为机械坐标上实际到达终点。通常设备厂利用此 指令设为指定刀具换刀位置,此基准点是建立于机械坐标上。指令格式必须为 绝对坐标,为增量坐标时,本指令忽略执行。 G53 为非持续有效的 G 指令, 仅在该指令之程序单节中有效。开机后, 使用 G53 设定坐标系统之前,必须先作手动或自动原点复归方能执行 G53 指令, 在执行 G53 命令时,运动状态以 G00 方式移动,刀具半径补偿及刀长补偿会 自动取消,刀径补偿是在下一运动单节恢复功能,刀长补偿则是必须重新指定 才能使用。

注:

- (1) G53 指令必须在 G90 状态下才有动作,若为 G91 状态时,G53 单节忽略不执行,但该单 节的状态指令,例如:G00 / G01 或 G90 / G91 仍会进行状态变更,并将影响次单节的运 动状态。
- (2) G53 单节有指定轴向命令时,该轴才会运动至该指定点,单节内若无指定,即不作位置运 动。
- (3) G53 与 G28 在同一单节指定时,后读的指令为有效指令。当 G53 为有效命令时,运动之 位置点为参照机械坐标。若是 G28 为有效命令时,运动位置则是参考绝对坐标。

[范例说明]

- (1) G91G53X150.Y-150. (本单节忽略执行) X-30.Y-30. (本单节改为增量状态运动)
- (2) G90G53X50.Y-50.Z0. (移动到实际机械坐标之 X50.Y-50.Z0.位置)
- (3) G1G53X100.Y-100.F1000 (本单节以 G00 状态执行) X50.Y50. (本单节运动状态改为 G01F1000.移动)

### **G54 ~ G59:工作坐标系选择指令**

指令格式: G90 G54 X Y Z

- 或 G90 G55 X\_Y\_Z\_ 或 G90 G56 X\_Y\_Z\_  $\vec{B}$  G90 G57 X Y Z 或 G90 G58 X Y Z 或 G90 G59 X Y Z
- 指令说明:G54 ~ G59 指令,可任意指定 6 组基本坐标系统的任一组作为工件坐标之设 定,工件坐标系的建立方法是将刀具先从机械原点移动至欲设定的程序原点之 X 与 Y 距离,再将此位置数据输入于控制器 **OFS 群组**功能中之工件坐标系设 定 (G54 ~ G59)。接着,执行工件坐标系代码,即可执行工件坐标原点设定。 另外,亦提供 64 组扩增型工件坐标系选择之指定功能,须在 G54 指令后代入 P\_指令, P\_之范围为 1~64。例如: G54 P10 X\_Y\_Z\_。即表示使用扩增型工 件坐标系的第 10 组坐标系。

[范例说明]

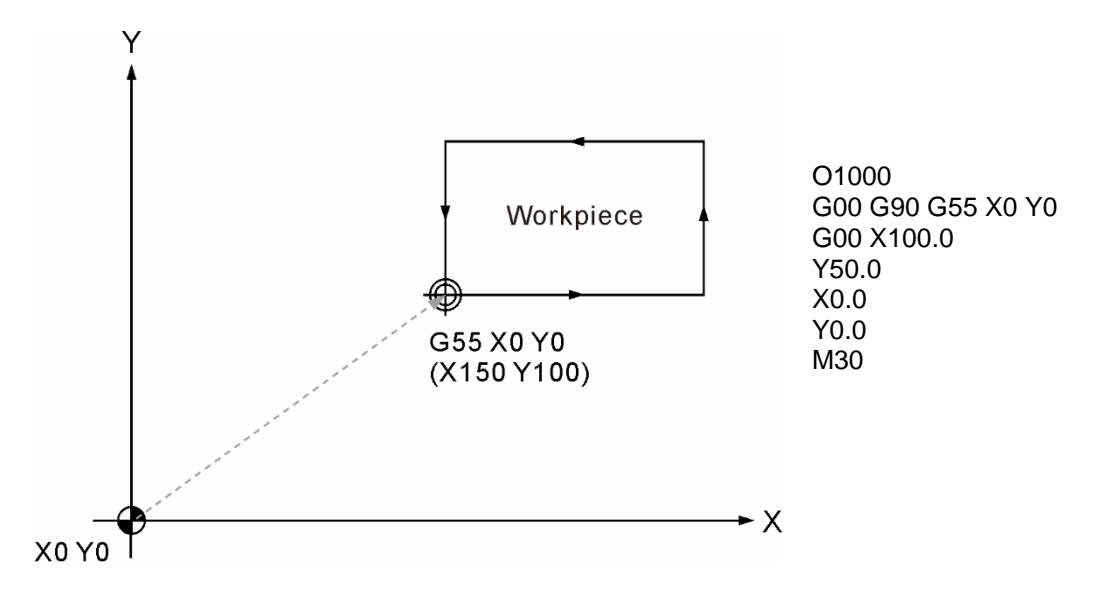

指令工件坐标的设定,可使程序路径便于计算及设计,并同时在工作台上建立多个坐标系 统,以供多个程序切换使用。如上图说明,该原点之坐标有变动时,程序不需重新制作, 只需变更工件坐标数据值即可执行加工。

## **G61:确实停止模式指令**

指令格式:G61

指令说明:G61 指令功能与 G09 相同,不同之处为 G09 指令并非持续有效之状态指令, 只有在被指定时才有指令功能,而 G61 指令则是持续有效之状态指令, 在指 定使用 G61 指令后,每执行 G01、G02、G03 指令时一定做减速停止检验动 作,执行 G64 (切削模式) 指令,可取代本运动状态,否则此模式状态将一直 保持有效。

[范例说明]

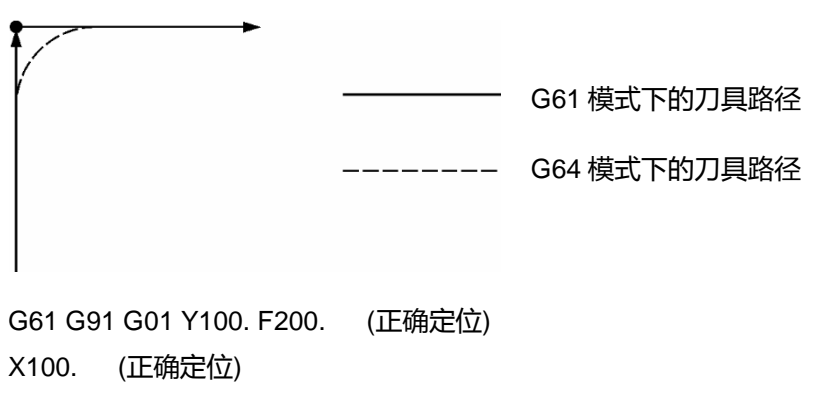

G64 (停止正确定位)

### **G64:切削模式指令**

指令格式:G64

- 指令说明: 指定 G64 指令后, 每一单节运动指令的动作终点处并不减速至零, 而是保持 一运动速度接续下一运动单节的执行。通常系统的初始状态即设定为 G64 切 削模式。而 G64 与 G61 的运动状态不同, 使刀具能作等速平滑的进给切削, 单节与单节之间不做减速至停止,实行单节连续运动模式。 指定 G64 指令遇下列情况时仍会减速至零并做定位检查:
	- (1) 于快速定位 (G00) 模式之单节
	- (2) 于确实停止指令 (G09) 之单节
	- (3) 次单节无移动指令时

## **G65:非持效性宏指令呼叫指令**

指令格式: G65 P\_ L\_4

P:程序号码

- L\_: 重复次数
- lˍ:自变量数值
- 指令说明:使用 G65 指令可进行宏程序的呼叫执行。宏程序专用于各种演算、MLC 接口 数据输出入、控制、判断、分歧等命令,进而执行计算、量测等功能。 宏程序是使用变量、演算命令、控制命令等,以专用的控制机能成为子程序化 的程序。这些专用的控制机能 (宏程序),在主程序中必须以指定的宏过程调 用指令进行呼叫后才可以使用。其指令执行之方式与 M98 指令相同,但并非 为持续性宏指令呼叫之指令。

[范例说明]

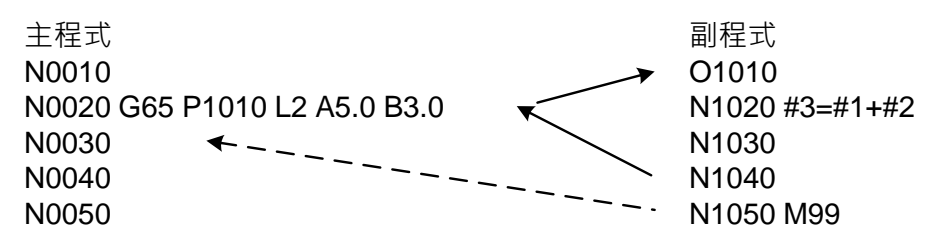

完成宏程序执行后,返回到主程序时,将返回 G65 指令之次单节,亦即是由 G65 指令之 次单节接续执行。上例,A5.0 表示为变量#1 的值 5.0。请对照下表。

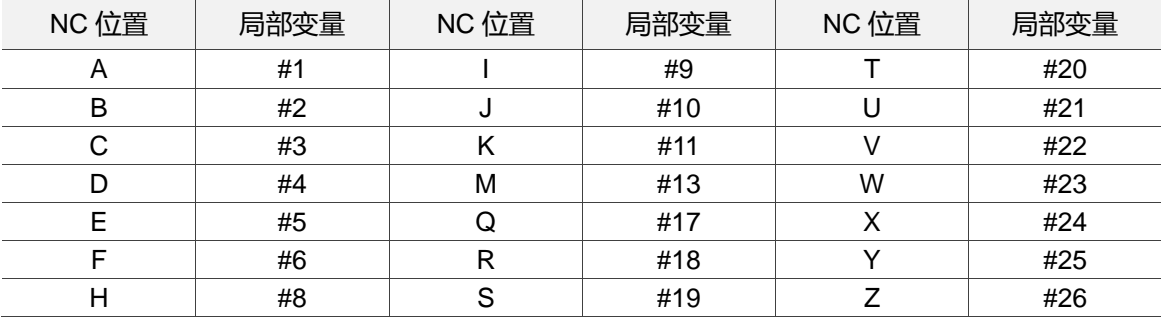

#### [图例说明]

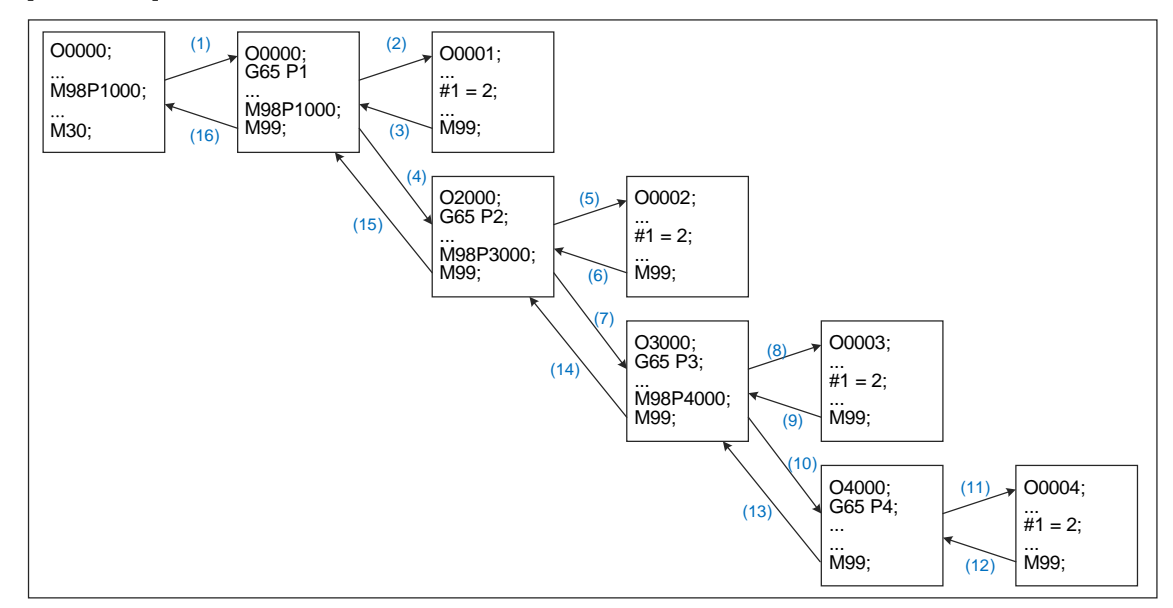

G65 / G66 之宏程序最大可呼叫 8 层。倘若与子程序呼叫 (M98) 共同使用时,最大呼叫 之程序层数限制为 8 层。

## **G66 / G67:持效性宏指令呼叫 / 取消指令**

指令格式: G66 P\_ L\_4\_

- 或 G67
- Pˍ:程序号码
- L: 重复次数
- L: 自变量数值
- 指令说明:该指令与 G65 指令机能相同,不同之处为 G65 指令只在该指令单节有效,而 G66 指令则是当指令执行后,每单节都会执行宏程序的呼叫执行,直到 G67 指令取代 G66 状态。未执行 G67 指令取消其状态时,则维持宏指令呼叫机能。

[范例说明]

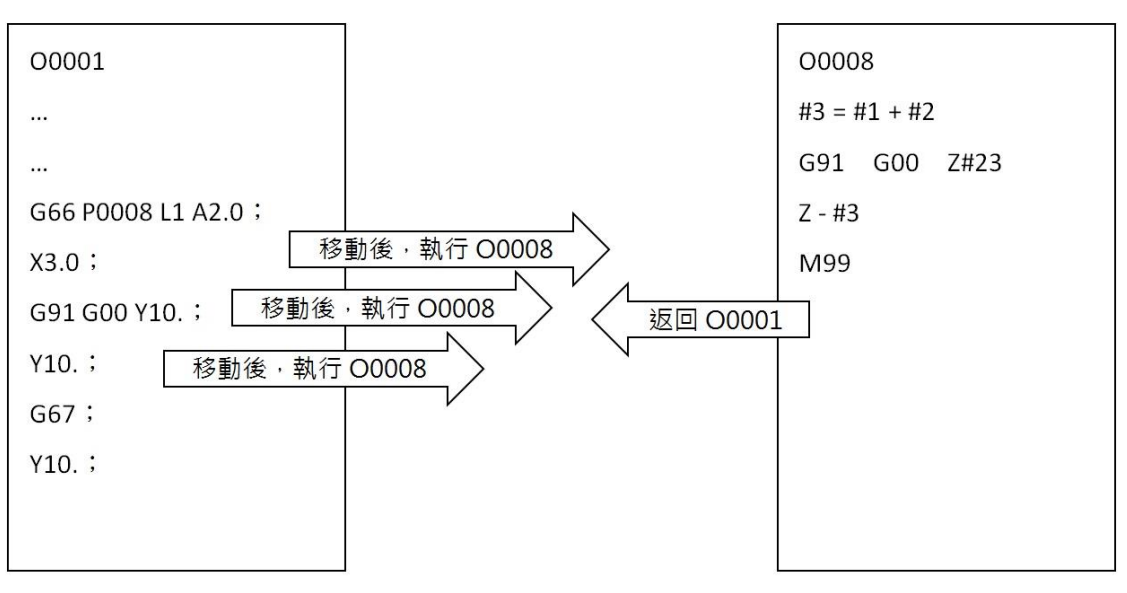

## **G68 / G69:坐标系统旋转 / 取消指令**

指令格式: G68 X\_Y\_R\_

- XˍYˍ:坐标之旋转中心
- R\_ : 旋转角度。逆时针旋转为正值, 顺时针旋转为负值。 旋转最小控制单位为 0.001 度,其指令范围自 0 度到 360 度。
- 指令说明:G68 坐标旋转指令,可于指定之坐标点作为旋转中心,将原始的加工程序做指 定旋转角度的路径转换。因此,当工件置放的角度与原加工程序方向不同时, 可使用 G68 指令旋转坐标系统,即能达到简化程序路径点的繁杂计算也利于 程序重作的时间。G68指令除了在绝对状态 (G90) 下,也可于增量状态 (G91) 下执行。

[范例说明]

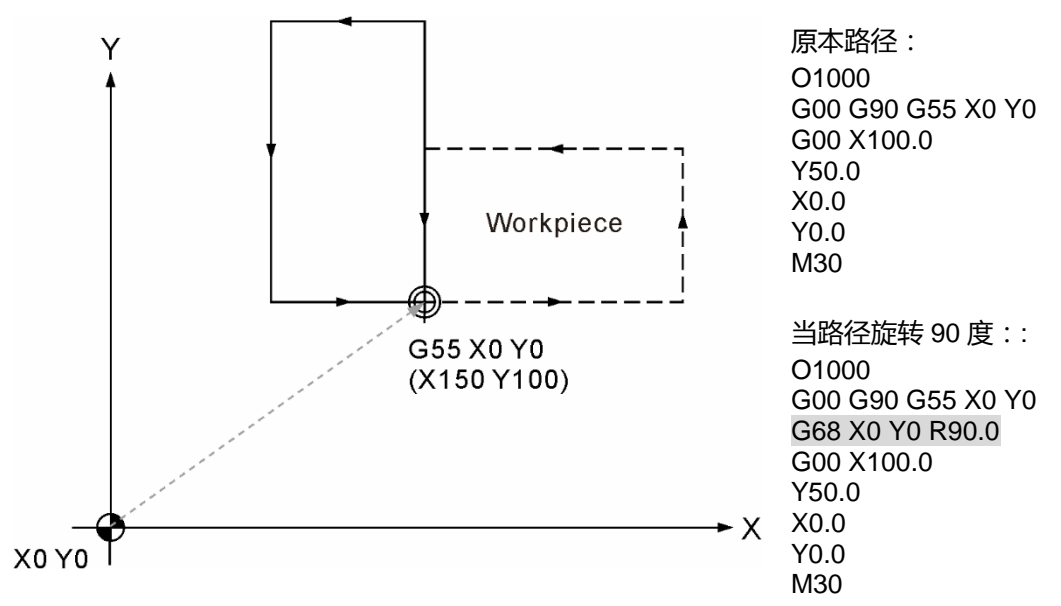

原始加工程序为上图之虚线图形时,使用最上方的程序。若加工对象改变放置方向时,原 本必须重新制作的程序路径,因为使用 G68 指令而旋转程序路径, 程序即可不需再重新 制作 (本例:坐标系与程序路径旋转 90 度)。G69 指令即为 G68 坐标旋转的功能取消, 当取消旋转功能后,程序的运动路径恢复为原来运动轨迹。

## **G73:啄式钻孔循环指令**

指令格式: G73 X\_ Y\_ Z\_ R\_ Q\_ F\_ K\_

- X\_Y\_: 单节终点位置
- Z\_: 钻孔深度位置
- Rˍ:初始安全高度
- Q\_: 每次啄切深度
- Fˍ:切削进给速度
- K\_: 循环重复次数
- 指令说明: 此指令运动型态为每钻削一段距离 (深度) Q, 即往上快速拉升一定量 d, 然后 由该点持续依此方式切削到孔深 Z 值为止,由于 Z 轴方向采为间歇进给, 使 钻削深孔时,设定些微的回退量,这样的运动机能使切削当中所产生的切屑更 容易排出孔外。其中 Q 值为绝对值,d 值是由参数值指定移动距离,设定值= 1 mm, 即表示回退量 d 预设为 1 mm。指令动作如下图所示。

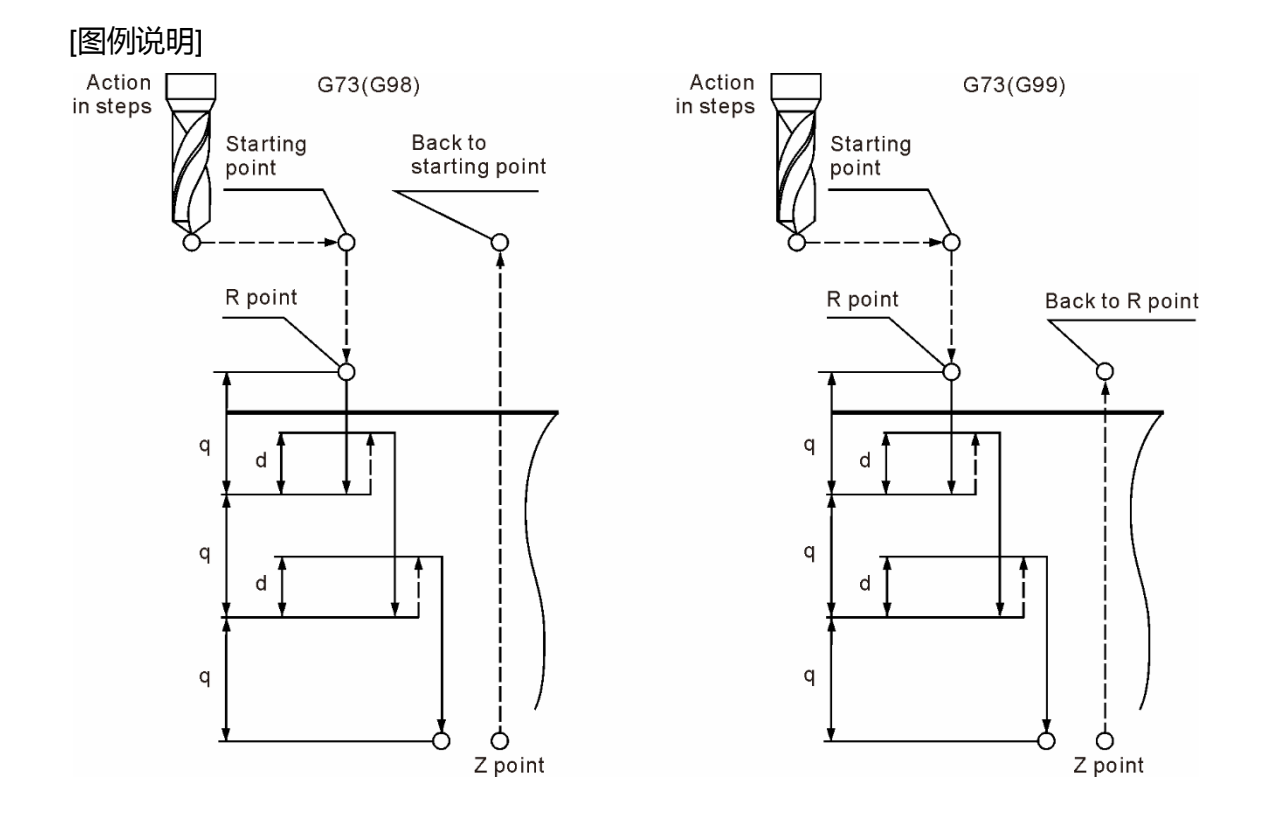

注:

- (1) 在钻孔循环指令状态下,刀径补偿功能忽略。
- (2) 欲取消循环切削之运动状态,必须执行 G80 指令。
- (3) Q 值不可指定为负数值。指定为负数值时,将会显示 G 码格式错误之异警。
- (4) K 值指定小数点时, 小数位后之数值将无条件舍去。例如: K2.6 即为 K2, K0.6 为 K0。
- (5) K 值在绝对状态时,即在原位置作指定次数的循环动作;增量状态时,即依指定的距离做指定 次数的增量等距之循环动作。
- (6) K 值指定为 0,执行该单节时,即仅改变指令为循环状态,该单节不做循环动作,仅根据 XY 轴指令做平面位移。
- (7) K 值指定为负值且小于 1 时,例如:K-1.5。等同为 K1 之结果。
- (8) K 值指定为负值并带有小数且小于 1 时,例如:K-0.8。等同为 K0 之结果。

## [范例说明]

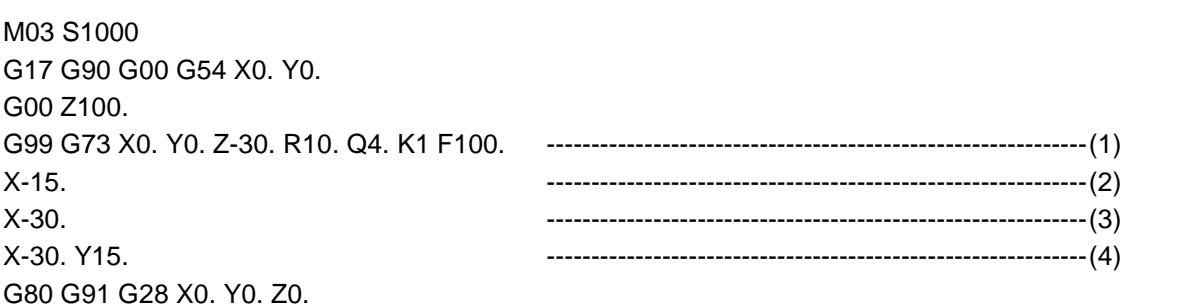

M05

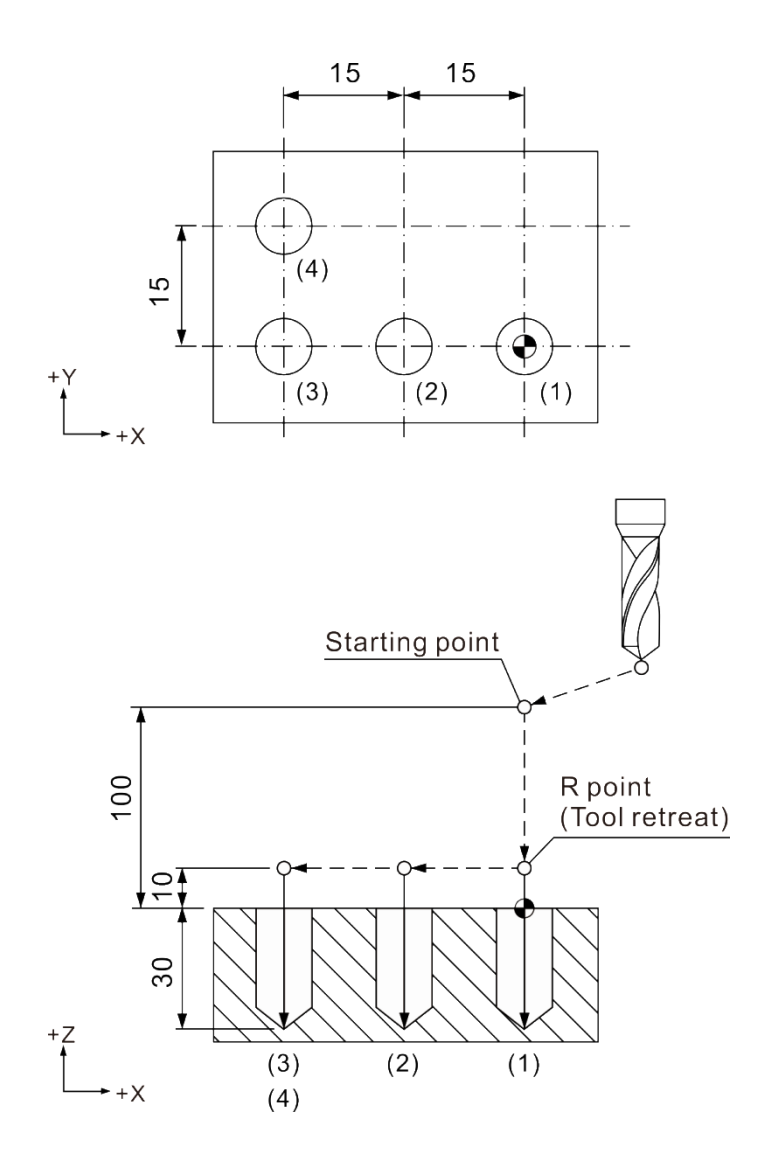

#### [范例说明]

M03 S1000 G17 G90 G00 G54 X0. Y0. G00 Z100. G99 G73 X0. Y0. Z-30. R10. Q4. K1 F100. -------------------------------------------------------------(1) X-15. X-30. X-30. Y15. -------------------------------------------------------------(4) G80 G91 G28 X0. Y0. Z0. M05

 $+X$ 

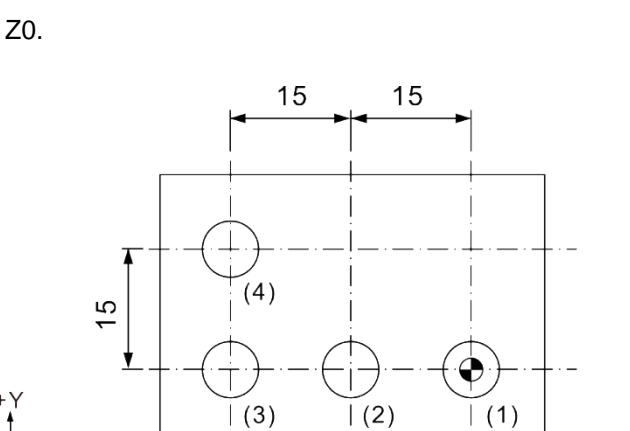

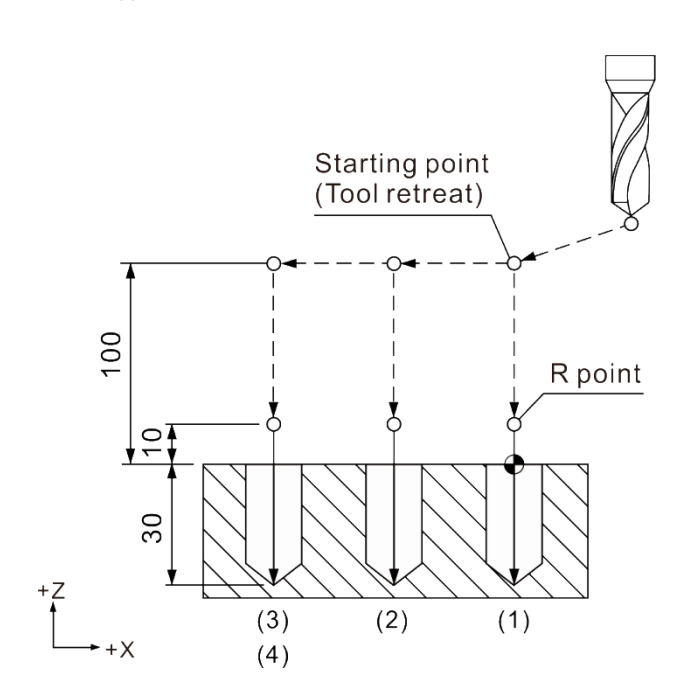

## **G74:左螺旋攻牙循环指令**

指令格式: G74 X\_Y\_R\_Q\_Z\_P\_F\_K\_

- X\_Y\_: 单节终点位置
- Z\_: 攻牙深度位置
- Rˍ:初始安全高度
- Q: 每次啄攻深度
- Pˍ:暂停时间 (最小单位=1/1000 秒),不指定小数点。
- F:螺纹切削讲给速度
- K: 循环重复次数

 攻螺纹的进给速率 (mm/min) = 导程 (mm/rev) x 主轴转速 (rev/min)。  $F = P \times S$ 

指令说明:本指令专用于加工左旋螺纹,故需配合左螺旋牙刀并且指定为主轴反转,然后 执行 G74 指令。指令动作为:刀具中心先快速定位至 X、Y 指定的坐标位置, 再快速定位到 R 点高度,接着以 F 指定的进给速率进行螺纹切削至 Z 指定的 深度后, 主轴变为正转运动, 同时 Z 轴往正方向退刀至 R 点高度, 到达 R 点 高度之后,主轴恢复为反转预备状态。

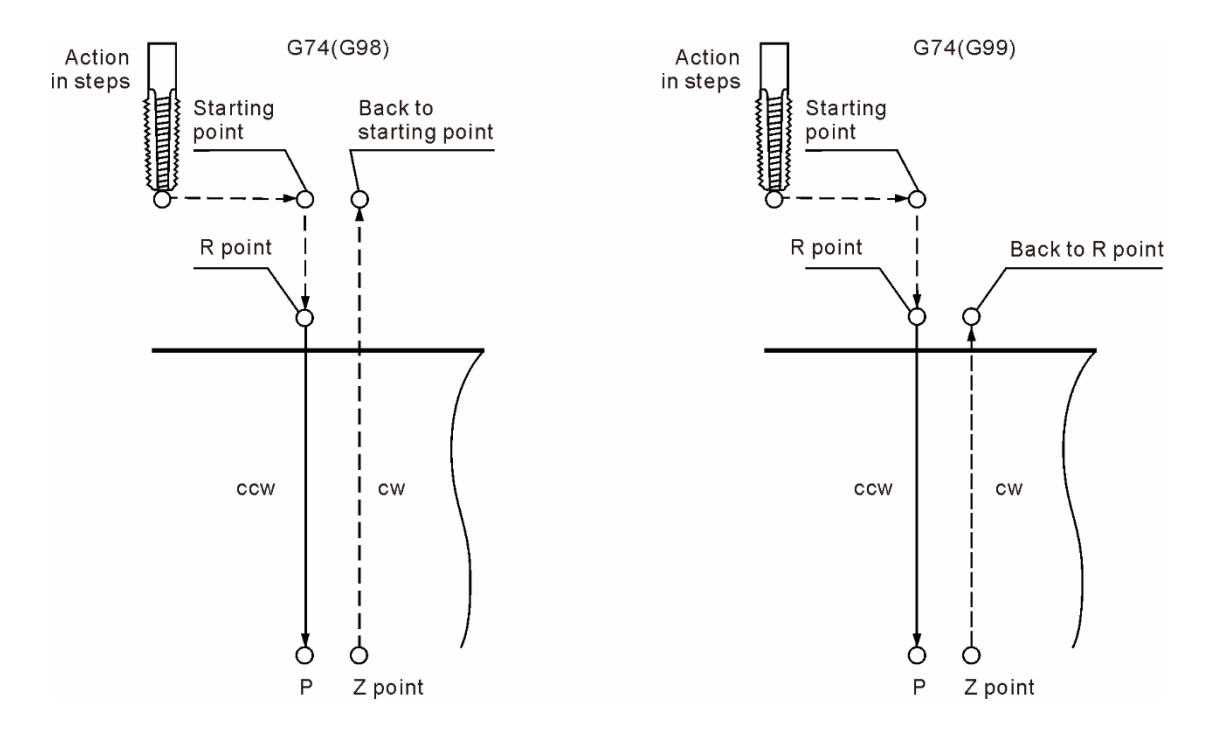

攻牙循环时,切削速度是依循程序 F 指定值 (程序值 100%) 进行切削,调整 操作面板的主轴转速倍率、切削进给倍率等功能无效。另外,攻牙循环指令中, 因为须确保螺距的正确性,取消程序停止键的功能,必须在螺纹切削动作完成 或是攻牙动作前才有作用。

#### [范例说明]

G17 G90 G00 G54 X0. Y0. G00 Z100. M29 S1000 G99 G73 X0. Y0. Z-30. R10. P1000 K1 F1000. --------------------------------------------------------(1) X-15. --------------------------------------------------------(2) X-30. --------------------------------------------------------(3) X-30. Y15. --------------------------------------------------------(4) M28

G91 G80 G28 X0. Y0. Z0.

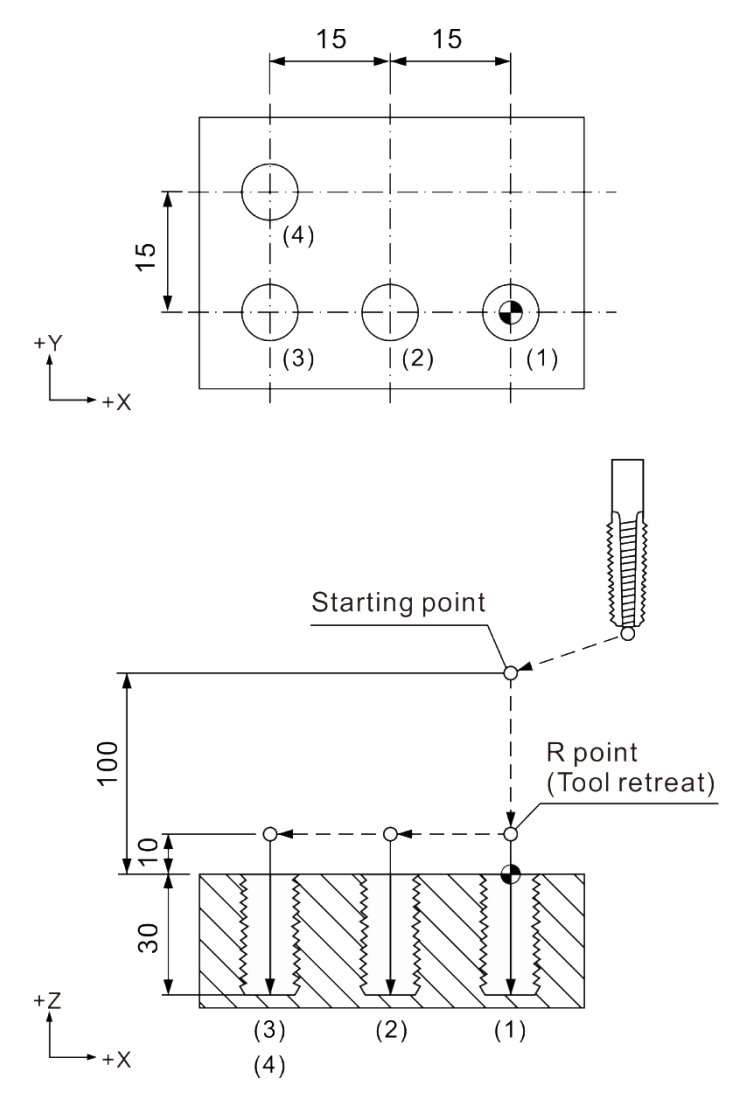

#### [范例说明]

G17 G90 G00 G54 X0. Y0. G00 Z100. M29 S1000 G99 G73 X0. Y0. Z-30. R10. P1000 K1 F1000. --------------------------------------------------------(1) X-15. X-30. --------------------------------------------------------(3) X-30. Y15. --------------------------------------------------------(4) M28

G91 G80 G28 X0. Y0. Z0.

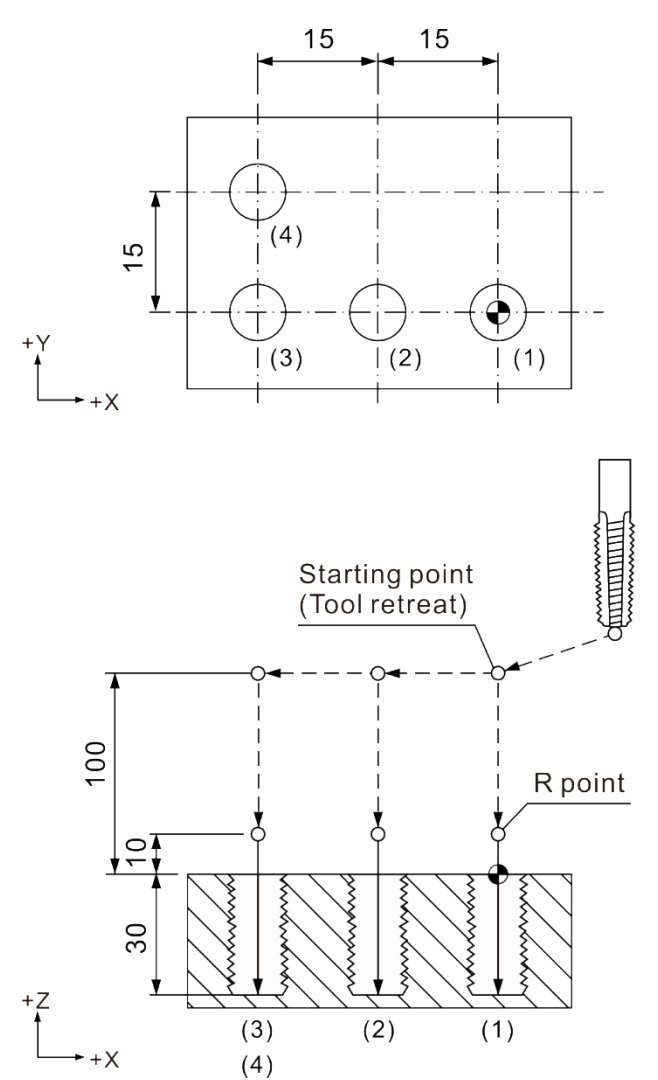

## **G76:精搪孔循环指令**

指令格式: G76 X Y R P Z Q F K

- X\_Y\_: 单节终点位置
- R\_: 初始安全高度
- P: 暂停时间 (最小单位=1/1000 秒), 不指定小數点。
- Z: 切削深度位置
- Q\_: 偏移距离
- F\_: 切削进给速度
- K: 循环重复次数
- 指令说明:本指令用于精密搪孔。当指令切削至孔指定深度时,停留 P\_指定的时间后, 主轴停止旋转后进行定位,然后刀具中心会偏离加工面之指定距离 Q<sub>\_</sub>, 使刀 具与工件表面脱离,此动作模式可使刀具不刮伤加工面退回至 R 点高度或是 起始点。刀具在退到 R 点或起始点后, 刀具中心退回 Q\_之偏置距离, Z 轴回 到原来之起始位置后主轴恢复旋转状态。

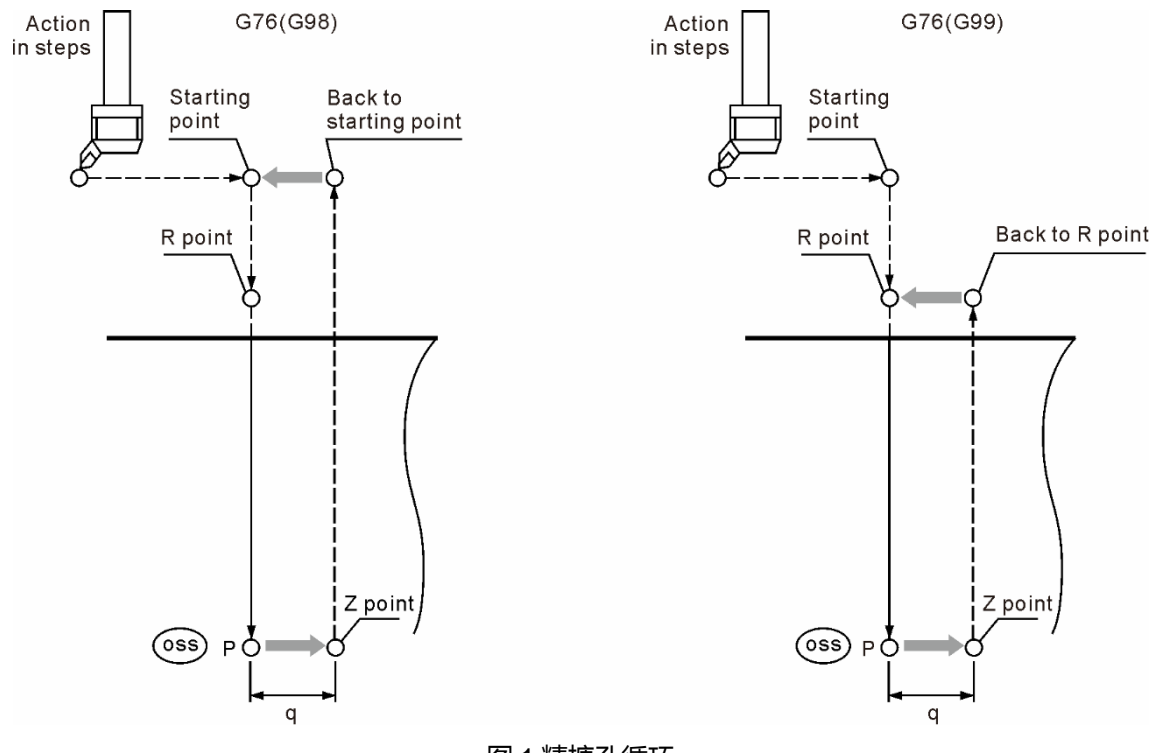

图 1 精搪孔循环

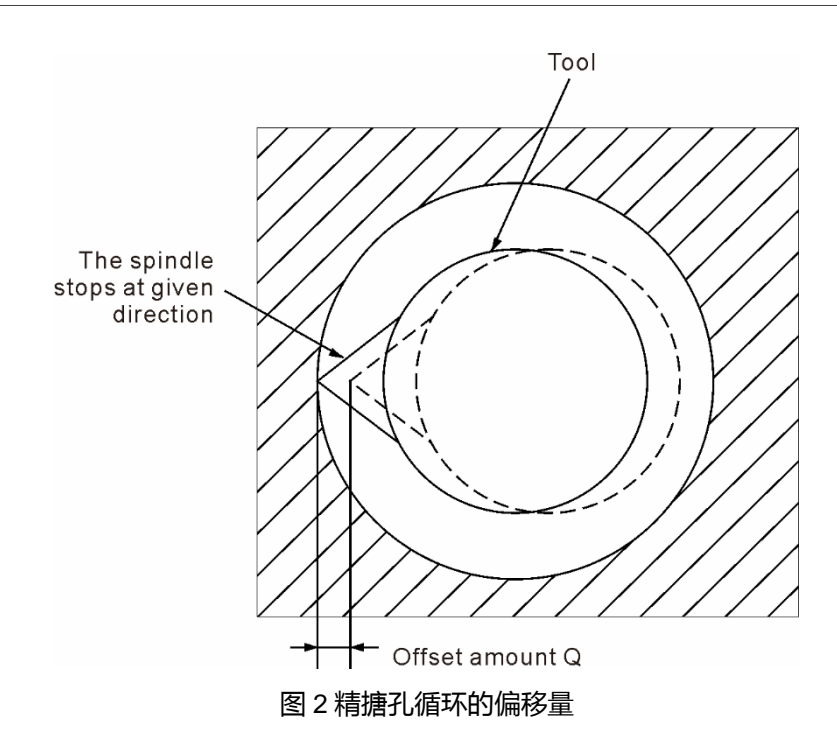

指令动作如图 1 所示, 搪孔刀先快速定位至 X、Y 坐标点, 然后快速定位到 R 点高度,接着以 F 指定的进给速率切削至 Z 深度后, 主轴停止同时做主轴定位, 使刀尖指向定位方向后, 搪孔刀中心偏移 Q 距离, 使刀尖离开切削孔壁 (如图 2),此运动方式可使刀具在提刀退出孔外时,不会在加工面留下刮痕。当搪孔 刀提刀到 R 点或起始点时,刀具中心返回原来中心位置,且主轴恢复转动。 图 2 所示的偏移量用 Q 指定。Q 值一定为正值 (Q 设定为负值时,负数符号忽 略, 如欲偏移 1.0 mm 应写成 Q1.0), 偏移方向可用参数设定选择 + X, + Y, -X 及-Y 的任一固定方向。设定 Q 值时不可太大,以避免碰撞工件。 固定循环之 Q 值是状态值,且 Q 值也用于 G73 与 G83 的每次切削量及 G87 的偏移量,所以使用 G73、G76、G83、G87 等指令时,应当指定适当的 Q 值, 避免刀具与工件发生不当碰撞 (G76、G87) 或切削量不适当 (G73、G83)。

[范例说明] M03 S1000 G17 G90 G00 G54 X0. Y0. G00 Z100. G99 G76 X0. Y0. Z-30. R10. P1000 Q5. K1 F100. -------------------------------------------------(1) X-15. -------------------------------------------------(2) X-30. -------------------------------------------------(3) X-30. Y15. -------------------------------------------------(4) G80 G91 G28 X0. Y0. Z0.

 $30$ 

 $+X$ 

 $(3)$ 

 $(4)$ 

 $(2)$ 

 $(1)$ 

 $+Z$ 

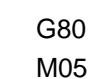

2

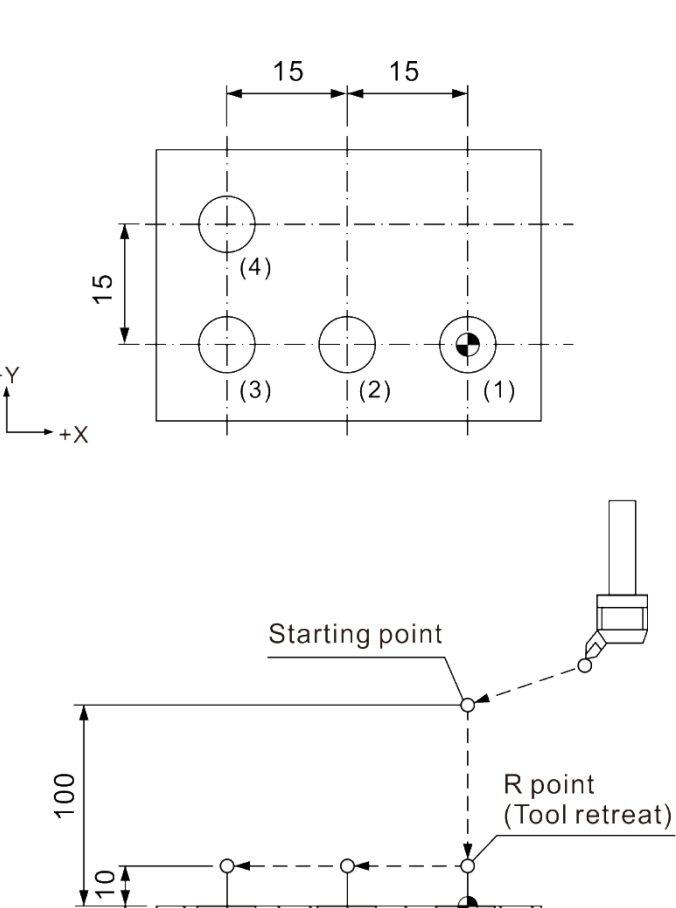

[范例说明] M03 S1000 G17 G90 G00 G54 X0. Y0. G00 Z100. G99 G76 X0. Y0. Z-30. R10. P1000 Q5. K1 F100. X-15. -------------------------------------------------(2) X-30. -------------------------------------------------(3) X-30. Y15. -------------------------------------------------(4) G80 G91 G28 X0. Y0. Z0. M05

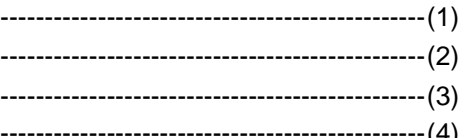

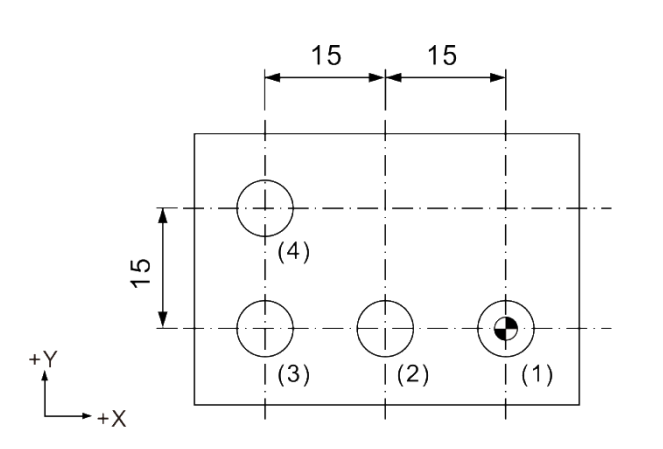

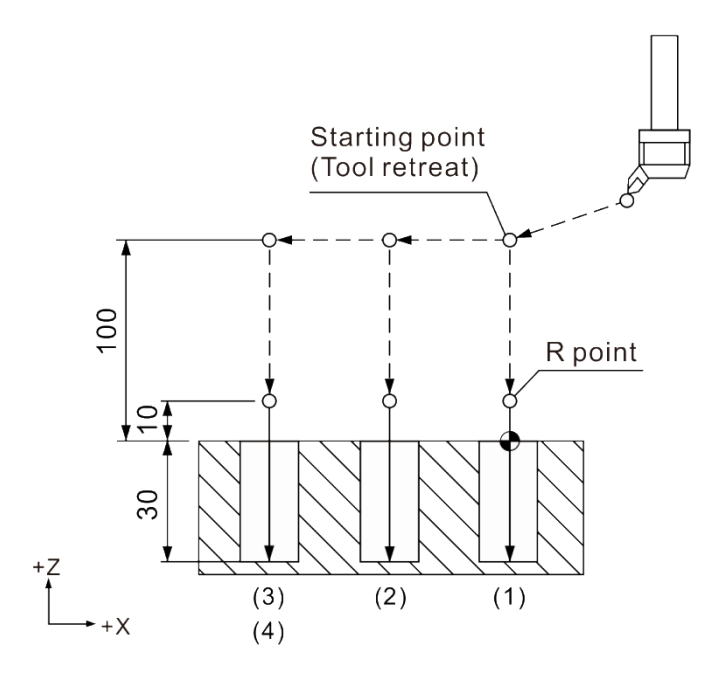

## **G80:循环取消指令**

指令格式:G80

指令说明:循环指令皆为状态指令,因此,欲恢复为一般之切削动作时,必须先取消循环 指令状态,才可恢复一般的运动模式。执行 G80 指令可取消 G73、G74、G76 以及 G81 ~ G89 所命令之循环指令机能。

[范例说明] G17 G90 G00 G54 X0. Y0. Z100. G99 G73 X0. Y0. Z-20. R10. Q4. K1 F100. G80 (取消G73循环) G17 G90 G00 G54 X0. Y0. Z100.

## **G81:钻孔循环指令**

指令格式: G81 X\_Y\_Z\_R\_F\_K\_

- X\_Y\_: 单节终点位置
- Z\_: 切削深度位置
- Rˍ:初始安全高度
- F\_: 切削进给速度
- K\_: 循环重复次数
- 指令说明:G81 为一般用途的钻孔循环指令。切削至 Z 轴深度的过程中,刀具不做任何 退刀之动作,而是钻削至指定之 Z 深度后,以 G00 的运动方式提刀到 R 点或 是切削起始点,如此即完成一循环动作。指令动作如下图。

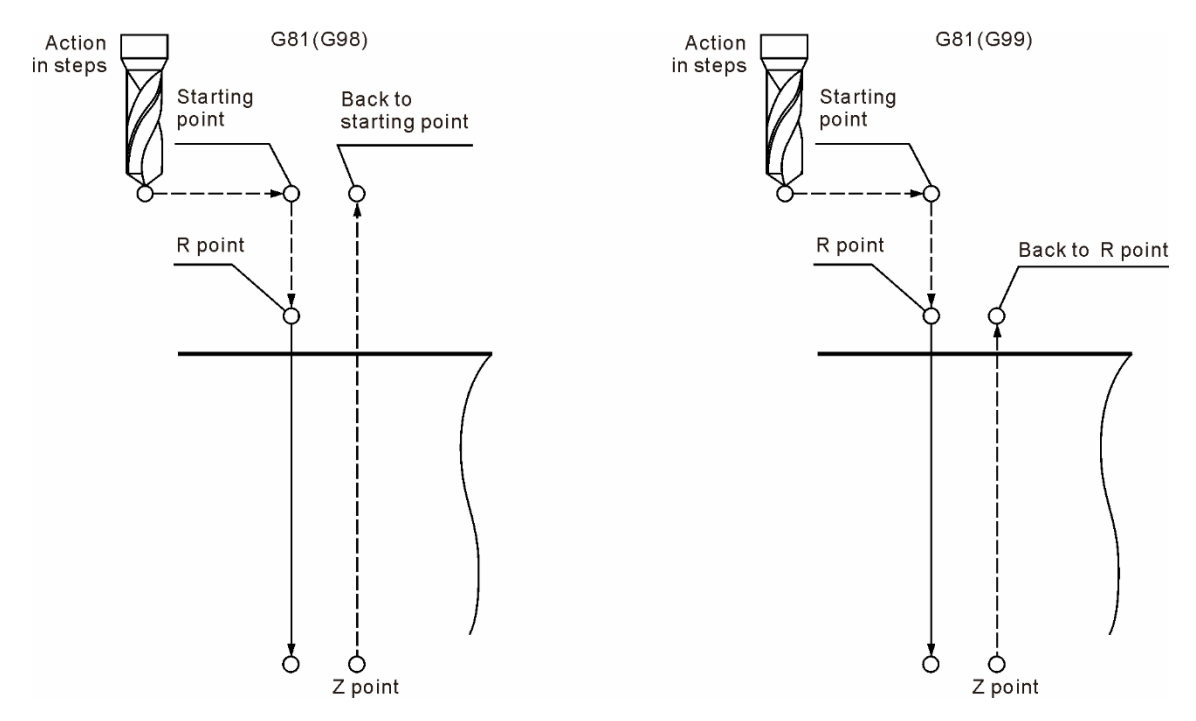

### [范例说明]

M03 S1000 G17 G90 G00 G54 X0. Y0. G00 Z100. G99 G81 X0. Y0. Z-30. R10. K1 F100. X-30. Y15. G80 G91 G28 X0. Y0. Z0. M05

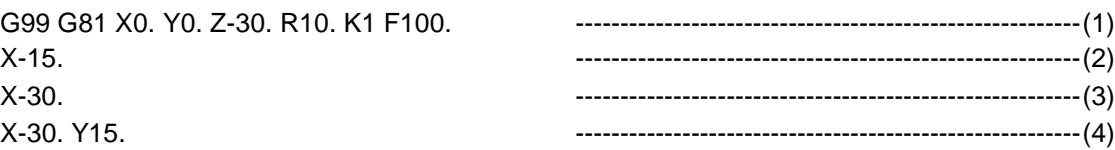

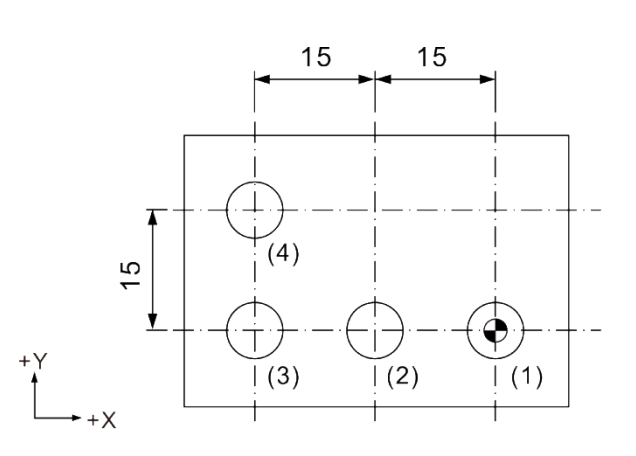

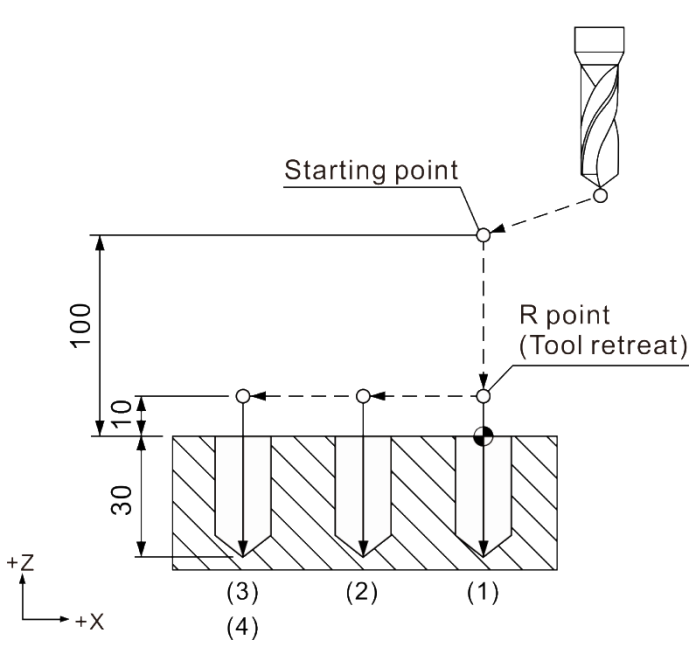

### [范例说明]

M03 S1000 G17 G90 G00 G54 X0. Y0. G00 Z100. G99 G81 X0. Y0. Z-30. R10. K1 F100. X-30. Y15. ---------------------------------------------------------(4) G80 G91 G28 X0. Y0. Z0. M05

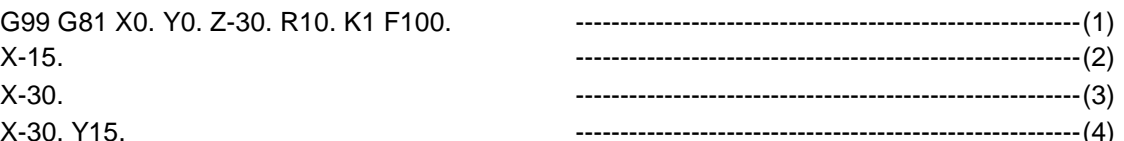

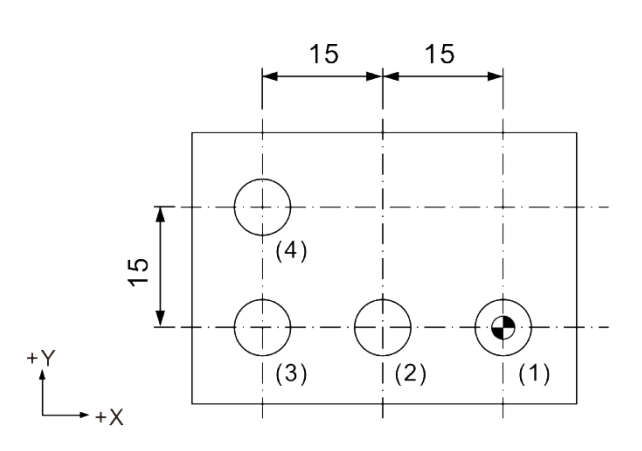

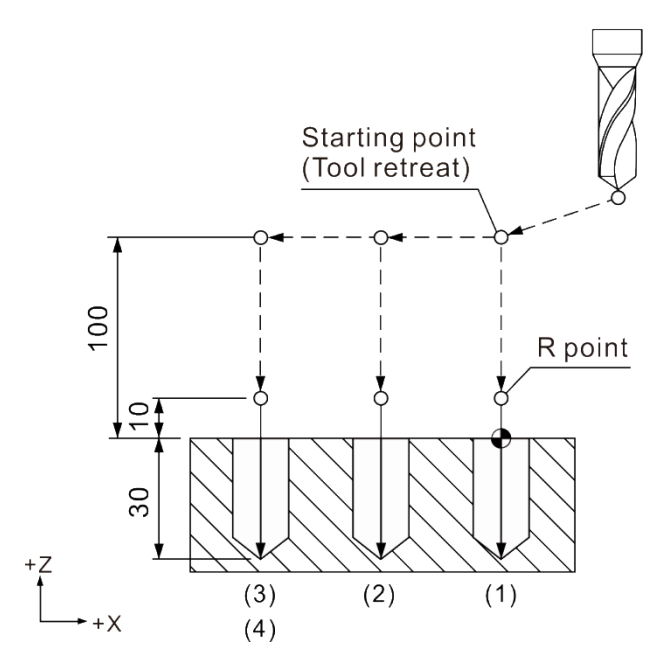

# **G82:沉头钻孔循环指令**

指令格式: G82 X Y R Z P F K

- X\_Y\_: 单节终点位置
- Z\_: 切削深度位置
- Rˍ:初始安全高度
- P: 暂停时间 (最小单位=1/1000 秒), 不指定小數点。
- F\_: 切削进给速度
- K\_: 循环重复次数
- 指令说明:G82 与 G81 在切削过程中的动作相同,不同之处为 G82 可在指令单节内特别 指定暂停时间 P\_。因此, 切削动作除了在切削到孔底后可设定一指定时间 P 的暂停外,其余的动作方式与 G81 完全相同。本指令适用于钻削柱坑、鱼眼 坑及深度精确之孔加工。G82 指令为刀具在切削至孔底时可作一指定的时间停 留,藉此增加孔壁的光滑度与孔径深度的精确性。

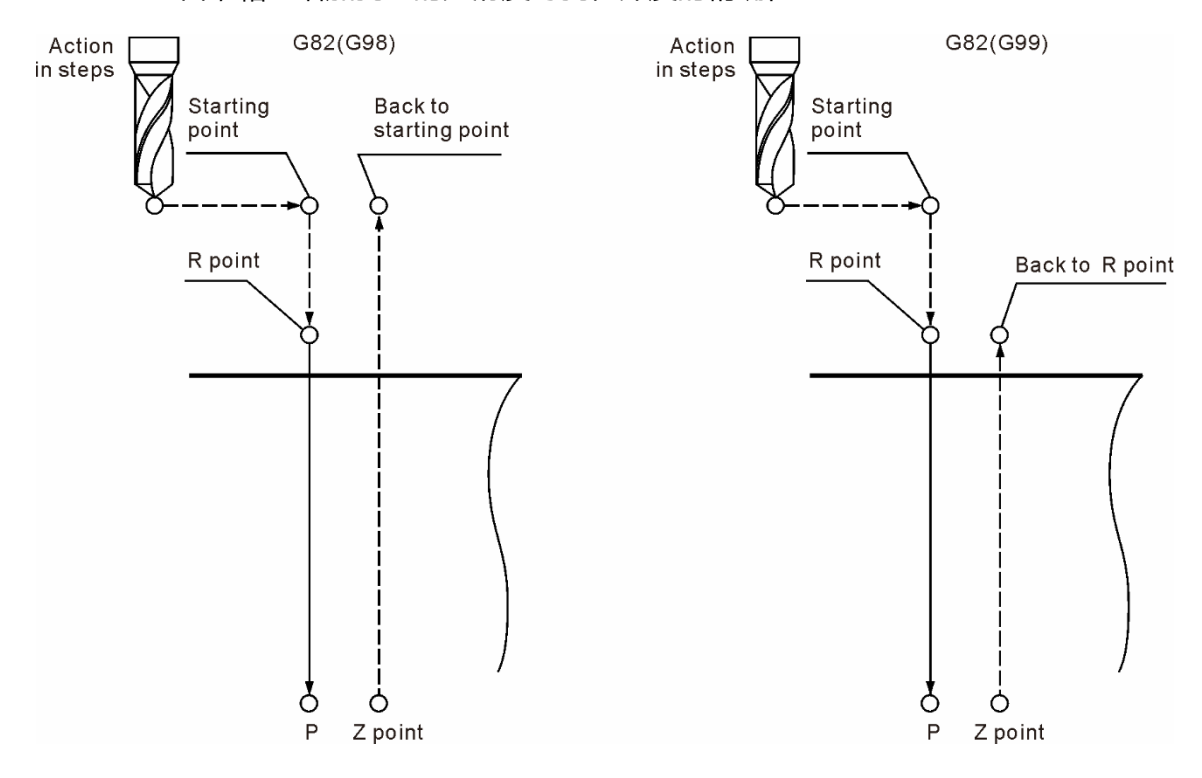

[范例说明] M03 S1000 G17 G90 G00 G54 X0. Y0. G00 Z100. G99 G82 X0. Y0. Z-30. R10. X-30. Y15. G80 G91 G28 X0. Y0. Z0. M05

 $\frac{1}{2}$ 

 $30$ 

 $++X$ 

 $(3)$ 

 $(4)$ 

 $(2)$ 

 $(1)$ 

 $+Z$ 

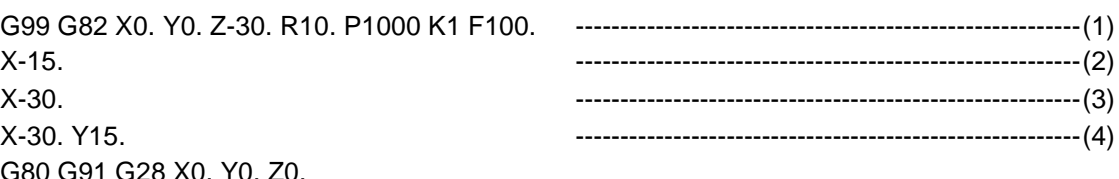

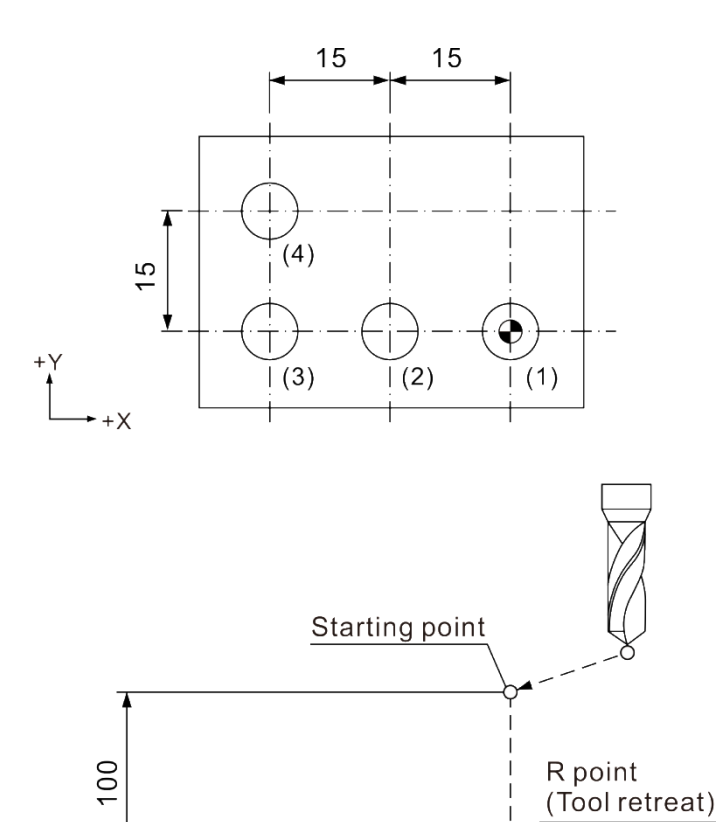

### [范例说明]

M03 S1000 G17 G90 G00 G54 X0. Y0. G00 Z100. G99 G82 X0. Y0. Z-30. R10. P1000 K1 F100. X-15. ---------------------------------------------------------(2) X-30. ---------------------------------------------------------(3) X-30. Y15. G80 G91 G28 X0. Y0. Z0. M05

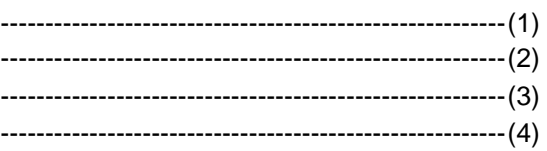

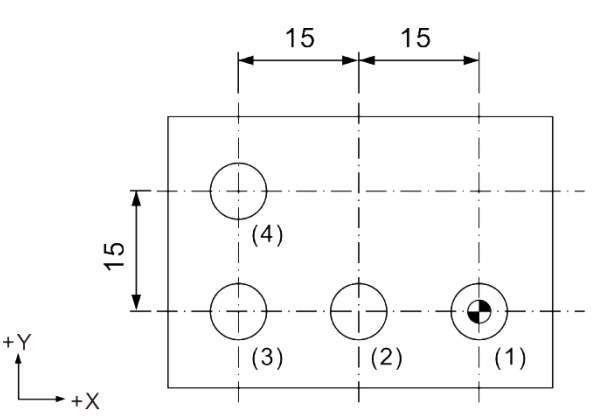

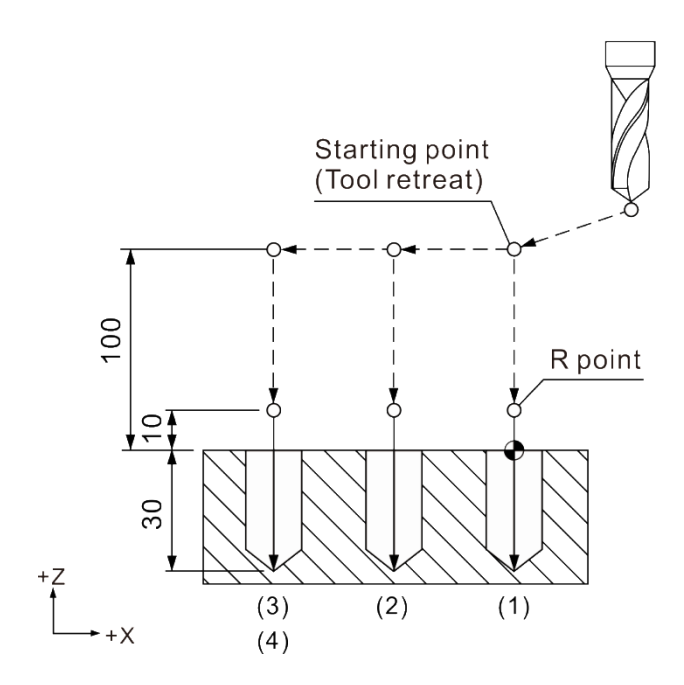

## **G83:深孔啄式钻孔循环指令**

指令格式: G83 X\_ Y\_ R\_ Q\_ Z\_ F\_ K\_

- X\_Y\_: 单节终点位置
- Z\_: 切削深度位置
- Rˍ:初始安全高度
- Q:每次啄切深度
- Fˍ:切削进给速度
- K: 循环重复次数
- 指令说明:G83 指令之运动方式与 G73 指令相似,不同之处在于每进行一次深度切削后, 都会返回 R 点之高度,此作动方式的优点可使切屑完全排出,更容易使切削液 流入孔内得到切削冷却之目的。动作说明如下:刀具每钻削深度 Q 即退刀至 R 点,再快速定位至上一钻削终点往上一个 d 高度的位置,再开始下次钻削之深 度 (鑚削深度包含 q+d),依此方式持续切削至 Z 指定位置刀具才退回 R 点或起 始点,完成深孔之钻削循环。

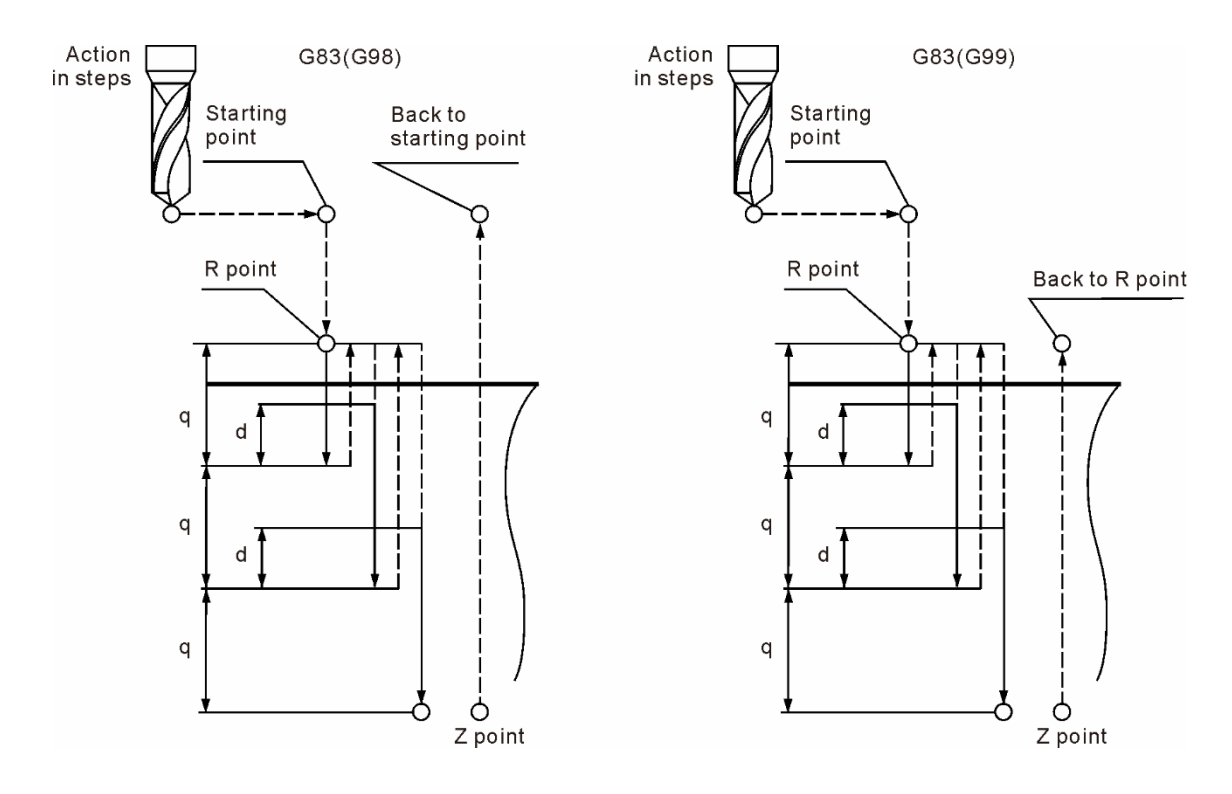
### [范例说明]

M03 S1000 G17 G90 G00 G54 X0. Y0. G00 Z100. G99 G83 X0. Y0. Z-30. R10. Q4 K1 F100. X-30. Y15. G80 G91 G28 X0. Y0. Z0. M05

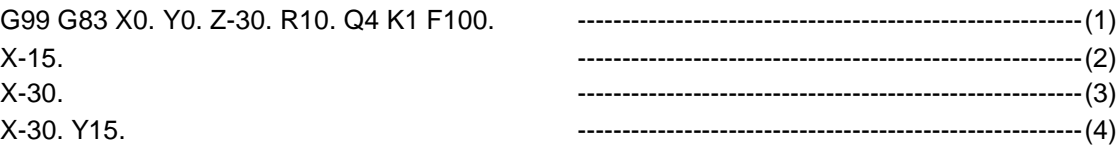

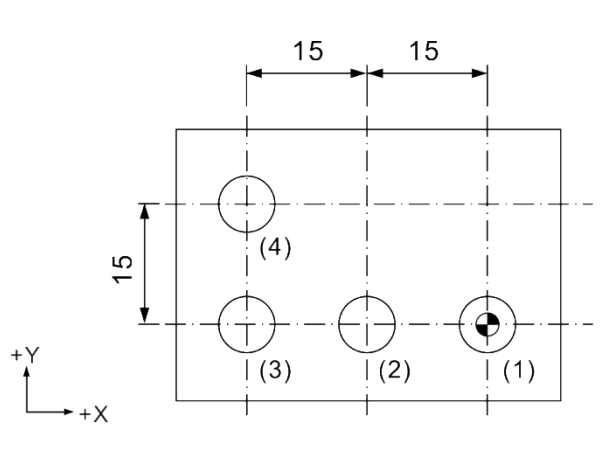

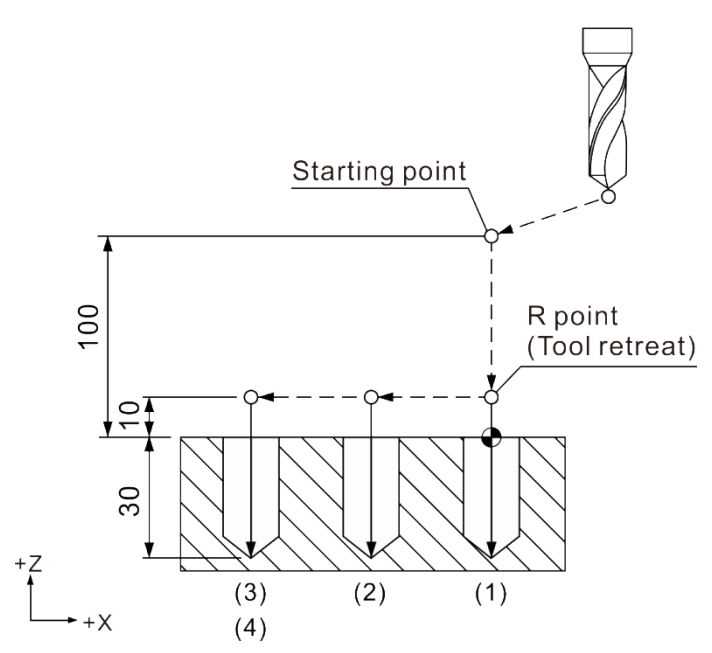

M05

[范例说明] M03 S1000 G17 G90 G00 G54 X0. Y0. G00 Z100. G99 G83 X0. Y0. Z-30. R10. Q4 K1 F100. X-30. Y15.

G80 G91 G28 X0. Y0. Z0.

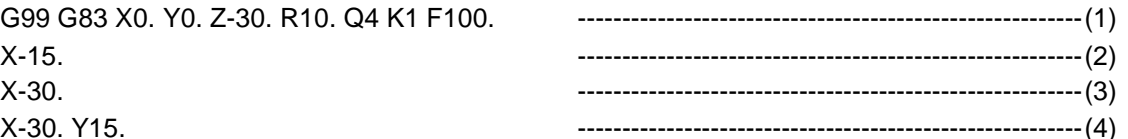

15 15  $\perp$  $(4)$  $\frac{6}{1}$ ٦  $\mathbf{\Theta}$  $\dot{\top}$  $+Y$  $(3)$  $\widetilde{\left(2\right)}$  $\vert$  (1)  $+X$ 

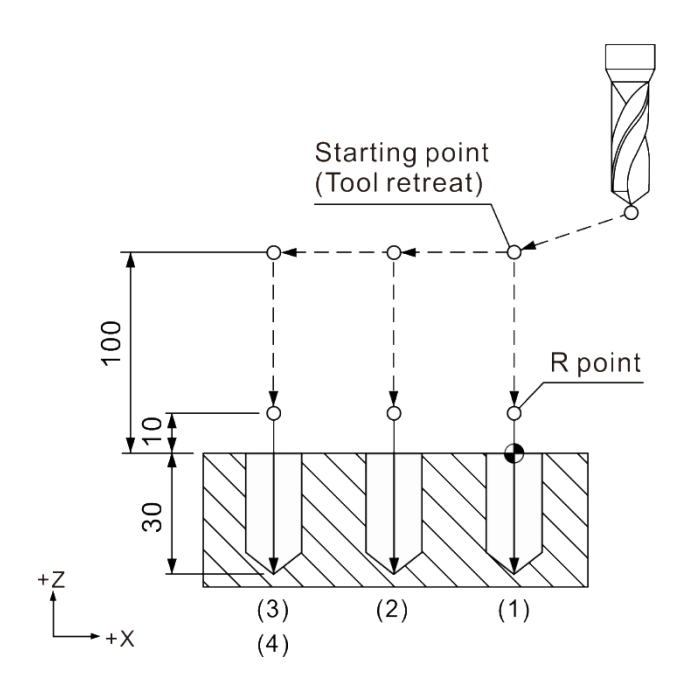

### **G84:右螺旋攻牙循环指令**

指令格式: G84 X\_Y\_ R\_Q\_Z\_ P\_ F\_ K\_

- X\_Y\_: 单节终点位置
- Z\_: 切削深度位置
- Rˍ:初始安全高度
- Q:每次啄攻深度
- Pˍ:暂停时间 (最小单位=1/1000 秒),不指定小數点。
- F\_: 螺纹切削进给速度
- K: 循环重复次数

指令说明:右螺旋之攻牙加工时,使用 G84 指令并配合右螺旋丝攻,可执行螺牙切削循 环, 指令动作如同 G74 指令, 唯一不同之处在于主轴转向与 G74 指令相反, 其余动作及注意事项皆与 G74 指令相同。

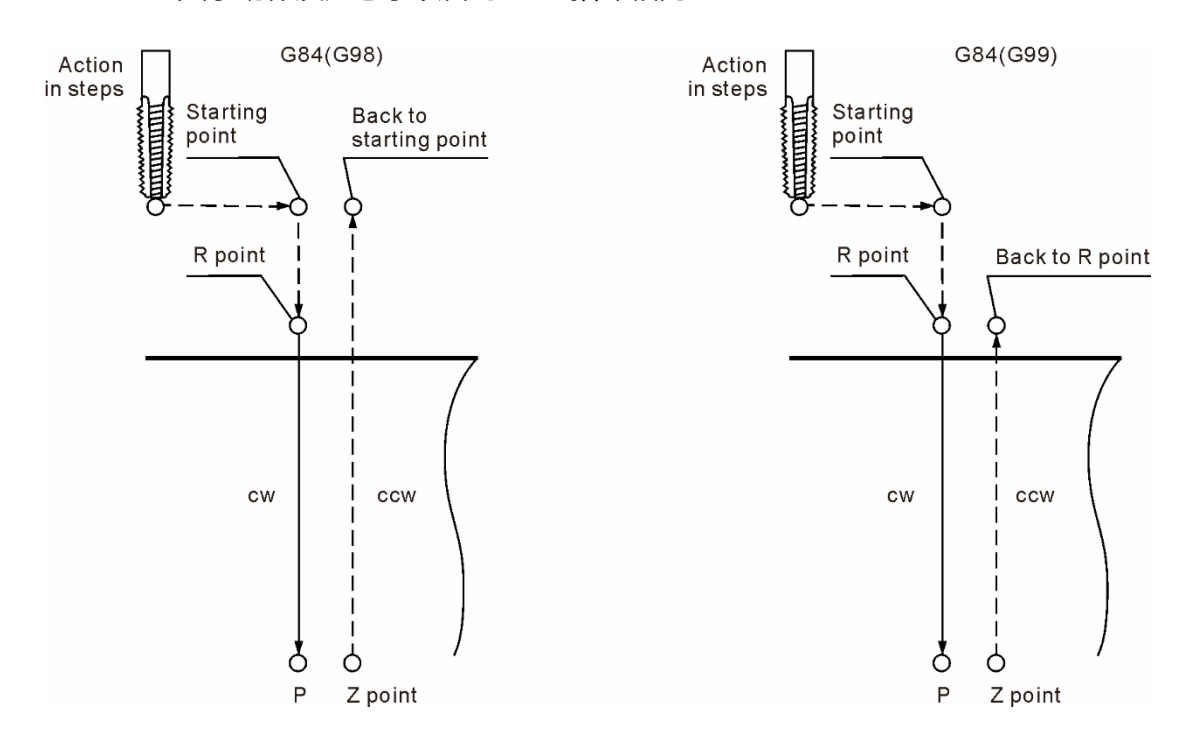

[范例说明] G17 G90 G00 G54 X0. Y0. G00 Z100. M29 S1000 G99 G84 X0. Y0. Z-30. R10. P1000 K1 F1000. X-15. ------------------------------------------------------(2) X-30. ------------------------------------------------------(3) X-30. Y15. ------------------------------------------------------(4) M28 G80 G91 G28 X0. Y0. Z0. M05

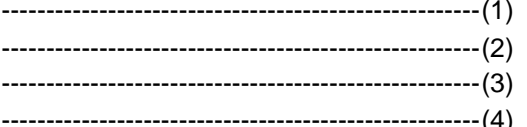

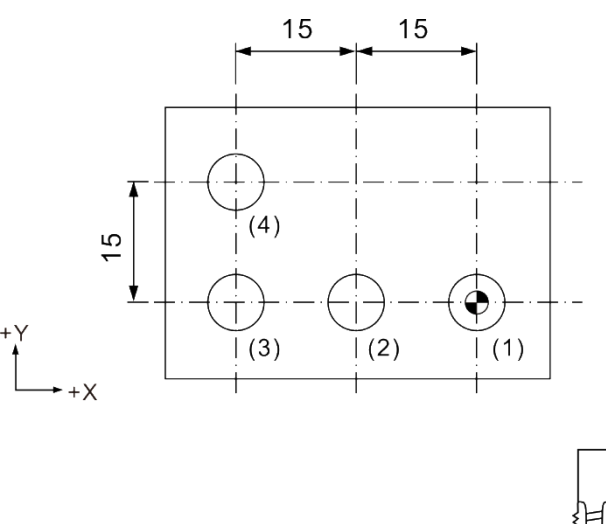

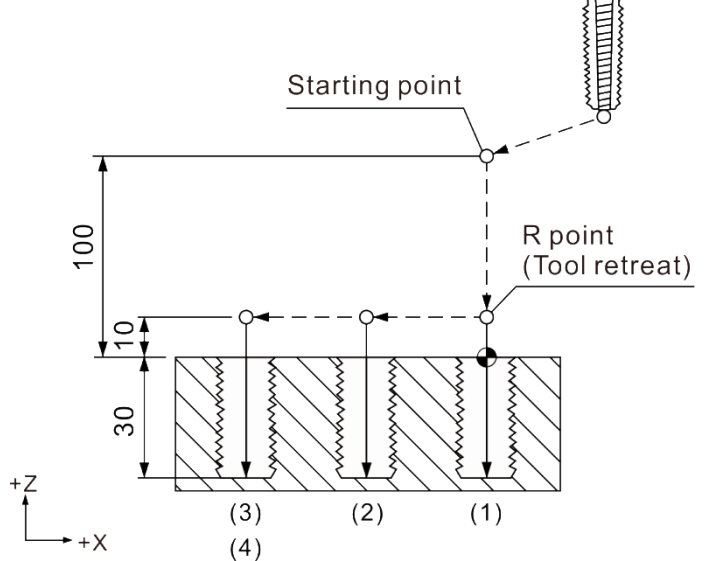

X-30. Y15. M28

2

[范例说明] G17 G90 G00 G54 X0. Y0. G00 Z100. M29 S1000 G99 G84 X0. Y0. Z-30. R10. P1000 K1 F1000.

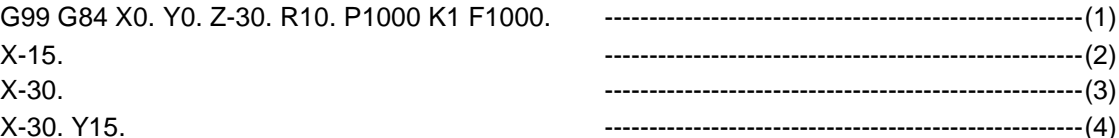

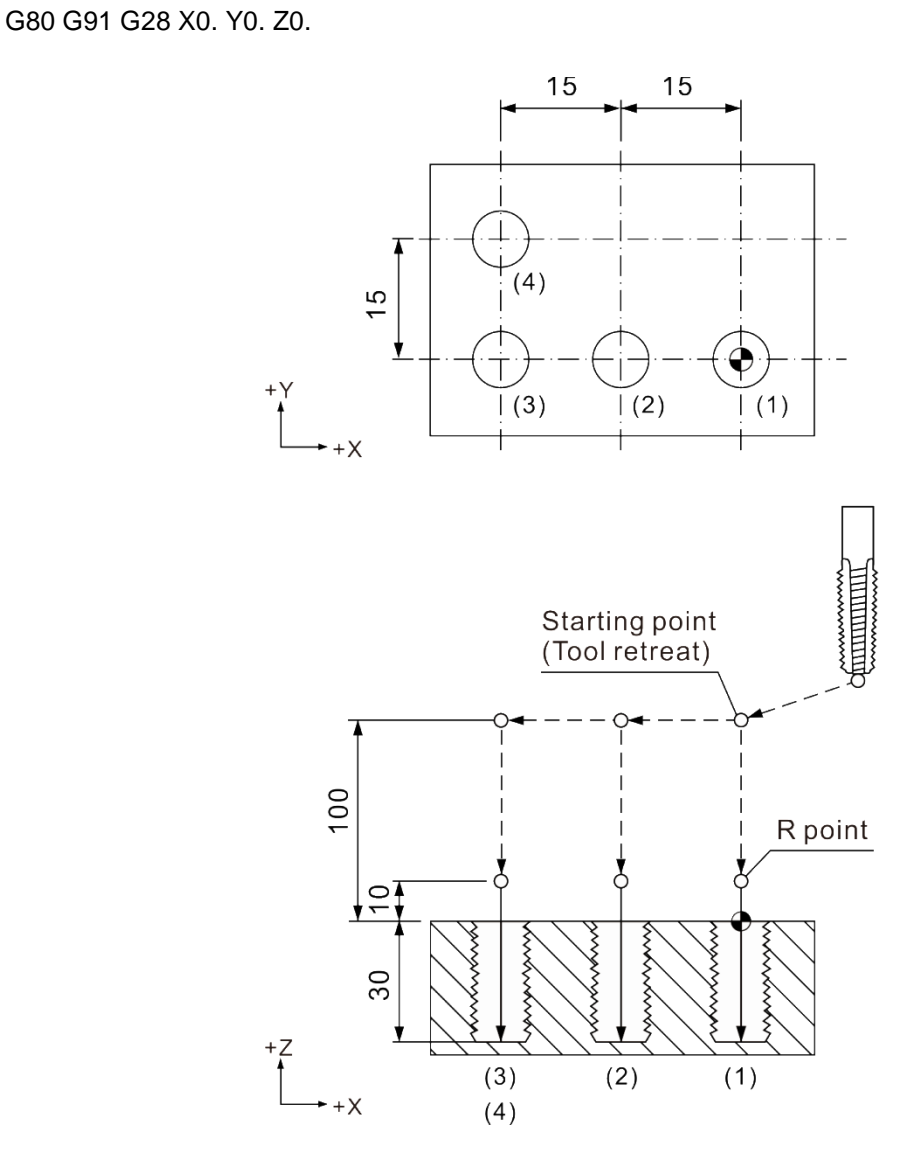

### **G85:精搪孔固定循环指令**

指令格式: G85 X\_ Y\_ R\_ Z\_ F\_ K\_

- X\_Y\_: 单节终点位置
- R\_: 初始安全高度
- Zˍ:切削深度位置
- Fˍ:切削进给速度
- K\_: 循环重复次数
- 指令说明:本指令运动方式可使孔径切削的精确度大为增加。G85 指令之运动通常搭配铰 孔刀或搪孔刀进行切削,可用于铰孔或是搪孔之孔径精度要求高之加工物上。 指令切削方式如下:以 F 指定进给速度从 R 点位置切削至 Z 深度后,保持以 F 进给速度提刀至 R 点,最后才以快速进给 (G00) 方式返回到 R 点 (G99) 或 起始点 (G98)。

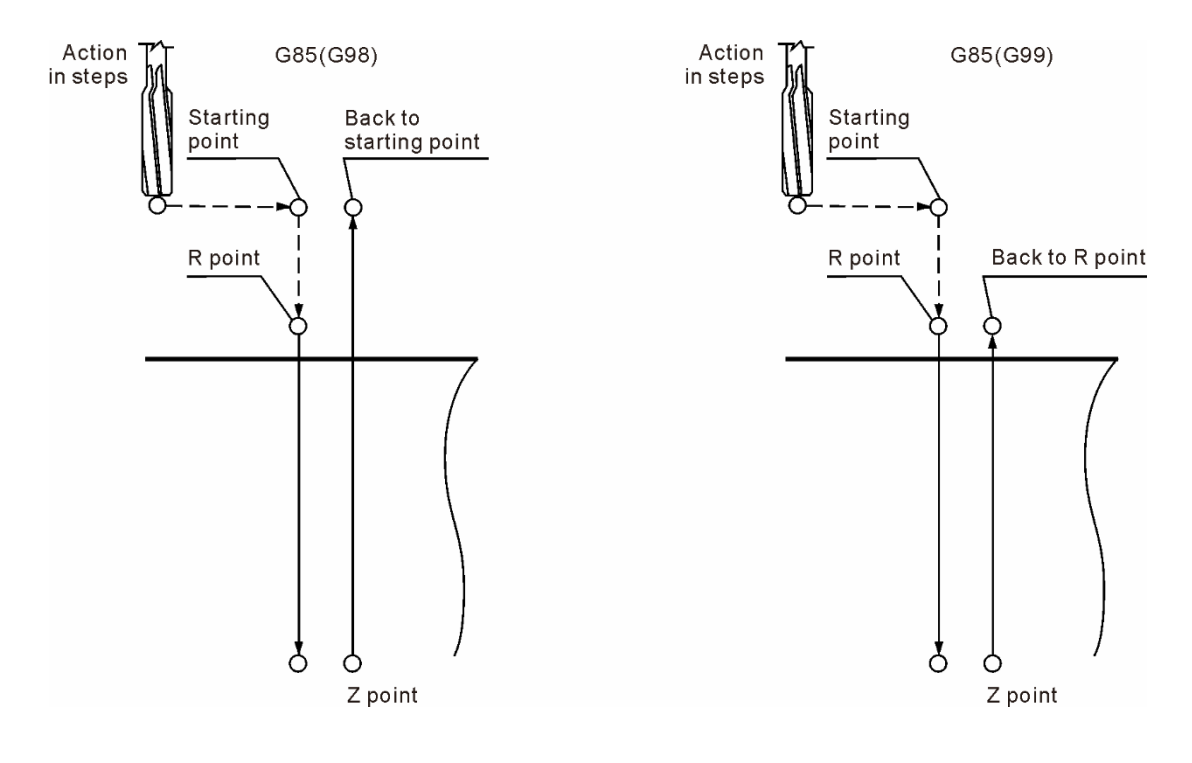

### [范例说明]

M03 S1000 G17 G90 G00 G54 X0. Y0. G00 Z100. G99 G85 X0. Y0. Z-30. R10. K1 F100. X-30. Y15. G80 G91 G28 X0. Y0. Z0. M05

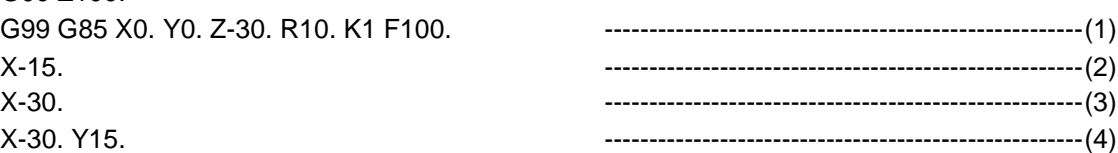

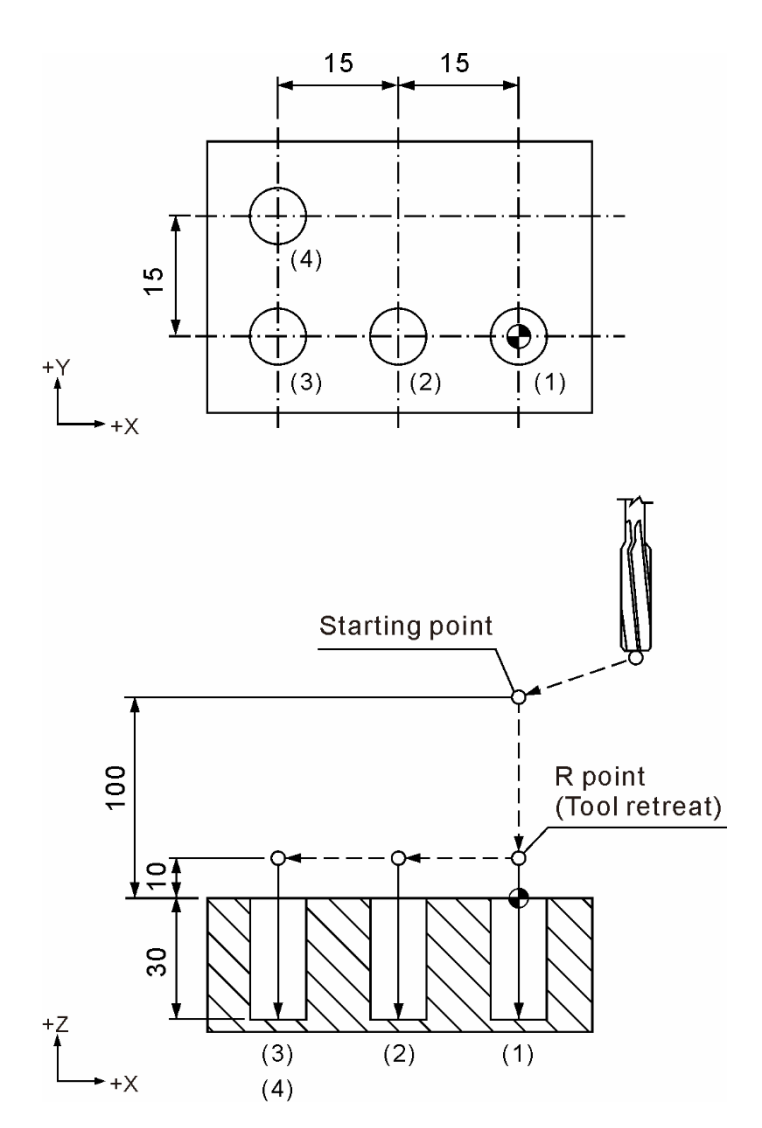

### [范例说明]

M03 S1000 G17 G90 G00 G54 X0. Y0. G00 Z100. G99 G85 X0. Y0. Z-30. R10. K1 F100. X-30. Y15. ------------------------------------------------------(4) G80 G91 G28 X0. Y0. Z0. M05

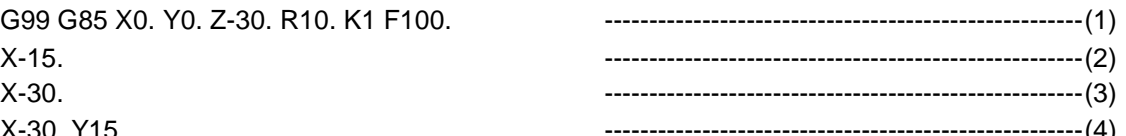

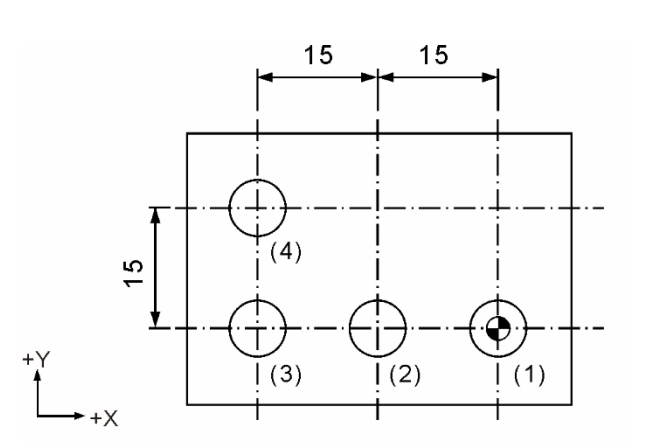

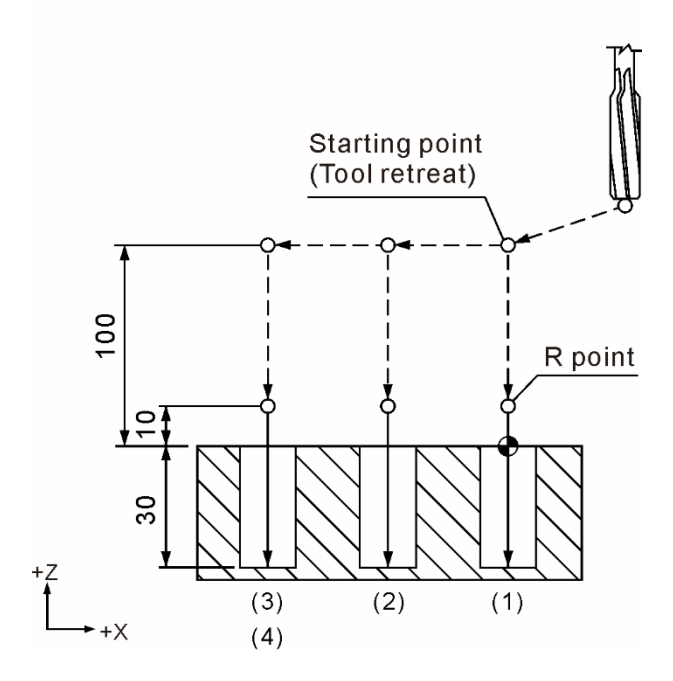

### **G86:粗搪孔循环指令**

指令格式: G86 X\_Y\_ R\_ Z\_ F\_ K\_

- X\_Y\_: 单节终点位置
- Z\_: 切削深度位置
- Rˍ:初始安全高度
- Fˍ:切削进给速度
- K\_: 循环重复次数
- 指令说明:指令动作如下图所示,除了在切削到 Z 指定位置后,主轴即停止旋转并以快速 进给 (G00) 的方式向上提刀,返回至起始高度后,主轴恢复正转,此为一次 完整循环之指令动作。本指令无 Q 指定,因此运动中不会有偏移量或每次啄切 量之动作,由于刀具与加工面处于直接接触状态,提刀时会因刀具未旋转,形 成孔壁有轻微之线条刮痕。因此,此循环指令通常用于粗搪孔加工。

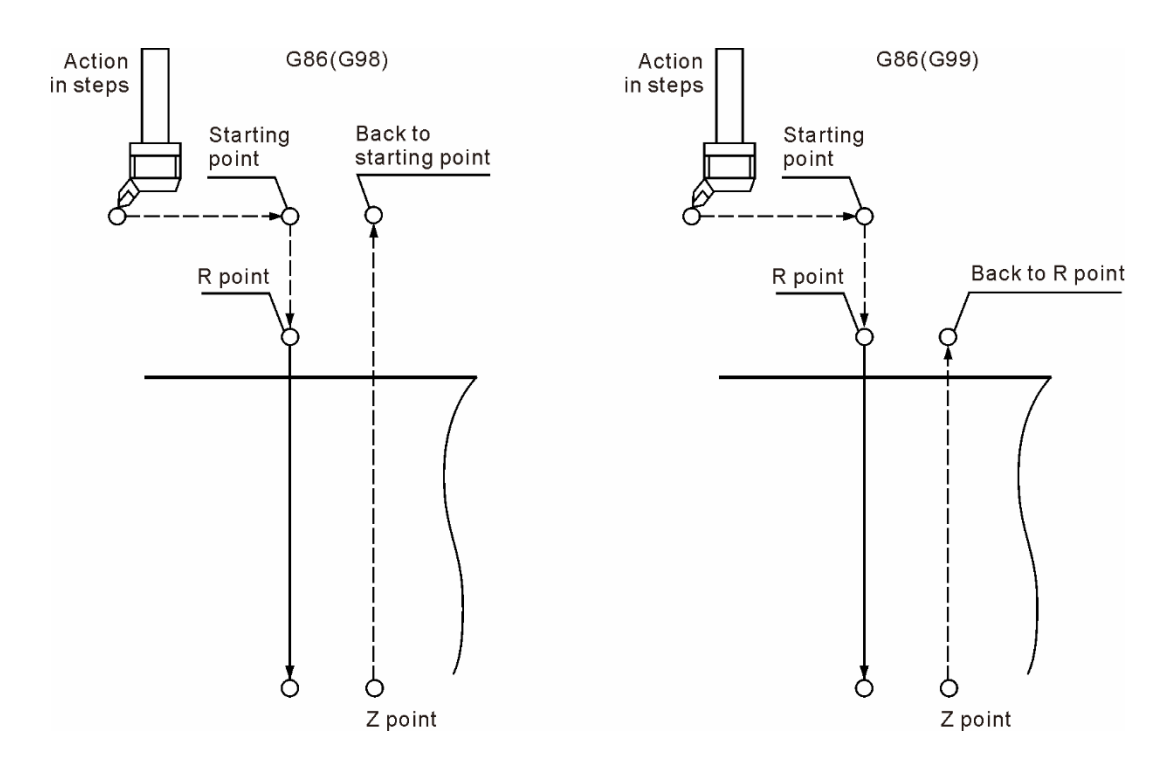

[范例说明] M03 S1000 G17 G90 G00 G54 X0. Y0. G00 Z100. G99 G86 X0. Y0. Z-30. R10. K1 F100. X-30. Y15. G80 G91 G28 X0. Y0. Z0. M05

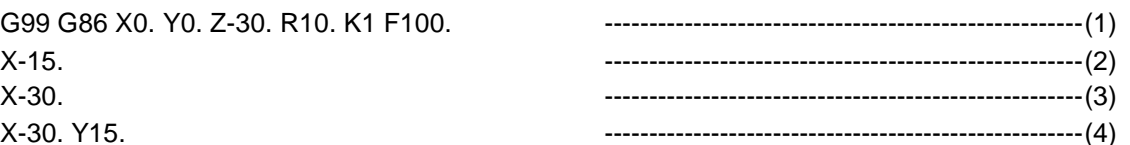

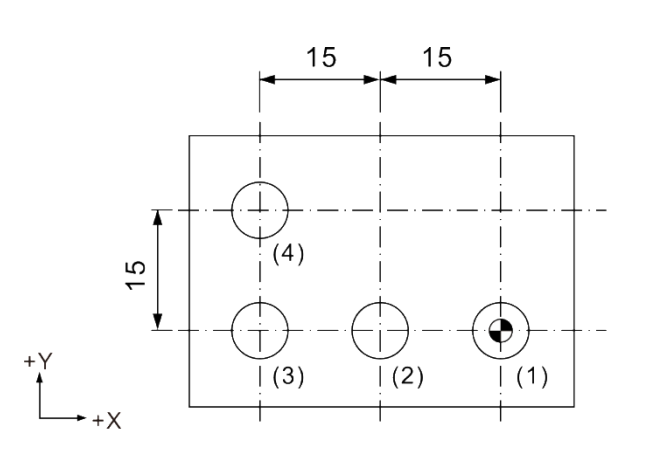

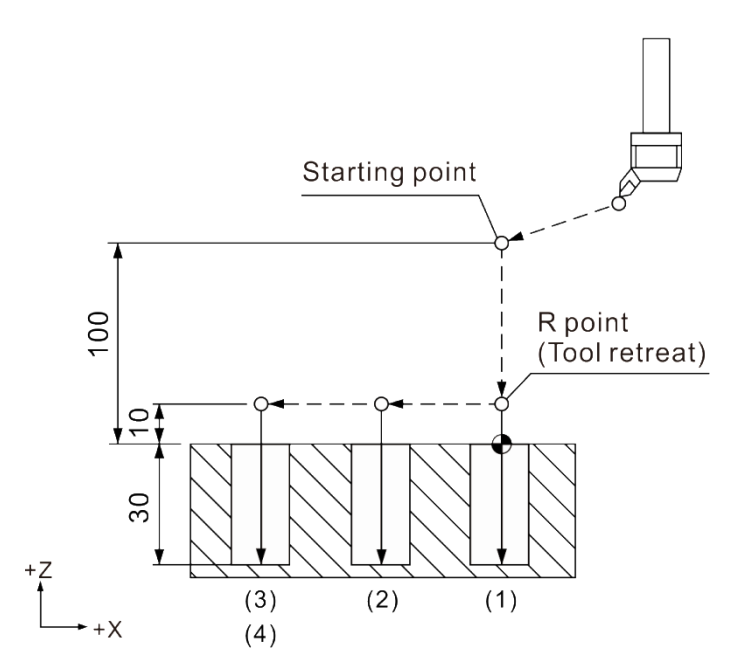

### [范例说明]

M03 S1000 G17 G90 G00 G54 X0. Y0. G00 Z100. G99 G86 X0. Y0. Z-30. R10. K1 F100. X-30. Y15. G80 G91 G28 X0. Y0. Z0. M05

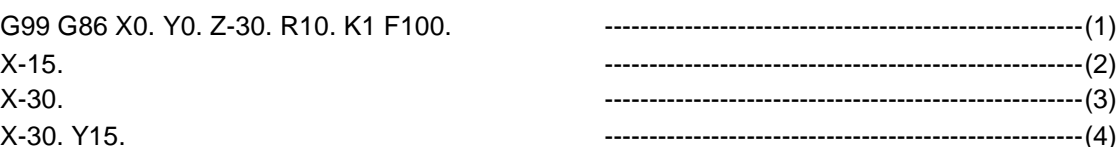

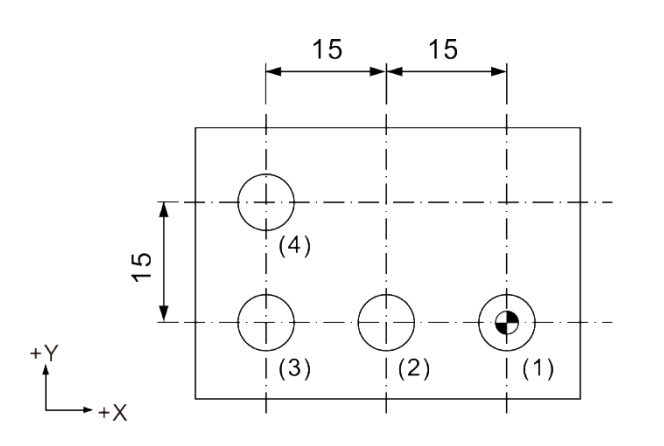

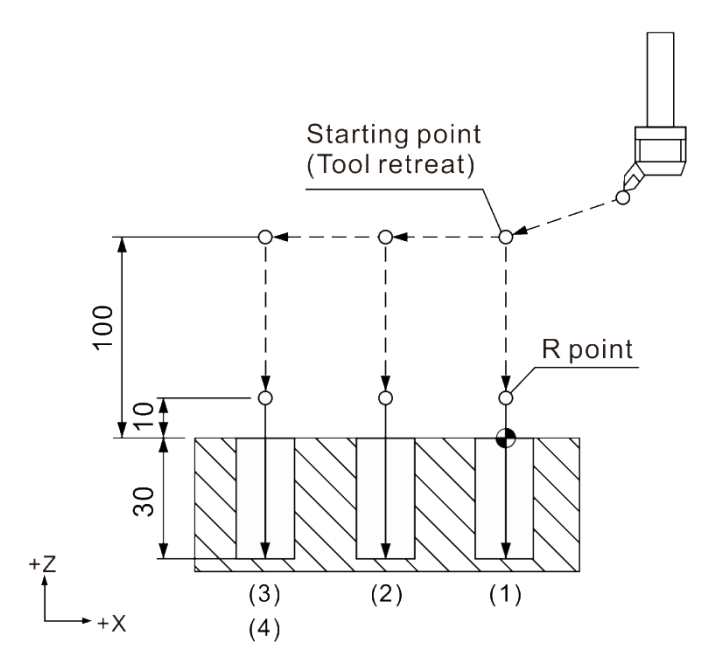

### **G87:背搪孔循环指令**

指令格式: G87 X Y R Z Q P F K

- X\_Y\_: 单节终点位置
- Z\_: 切削深度位置
- Rˍ:初始安全高度
- Q: 偏移距离
- Pˍ:暂停时间 (最小单位=1/1000 秒),不指定小數点。
- F : 切削进给速度
- K: 循环重复次数
- 指令说明:刀具先快速定位至 X、Y 指定的坐标位置后,主轴定位使刀尖朝一固定方向, 然后刀具中心偏移 Q 值指定的偏移量, 此运动方式可使刀具在移动到 R 点高 度时,刀刃不会接触到加工之孔壁,接着快速定位至 R 点高度后,刀具中心 移动至原 X、Y 之指定坐标,同时主轴正转,此时刀具与工件开始接触切削, 之后进行 R 点到 Z 点之切削,到达 Z 点后,刀具中心移动偏移量 Q 并且同时 主轴进行定位,最后刀具以快速定位的方式返回至 Z 轴起始点,刀具返回起始 点后,刀具中心会恢复 Q 偏移量。偏移量 Q 值的大小、方向与 G76 指令所设 定的 Q 值相同。另外,G87 指令不支持 G99 模式的搭配使用。

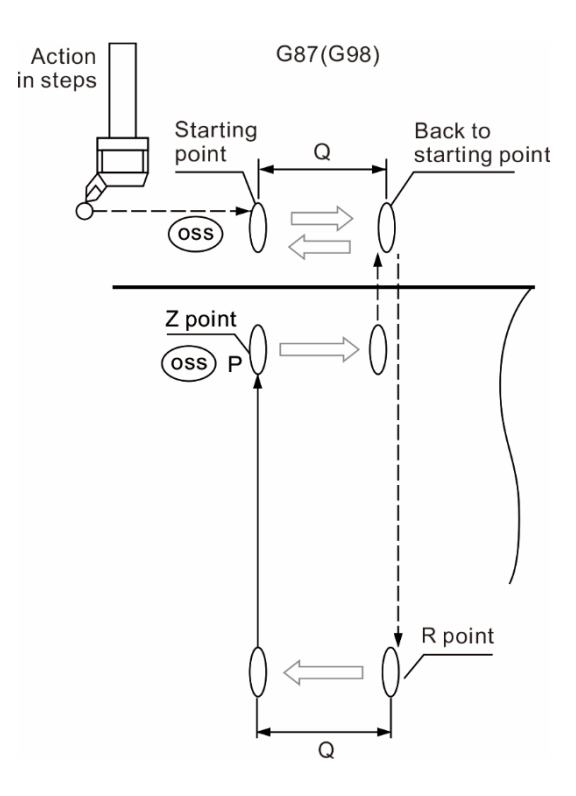

# [范例说明]

M03 S1000 G17 G90 G00 G54 X0. Y0. G00 Z100. G98 G87 X0. Y0. Z-30. R10. P1000 Q5. K1 F100. X-15. ---------------------------------------------------(2) X-30. ---------------------------------------------------(3) X-30. Y15. G80 G91 G28 X0. Y0. Z0. M05

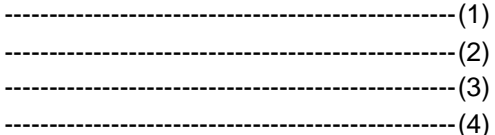

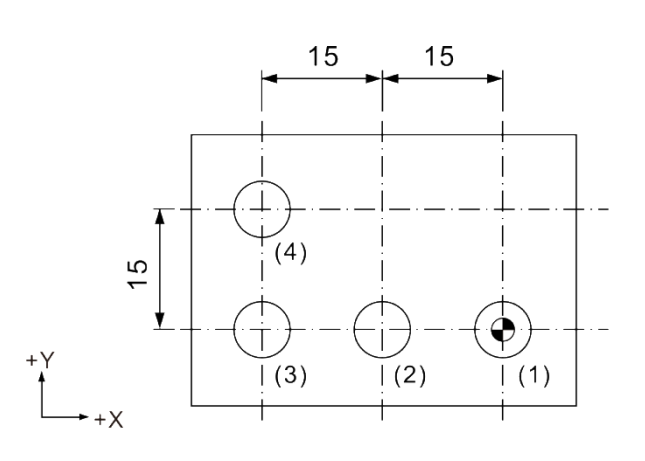

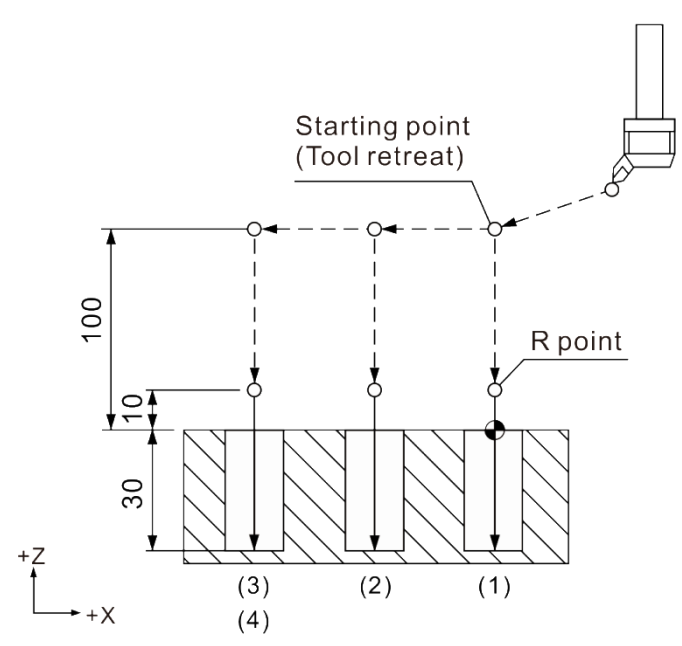

### **G88:搪孔循环指令**

指令格式: G88 X Y R Z P F K

X\_Y\_: 单节终点位置

- Z\_: 切削深度位置
- Rˍ:初始安全高度
- P: 暂停时间 (最小单位=1/1000 秒), 不指定小數点。
- F\_: 切削进给速度
- K :循环重复次数
- 指令说明:执行 G88 指令时,刀具会由 R 点切削到指定之 Z 位置,并且在 Z 位置作 P 指 定暂停时间,暂停结束后主轴即停止转动,接着即暂停执行 (如同执行 M00), 等待再按下程序执行键,此时才执行快速退刀至 R 点或起始点。此外,切削到 Z 位置时,也可用手动微调方式(系统模式切换成"手轮"模式)将刀具往 Z+方向 提升。欲恢复程控时,则是将系统模式设为"自动"模式,再按程序执行键即可, 此时 Z 轴提升至 R 点 (G99) 或起始点 (G98), 即完成 G88 指令完整一次循 环之动作。本指令适用于盲孔之搪削。

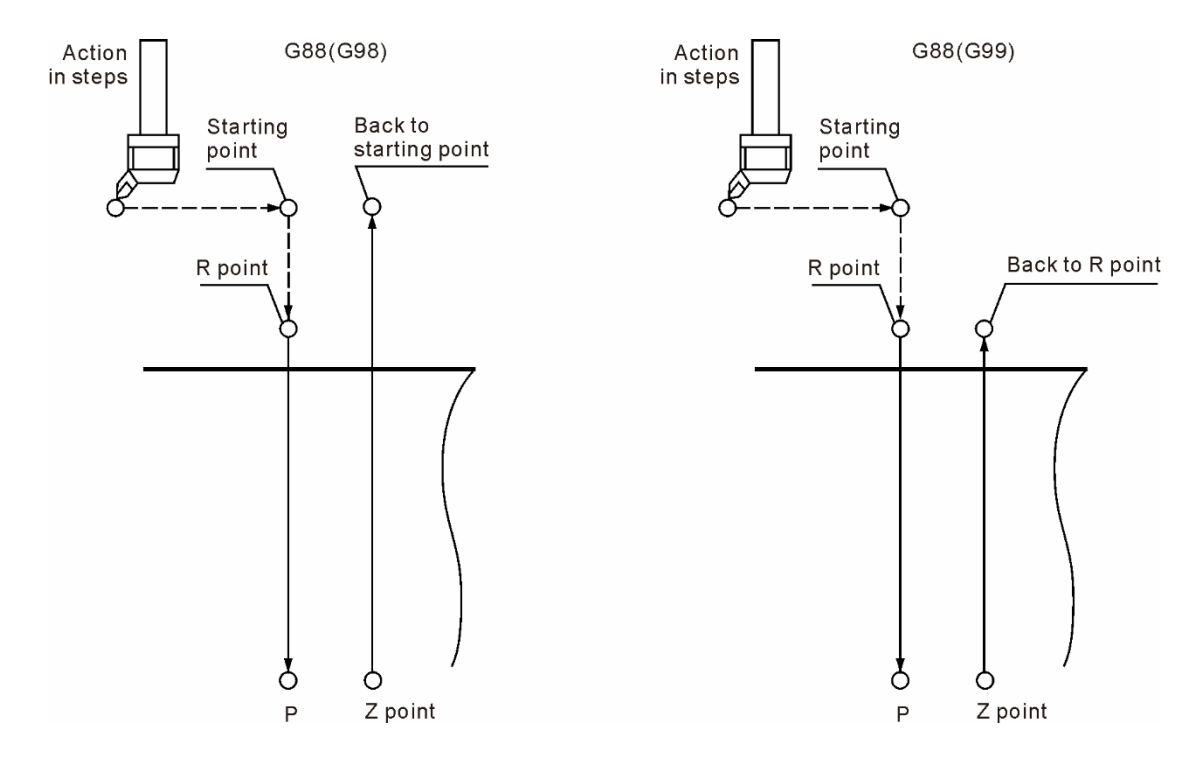

[范例说明]

M03 S1000 G17 G90 G00 G54 X0. Y0. G00 Z100. G99 G88 X0. Y0. Z-30. R10. P1000 K1 F100. ----------------------------------------------------(1) X-15. X-30. X-30. Y15. ----------------------------------------------------(4) G80 G91 G28 X0. Y0. Z0. M05

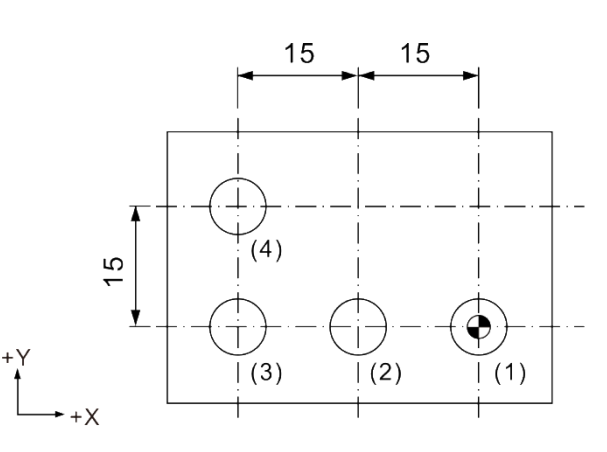

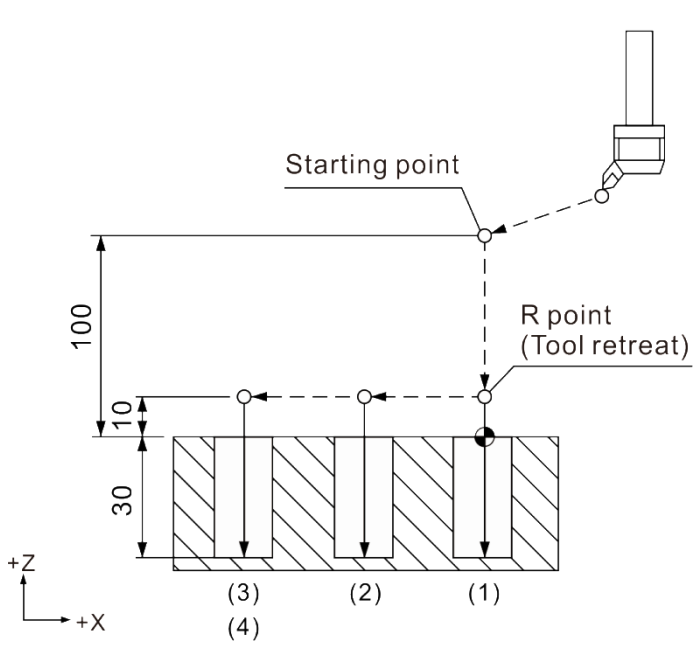

[范例说明] M03 S1000 G17 G90 G00 G54 X0. Y0. G00 Z100. G99 G88 X0. Y0. Z-30. R10. P1000 K1 F100. X-15. ----------------------------------------------------(2) X-30. ----------------------------------------------------(3) X-30. Y15. ----------------------------------------------------(4) G80 G91 G28 X0. Y0. Z0. M05

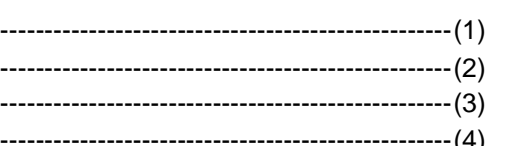

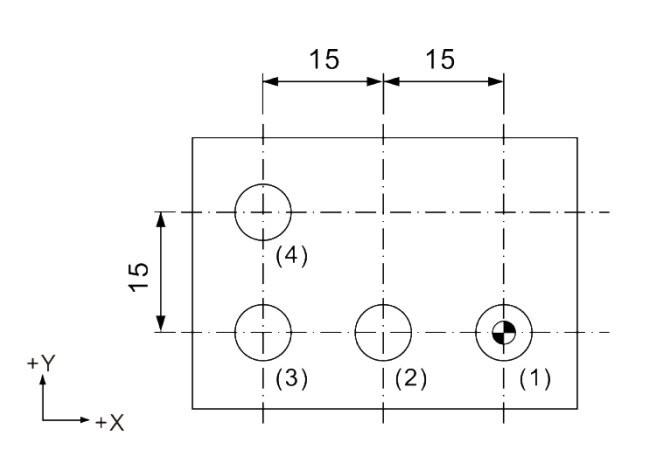

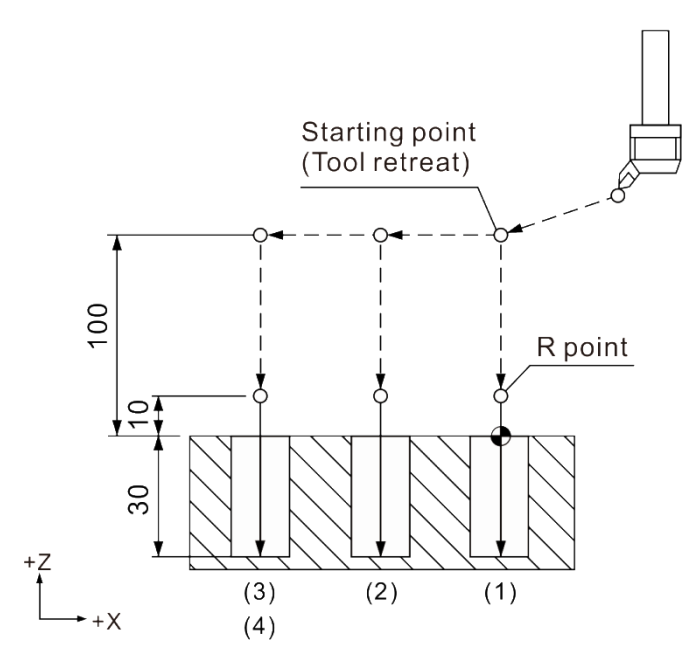

### **G89:搪孔循环指令**

指令格式: G89 X\_ Y\_ R\_ Z\_ P\_ F\_ K\_

- X\_Y\_: 单节终点位置
- Z\_: 切削深度位置
- Rˍ:初始安全高度
- P\_: 暂停时间(最小单位 = 1/1000 秒), 不指定小數点。
- F\_: 切削进给速度
- K\_: 循环重复次数

指令说明:G89 指令主要适用于盲孔之铰削。执行 G89 指令时,除了在 Z 位置暂停 P 指 定的时间外, 指令动作与 G85 相似, 鑚削之 Z 轴下刀与提刀皆以 F 进给速度 运动。由于指令中加入暂停时间,使刀具切削至 Z 位置后稍作暂停,因为这样 的作动方式,孔径之深度以及孔径尺寸可获得更加精确之切削结果。

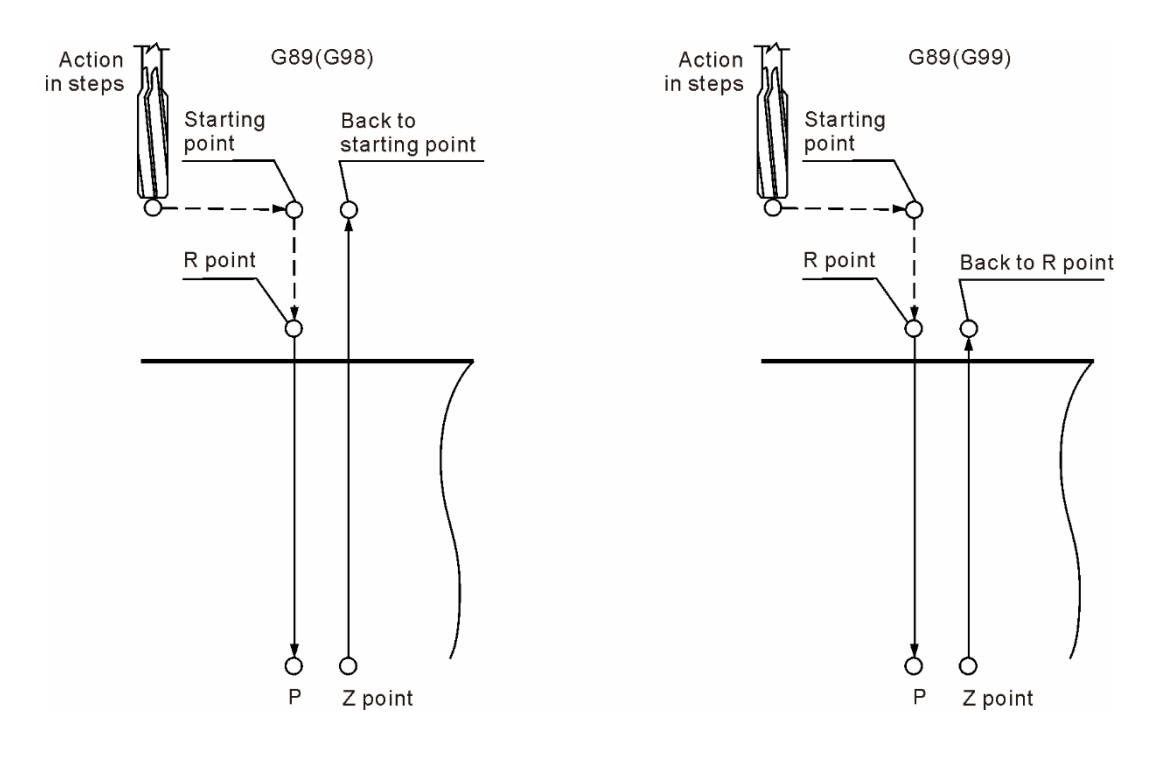

[范例说明] M03 S1000 G17 G90 G00 G54 X0. Y0. G00 Z100. G99 G89 X0. Y0. Z-30. R10. P1000 K1 F100. X-15. ----------------------------------------------------(2) X-30. ----------------------------------------------------(3) X-30. Y15. ----------------------------------------------------(4) G80 G91 G28 X0. Y0. Z0. M05

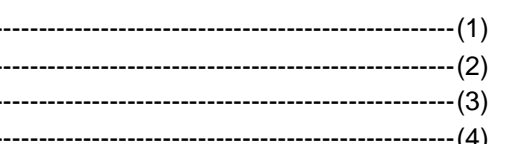

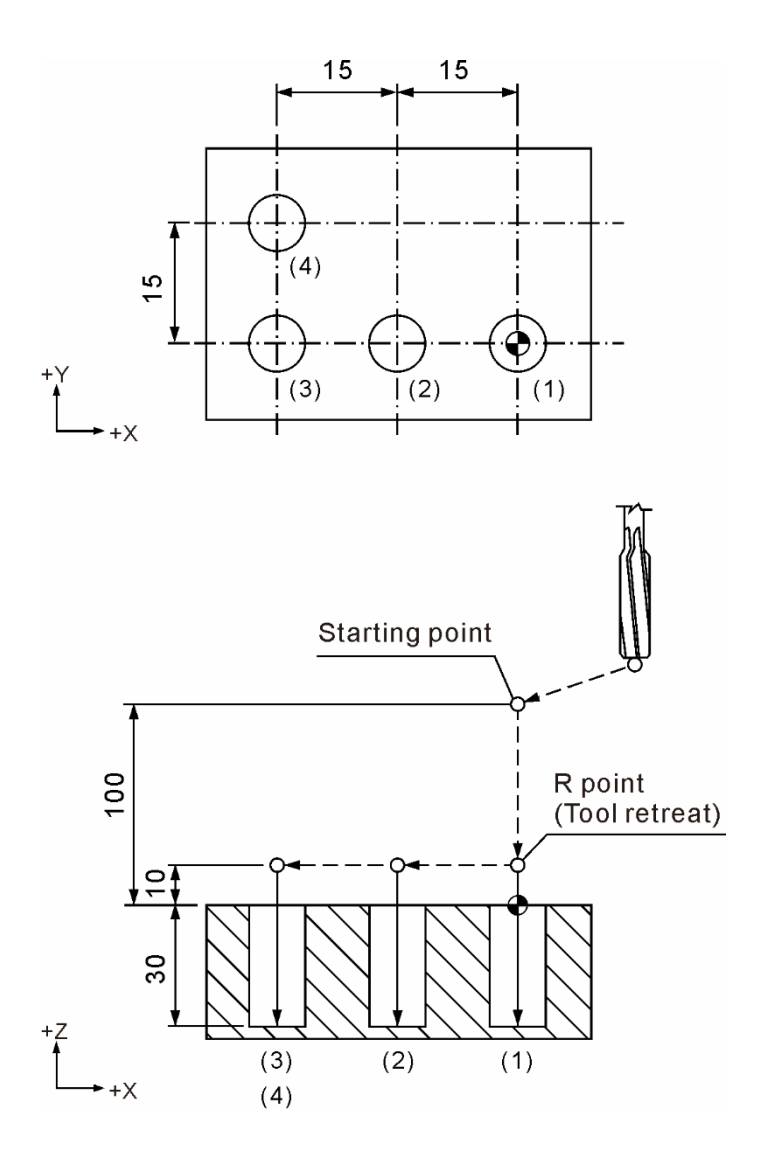

X-30. Y15.

M05

[范例说明] M03 S1000 G17 G90 G00 G54 X0. Y0. G00 Z100. G99 G89 X0. Y0. Z-30. R10. P1000 K1 F100.

G80 G91 G28 X0. Y0. Z0.

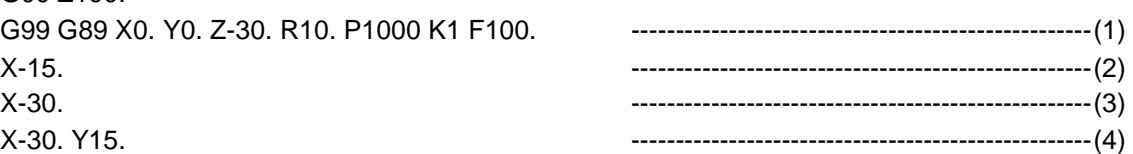

15 15  $\perp$  $(4)$  $\frac{6}{1}$  $|(3)$  $|(2)$  $\vert$  (1)  $+x$ 

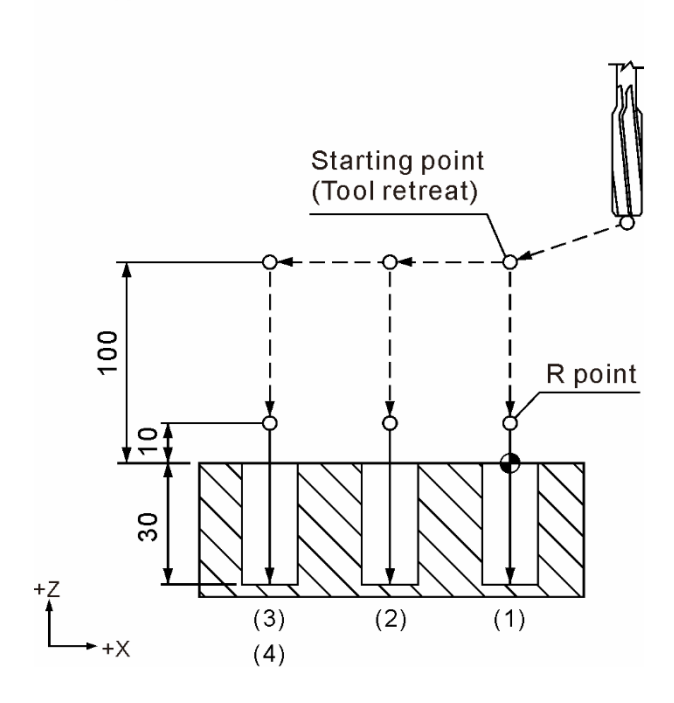

2

### **G90:绝对值坐标系统指令**

指令格式: G90 X\_ Y\_ Z\_

指令说明:本指令为持续有效之状态指令,当执行此指令后,所有轴向命令、坐标角度皆 以绝对命令方式进行指定。换言之,刀具的移动是以工件坐标原点为基准点, 当持续下达轴向移动命令后,刀具皆以工件坐标零点计算应移动之实际距离。

[范例说明]

第一点位置为 X10, Y10, 第二点坐标为 X30, Y30 时, 刀具实际移动则只有 X20, Y20, 如下图所示。

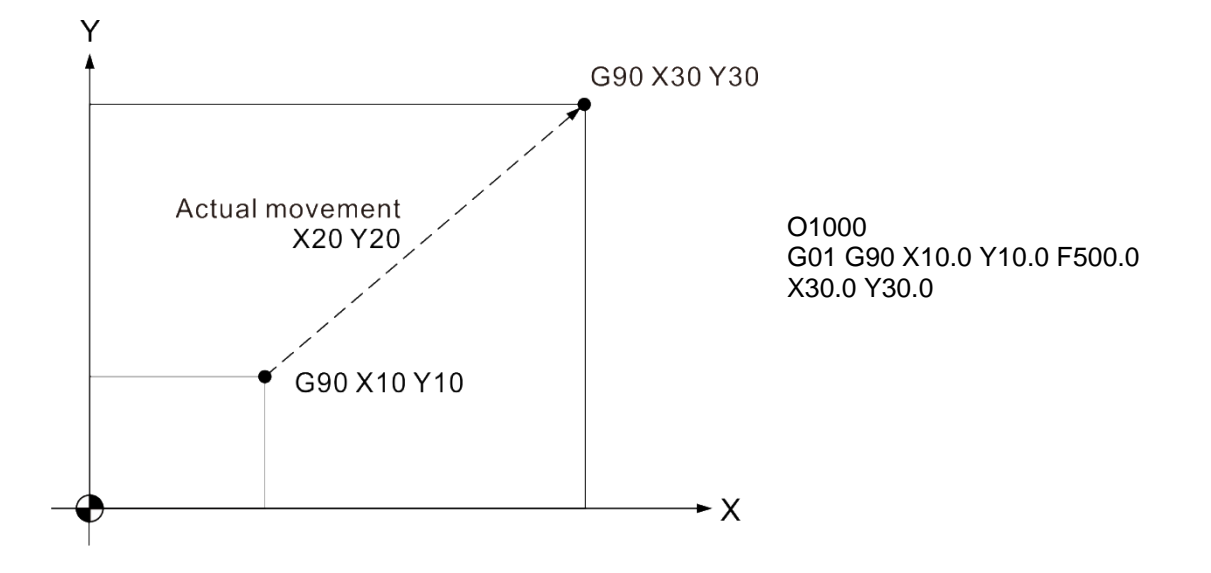

### **G91:增量值坐标系统指令**

指令格式: G91 X Y Z

指令说明:指定为增量命令 (G91) 状态后,单节运动之程序命令的轴向移动或坐标角度, 即从目前位置做增量移动或增量旋转到程序指定位置。G91 为状态指令,当指 定为 G91 时,G90 状态即被 G91 状态取代。

[范例说明]

第一点位置为 X10 Y10, 第二点坐标为 X20 Y20 时, 刀具实际即移动 X20 Y20, 实际机 械坐标值则为 X30 Y30,如下图所示。

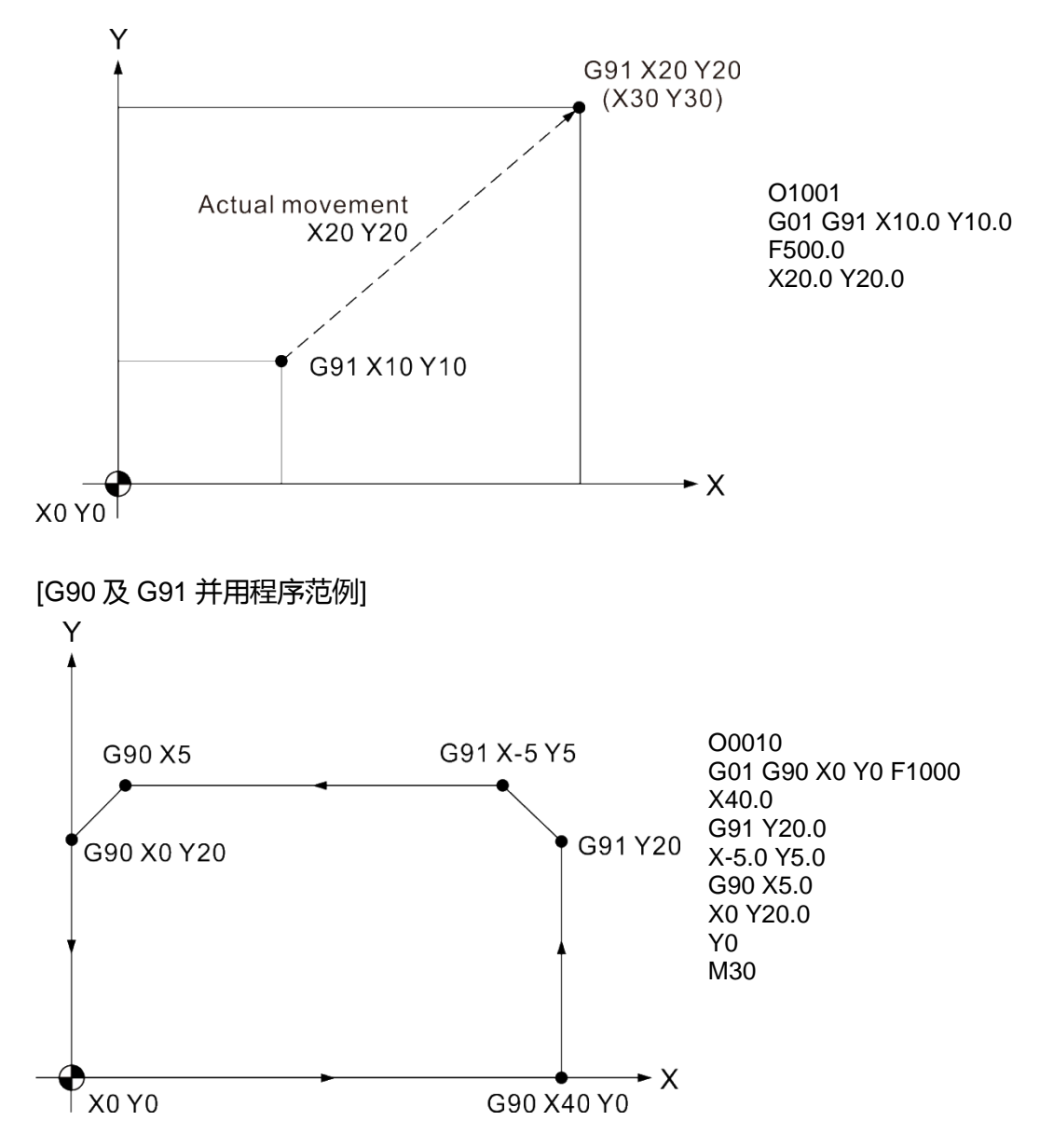

### **G92:坐标系统设定指令**

指令格式: G92 X\_ Y\_ Z\_

### 指令说明:G92 X0 Y0 Z0 指令可设定目前的刀具位置作为绝对坐标之零点,该程序中的 绝对指令均依据此原点来计算位置。倘若 G92 X\_Y\_Z\_之 X、Y 或 Z 有数值时, 绝对坐标及目前位置的显示值会依 G92 指令值更新设定。

注:

(1) G92指令有效时,执行到程序结束指令 (M02 / M30),G92之设定状态即为取消。

(2) 按RESET键,即取消G92之设定状态。

[范例说明]

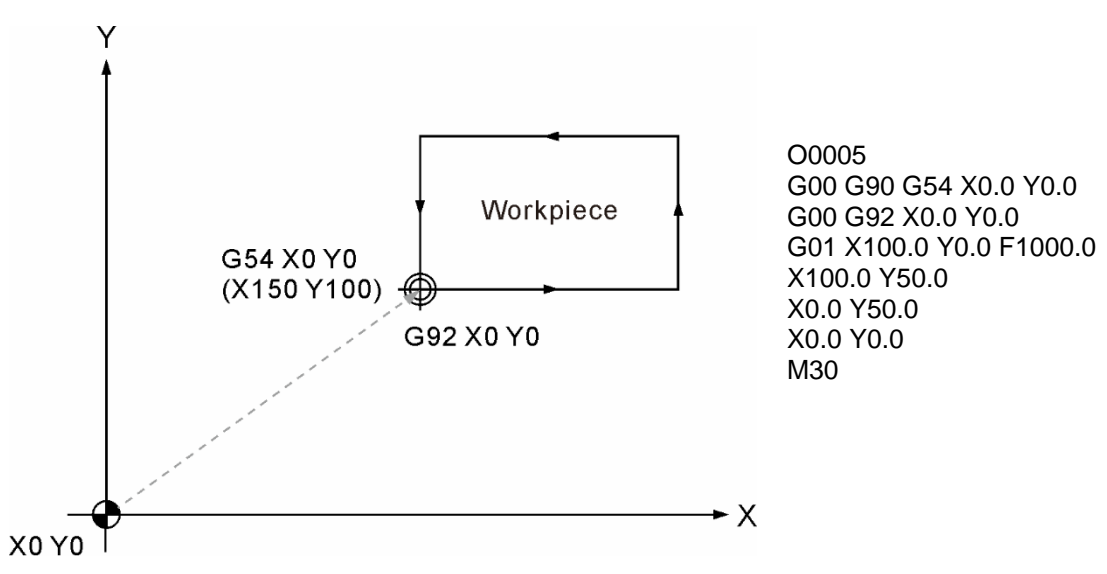

# **G94:每分钟进给量设定指令 (mm/min)**

指令格式: G94 G01 X\_Y\_ Z\_ F\_

指令说明:每分钟进给 (G94) 指令所设定之进给量单位为 (mm/min),意指刀具每分钟 依 F 指定速度进给切削。G94 之指令格式可与运动单节同时执行,也可单独在 单节中执行。本指令为持续有效指令,为铣床系统惯用的刀具切削进给计算方 式之指定。

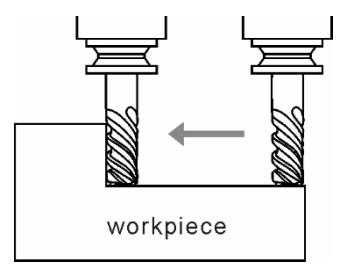

每分钟进给 (mm/min 或 inch/min)

### **G98:固定循环初始点复归指令**

指令格式: G98 G8\_ X\_ Y\_ Z\_ R\_ F\_

指令说明:G98 / G99 为运用于固定循环指令结束后,刀具复归返回指定高度的状态指令, G98 指令为循环指令完成后返回指定初始点。在固定循环切削结束后,指定 G98 指令时,可使刀具返回至固定循环指令之起始点,本指令为状态指令,可 用 G99 取代其指令状态。系统在初始状态下,默认 G98 指令作为初始的复归 状态。如下图示意。

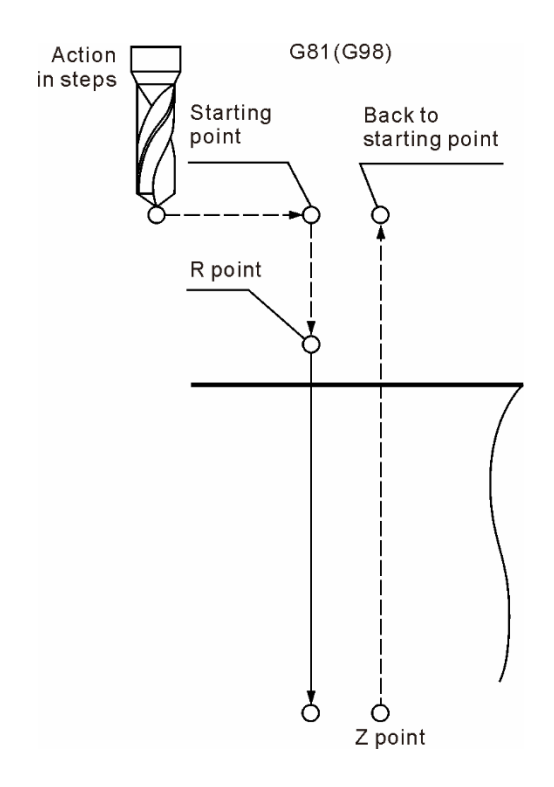

# **G99:固定循环参考点 (R) 复归指令**

指令格式: G99 G8\_ X\_ Y\_ Z\_ R\_ F\_

指令说明:G98 / G99 为运用于固定循环指令结束后,刀具复归返回指定高度之状态指令, G99 指令为循环指令完成后刀具返回到参考点 (R)。若要使提刀高度返回至初 始点时,请指定 G98 以替换其状态。

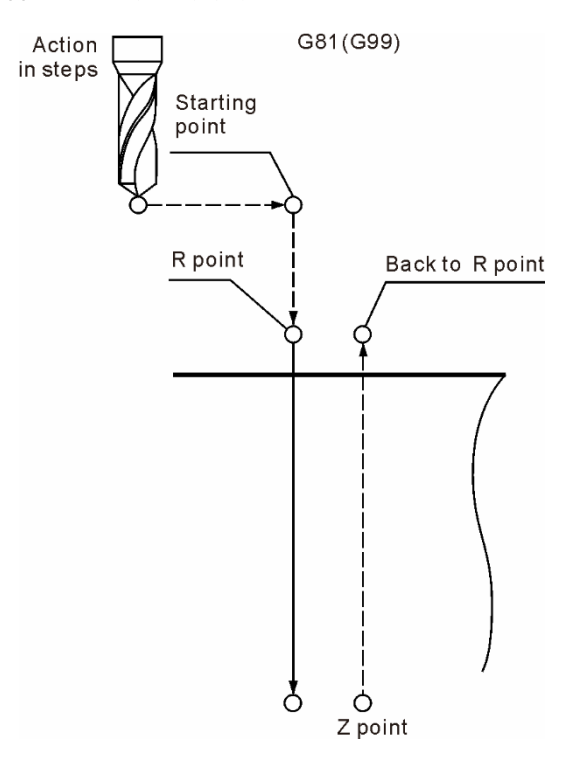

# M 指令说明

# $\Omega$

辅助机能 M 指令是用于控制机械机能的 ON 及 OFF, 本章将以一般泛用的 M 指令进行 说明。实际上所指定的 M 码机能需以机台设备为准。

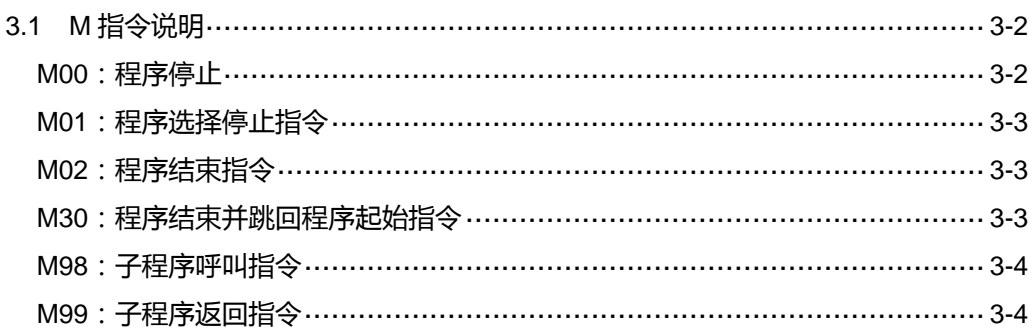

# <span id="page-98-0"></span>**3.1 M 指令说明**

M 指令格式是在 M 码后接 3 位数字码, 而控制器内有些是系统指定的 M 码, 不需编写 MLC 就可以作动, 一般用在程序的控制。以下是一般泛用的 M 码表,除了系统指定之外, 其他皆须以 MLC 编写指定其功能。

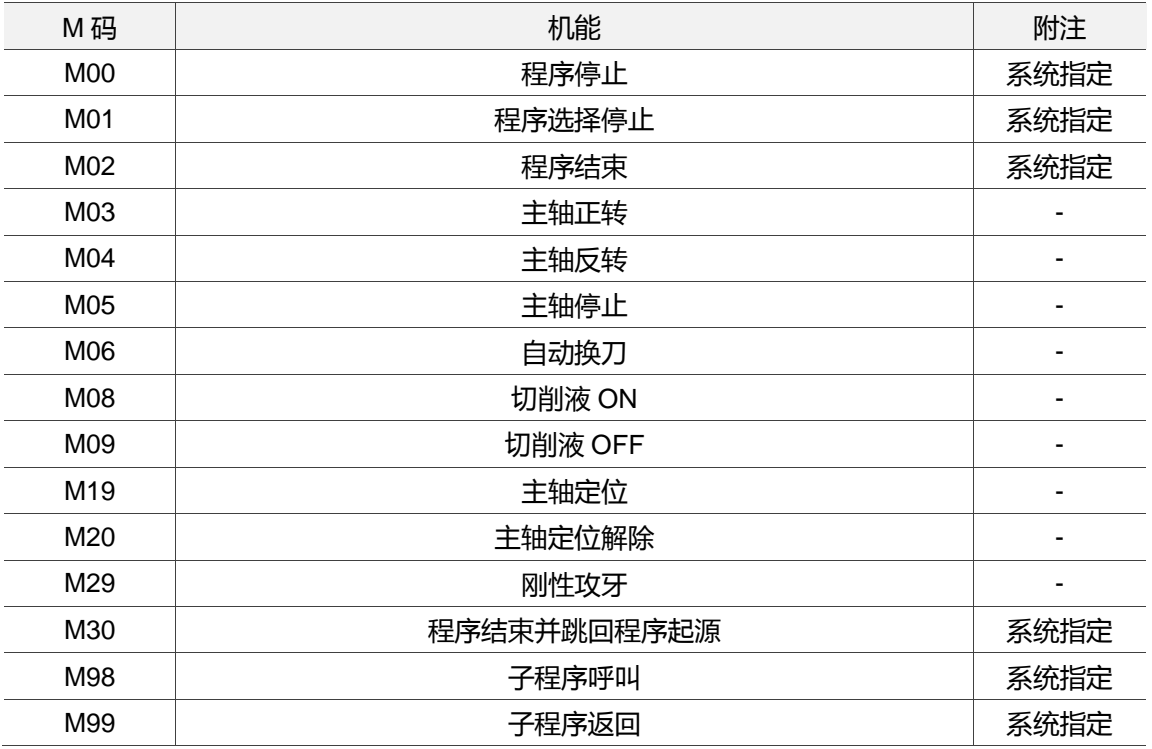

### <span id="page-98-1"></span>**M00:程序停止**

指令说明:当程序执行到档案之中所输入的 M00 指令时,程序会于该单节程序执行后立 即停止。因此,当程序执行到 M00 指令时,就会因此停止于程序之 M00 指令 处,欲继续执行程序时,则需再次按下程序执行键。一般可运用在切削执行中 之刀具检查或工件之外观、尺寸的检查。

### <span id="page-99-0"></span>**M01:程序选择停止指令**

指令格式:M01

指令说明:当该指令执行且具有效用时,其指令功能与用途皆与 M00 指令相同,不同之 处在于单纯输入在程序当中,程序执行到该指令时,并不会因此而停止其程序 的执行,此时必须搭配开启第二控制面板上的选择停止键的功能,方能真正执 行该程序中的 M01 指令,也才有如同 M00 指令之功能,若未启动第二控制面 板的选择停止功能键时,程序在执行到有 M01 的程序单节后,控制器会自动 忽略其 M01 指令,也因此程序并不会停止,而是会执行到有 M00 或是程序结 束以及开启选择停止功能,才会停止其执行。

### <span id="page-99-1"></span>**M02:程序结束指令**

指令格式:M02

指令说明:通常设于加工程序的最后结束位置,以告知控制器目前所执行的程序已经结束 之 M 脚本。若是将指令设定于程序中途位置时,程序执行到该指令,即不会 往下执行,就判定为程序执行结束,光标则是会停于 M02 指令之单节位置。

### <span id="page-99-2"></span>**M30:程序结束并跳回程序起始指令**

指令格式:M30

指令说明:通常设于加工程序的最后结束位置,以告知控制器目前所执行的程序已经结束 之 M 脚本。若是将其指令设定于程序中途位置时,程序在执行到该处指令, 即不会往下执行,而是会判定为程序执行结束,并且将光标跳回该程序最初的 起源位置。M30 指令与 M02 指令功能大致相同,不同处在于 M02 执行后,程 序的光标仍会停留在 M02 指令单节上。而 M30 指令则是会将程序的光标跳回 程序的起点位置。

### <span id="page-100-0"></span>**M98:子程序呼叫指令**

指令格式 : M98 P\_ L\_

指令说明:若一个程序中有一些固定或重复性高的动作时,可以把这些顺序动作或重复性 写成一个子程序,以简化程序的制作,大幅缩短程序长度,由主程序呼叫个子 程序的型式执行程序,而子程序又可呼叫另一个子程序,且最多可连续呼叫八 层。当控制器读到此指令时,执行动作会跳至所指定的子程序,且根据所设定 的次数执行子程序指令。

P\_: 代表为子程序之程序号码; L\_: 表示为子程序呼叫执行次数。

[范例说明]

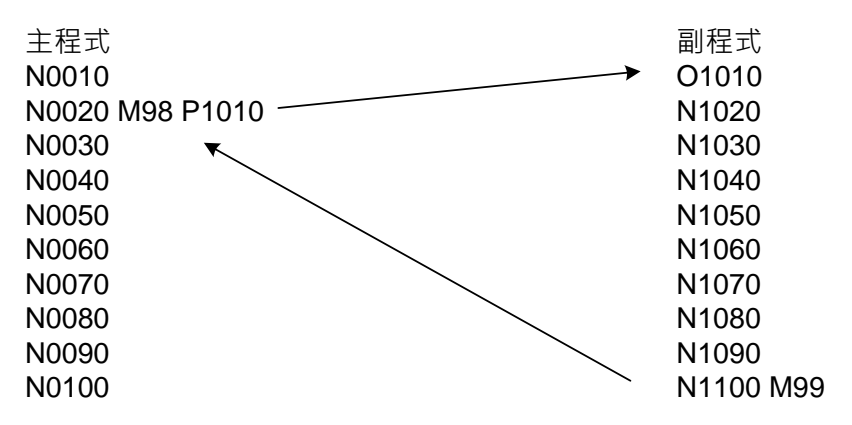

### <span id="page-100-1"></span>**M99:子程序返回指令**

指令格式:M99

指令说明: M98 指令可从主程序跳入子程序的执行, 若欲返回原主程序时, 必须再指令 M99 指令,则程序会在执行到 M99 之程序单节后,返回主程序的子程序呼叫 之次单节,再开始执行程序。

[范例说明]

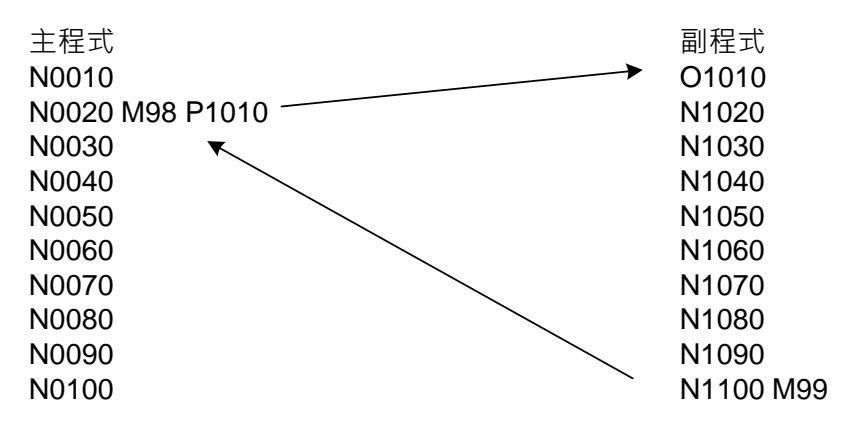

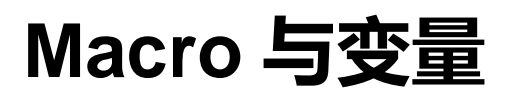

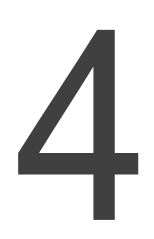

本章为说明 NC 控制器之系统变量与 Macro 语法的运算命令与范例介绍。

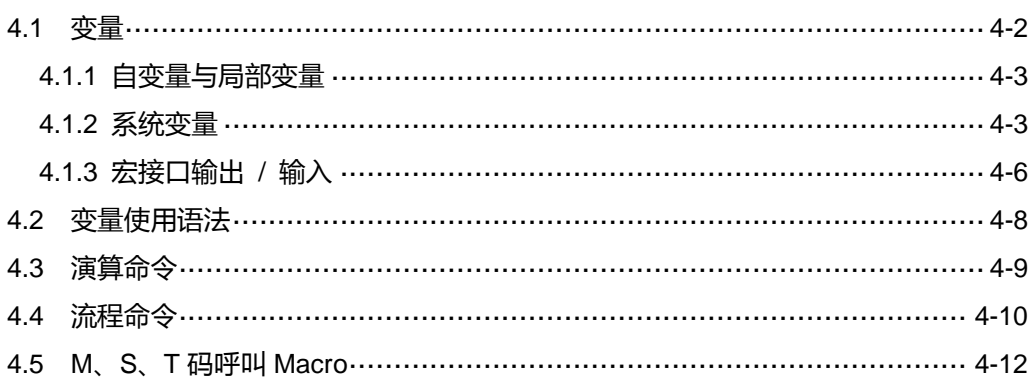

# <span id="page-102-0"></span>**4.1 变量**

在 NC 程序中使用变量运算时,可用变量取代 NC 程序代码,即可一次性修正大量的数值 方便修改程序,且变量可以加以计算。使用变量符号 (#) 及后方变量号码。变量的分类 如下:

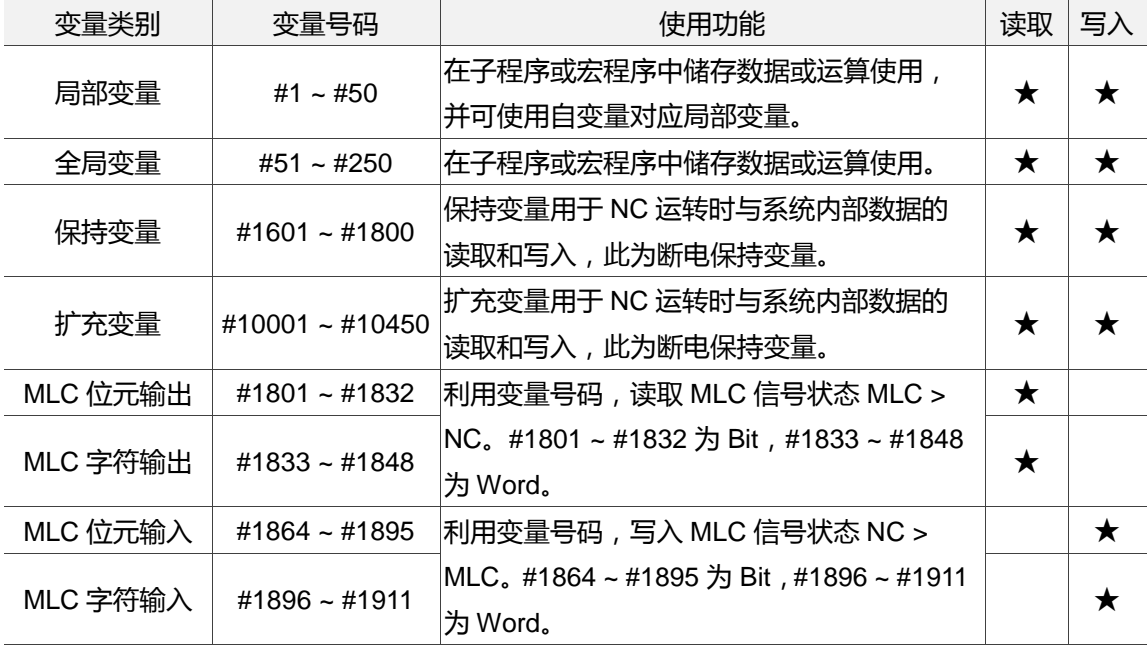

### <span id="page-103-0"></span>**4.1.1 自变量与局部变量**

除了 G、L、N、O 及 P 之外, 其他均可当作指定自变量, 用于宏子程序 G65、G66 呼叫 时,作为局部变量的数据传送。

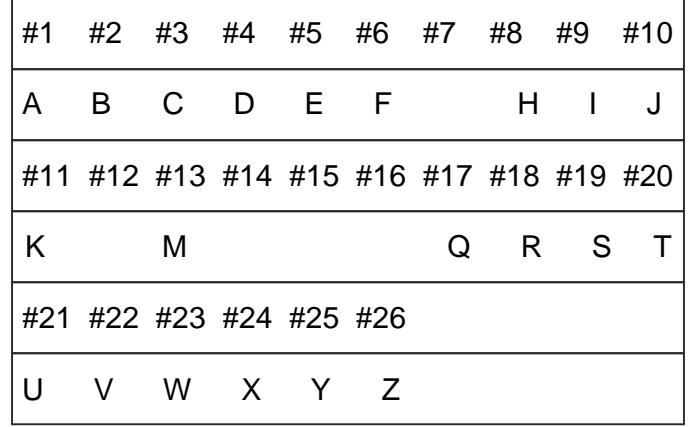

### <span id="page-103-1"></span>**4.1.2 系统变量**

系统变量用于 NC 运转时与系统内部数据的读取和写入, MLC 输出/输入则是用于 NC 程 序与 MLC 间的数据交换,特 M 对应 Bit,特 D 对应 Word。

(1) G 码群组讯息

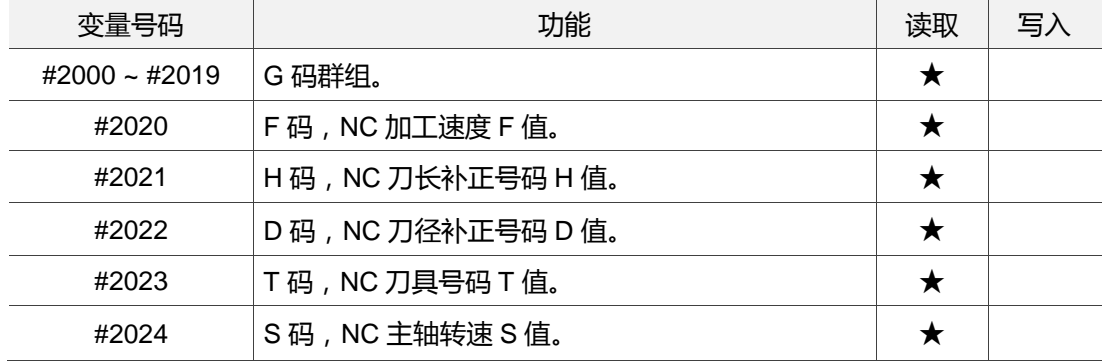

 $\prime$   $\overline{\phantom{a}}$ 

### 在执行程序当中各项模态讯息,仅限读取。

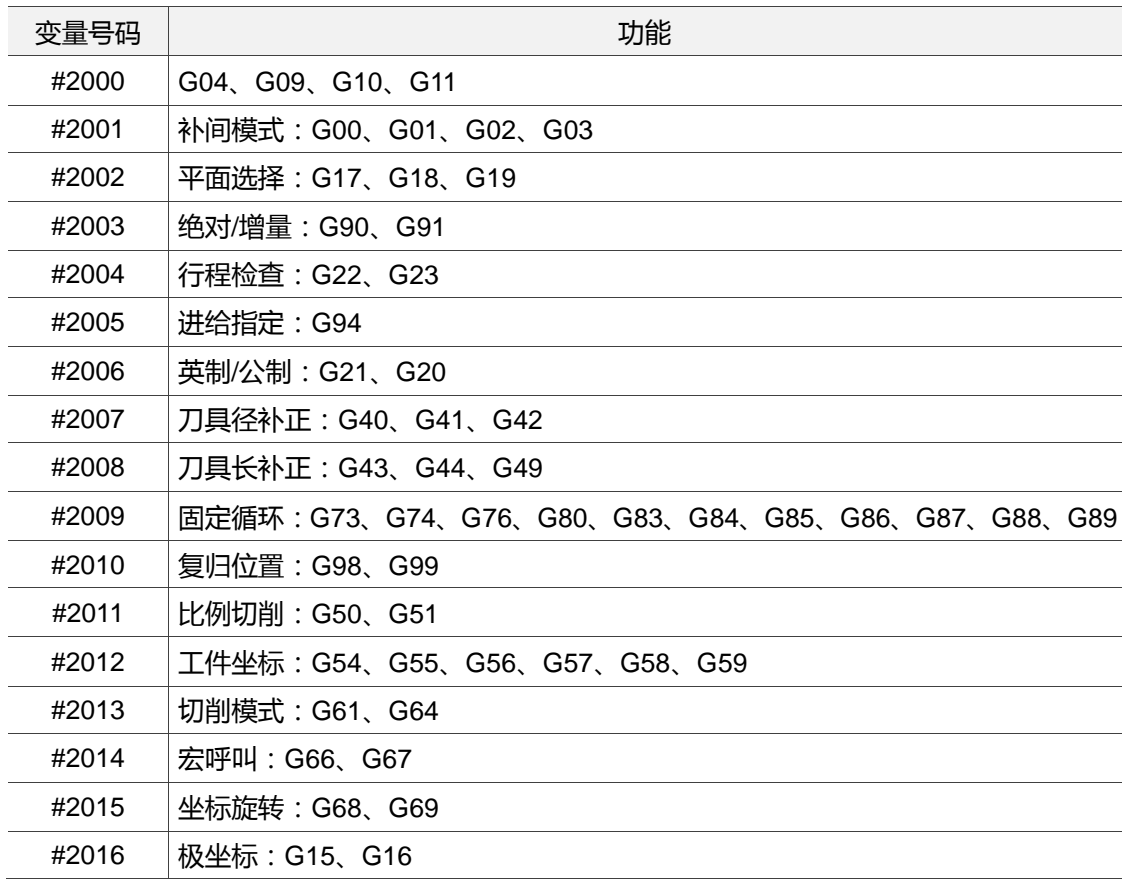

#### (2) 位置相关讯息

### 变量号码#2100 ~ #2217 可以读取如下坐标数值,仅限读取。

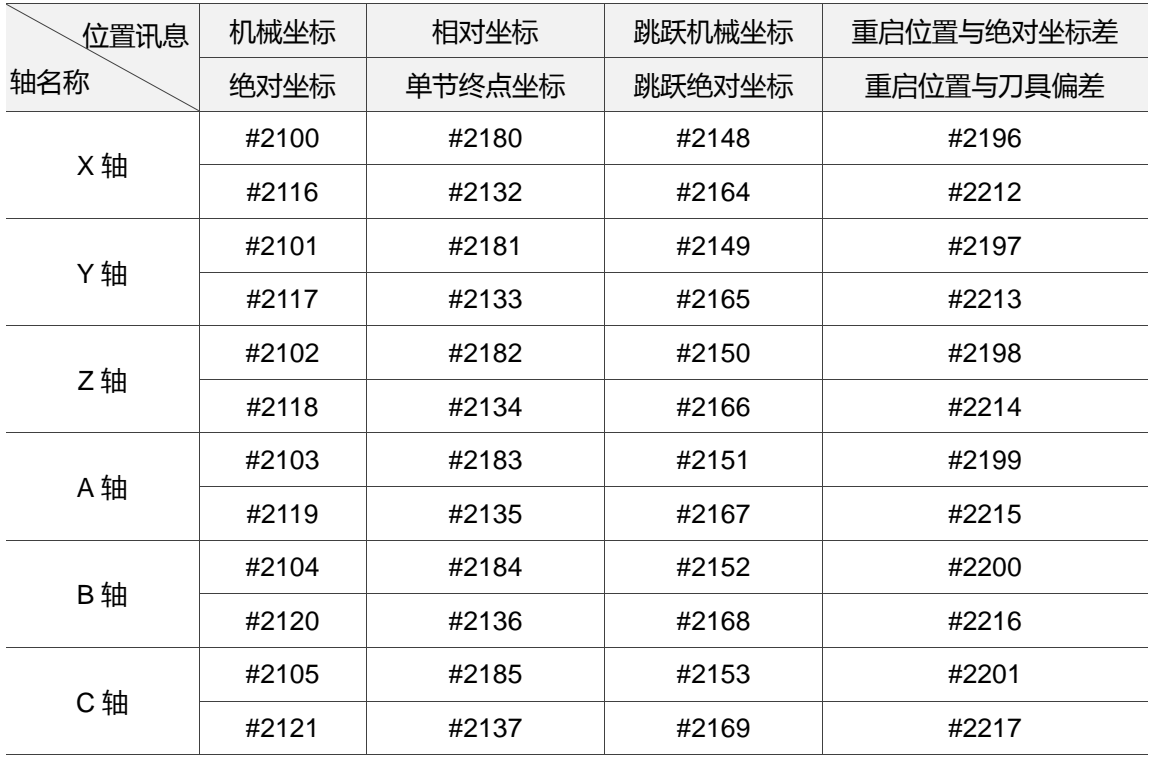

### (3) 工件坐标讯息

变量号码#3000~#3646可以读取偏移坐标与工件坐标,仅限读取。

| 位置讯息 | 偏移坐标  | 工件坐标 G54 | 工件坐标 G55 | 工件坐标 G56 |
|------|-------|----------|----------|----------|
| 轴名称  |       | 工件坐标 G57 | 工件坐标 G58 | 工件坐标 G59 |
| X轴   | #3000 | #3001    | #3002    | #3003    |
|      |       | #3004    | #3005    | #3006    |
| Y轴   | #3128 | #3129    | #3130    | #3131    |
|      |       | #3132    | #3133    | #3134    |
| Z轴   | #3256 | #3257    | #3258    | #3259    |
|      |       | #3260    | #3261    | #3262    |
| A轴   | #3384 | #3385    | #3386    | #3387    |
|      |       | #3388    | #3389    | #3390    |
| B轴   | #3512 | #3513    | #3514    | #3515    |
|      |       | #3516    | #3517    | #3518    |
| C轴   | #3640 | #3641    | #3642    | #3643    |
|      |       | #3644    | #3645    | #3646    |

### (4) 其他讯息

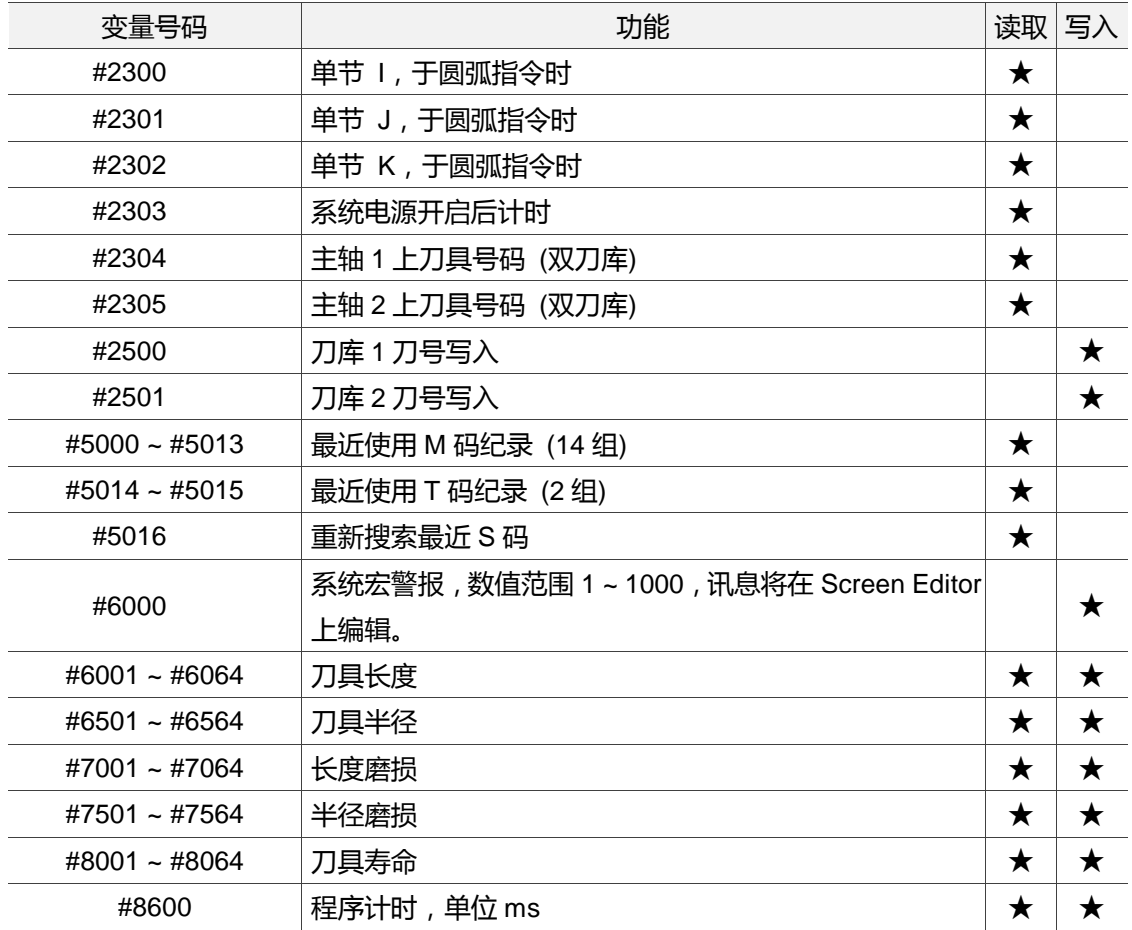

# <span id="page-106-0"></span>**4.1.3 宏接口输出 / 输入**

利用变量号码#1801 ~ #1911,在程序中可得知接口讯息,读取或写入 MLC 讯号状态。 数值可以为 Bit 或 Word。当讯号类型为 Bit 时, 变量值仅为 1 或 0 两种, 当讯号类型为 Word 时,变量值则为一数值。

MLC 位元 Bit 输出,读取 MLC 信号状态 (MLC > NC)

| 读取 MLC 信号状态 | 宏输出点              | 读取 MLC 信号状态 | 宏输出点  |
|-------------|-------------------|-------------|-------|
| #1801       | M1024             | #1817       | M1040 |
| #1802       | M <sub>1025</sub> | #1818       | M1041 |
| #1803       | M1026             | #1819       | M1042 |
| #1804       | M1027             | #1820       | M1043 |
| #1805       | M1028             | #1821       | M1044 |
| #1806       | M1029             | #1822       | M1045 |
| #1807       | M1030             | #1823       | M1046 |
| #1808       | M1031             | #1824       | M1047 |
| #1809       | M1032             | #1825       | M1048 |
| #1810       | M1033             | #1826       | M1049 |
| #1811       | M1034             | #1827       | M1050 |
| #1812       | M1035             | #1828       | M1051 |
| #1813       | M1036             | #1829       | M1052 |
| #1814       | M1037             | #1830       | M1053 |
| #1815       | M1038             | #1831       | M1054 |
| #1816       | M1039             | #1832       | M1055 |

MLC 字符 Word 输出,读取 MLC 信号状态 (MLC > NC)

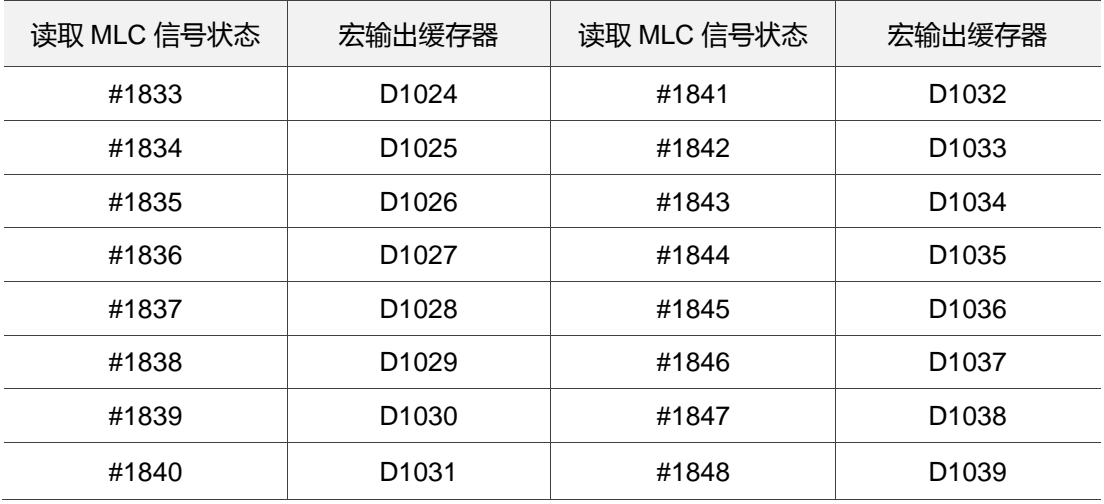

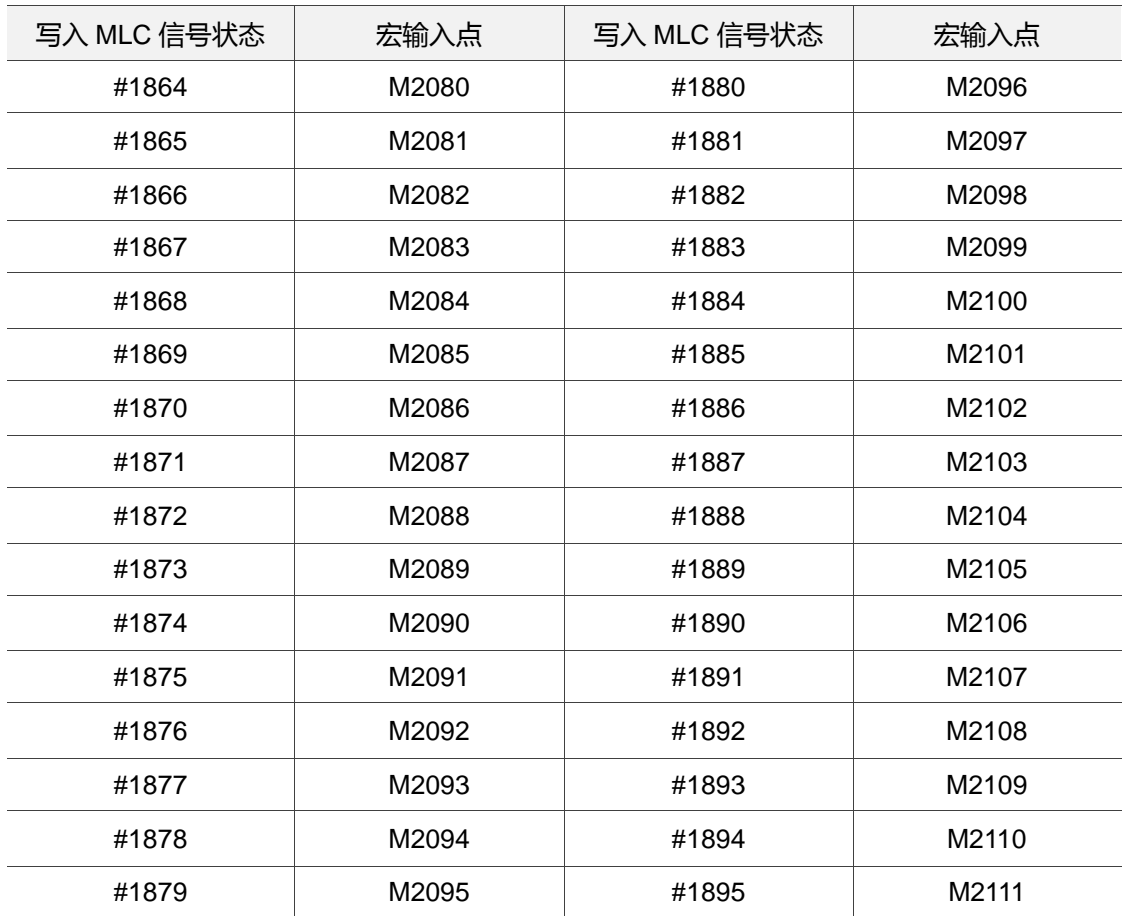

MLC 位元 Bit 输入,写入 MLC 信号状态 (NC > MLC)

MLC 字符 Word 输入,写入 MLC 信号状态 (NC > MLC)

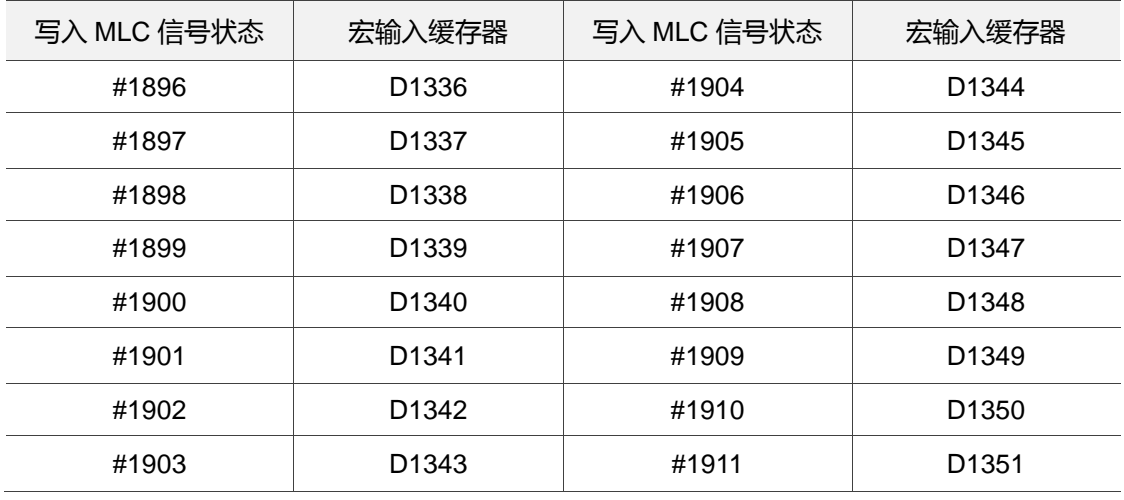
# **4.2 变量使用语法**

NC 程序中的数值部分,可使用变量进行替换。变量可做数学运算,以增加程序的灵活与 共通性。

(1) 可使用局部变量的范围: # i : 第 i 个变量 (当 1 ≤ i ≤ 50)

(2) 用表达式定义变量号码:

在计算# [ A ],而 A 数值范围须在 1 ≦ A ≦ 系统最大变量号,A 不可小于 0 或是 负数。

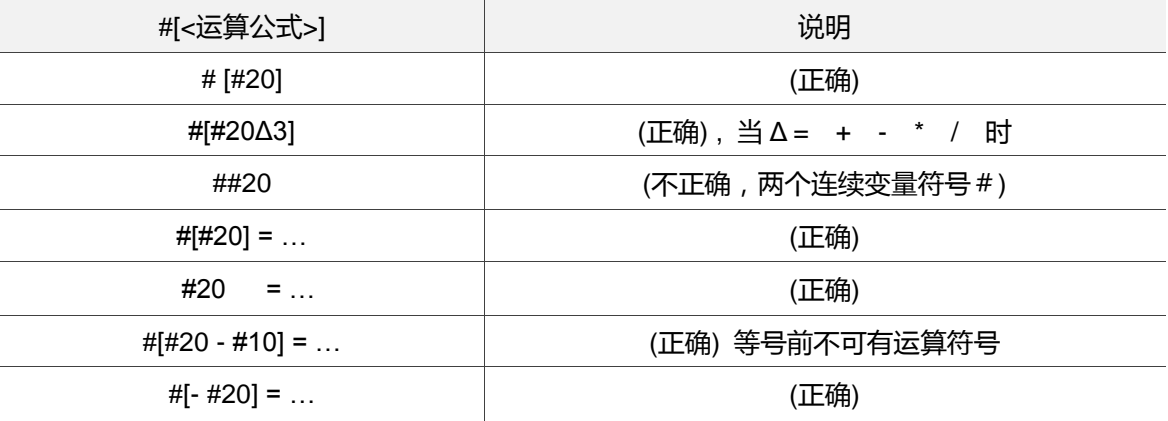

(3) 变量前符号

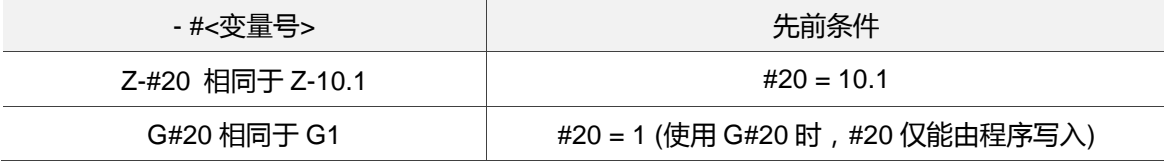

(4) 用变量定义

- #20 = 10 (定义#20 等于 10)  $#20 = #5$  (定义#20 等于#5)
- #20 = #5 + #2 (定义#20 等于#5+#2)
- (5) 条件式
	- IF[#20==1] (如果#20 等于 1 时,条件成立)

# **4.3 演算命令**

变量间执行各种演算时,把运算结果定义为另一变量的值,或是组合、替换成其他变量。 #i、#j、#k 可用常数取代。

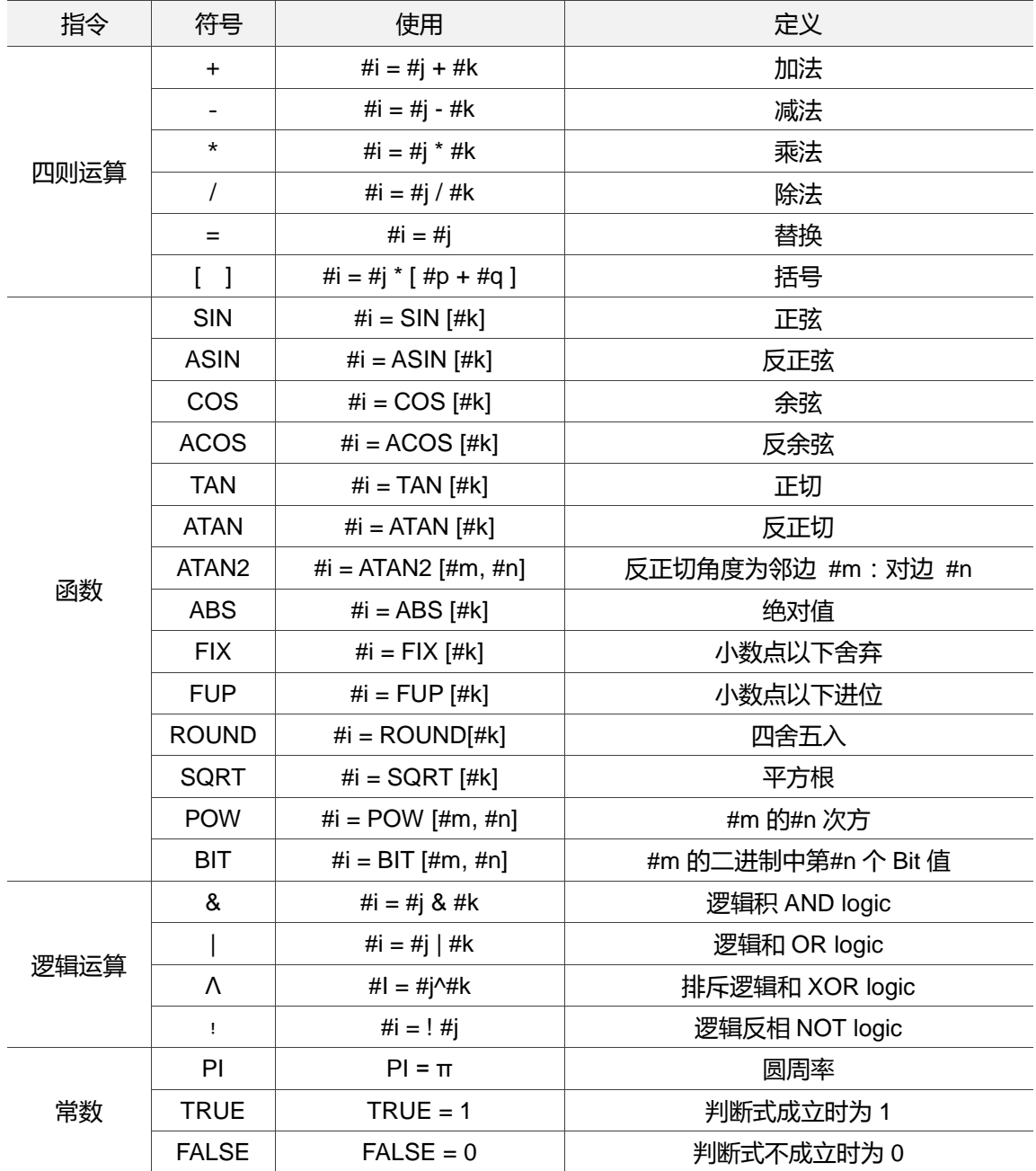

### **4.4 流程命令**

当 WHILE[判断式]成立时,程序流程将从 WHILE 次单节起到第一个 ENDW 单节中重复 执行。若当 WHILE[判断式]不成立时,程序流程则是从第一个 ENDW 的次单节起往下执 行程序。

WHILE [判断式]

ENDW

︴

#### 范例:

WHILE[#80<=360.] (当#80 小于或等于 360.时进入循环重复执行) WHILE[#60>=20.] (当#60 大于或等于 20.时再进入第二层循环) #60=#60-2. ENDW (碰到第一个 ENDW 此为第二层结束) #80=#80+15. #50=#50-0.05 ENDW (碰到第二个 ENDW 此为第一层结束)

分歧条件

当 IF[判断式]成立时,程序流程将 GOTO 至程序行号 N 后,往下执行程序。当 IF[判断式] 不成立时,程序流程将执行判断式的次一单节。如下条列说明:

IF [判断式] GOTO N (执行判断式, 有条件跳跃到 N 的行位置)

GOTO N (单独使用时,为无条件跳跃到 N 的行位置)

GOTO N 的 N 必须存在于同一程序内, 如果不存在, 则会发生异警报警;

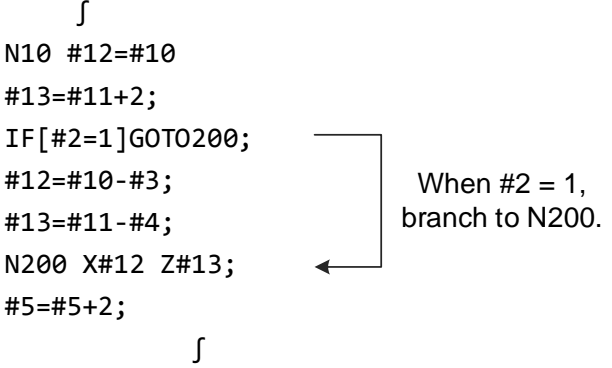

注:搜寻分歧处的顺序编号时,从程序的开头开始搜寻,假如搜寻不到目标编号时,系统将发出异 警讯息,如果存在多个相同顺序编号时,则从先搜寻到的程序单节处开始执行。

以下表格为判断式的类别:

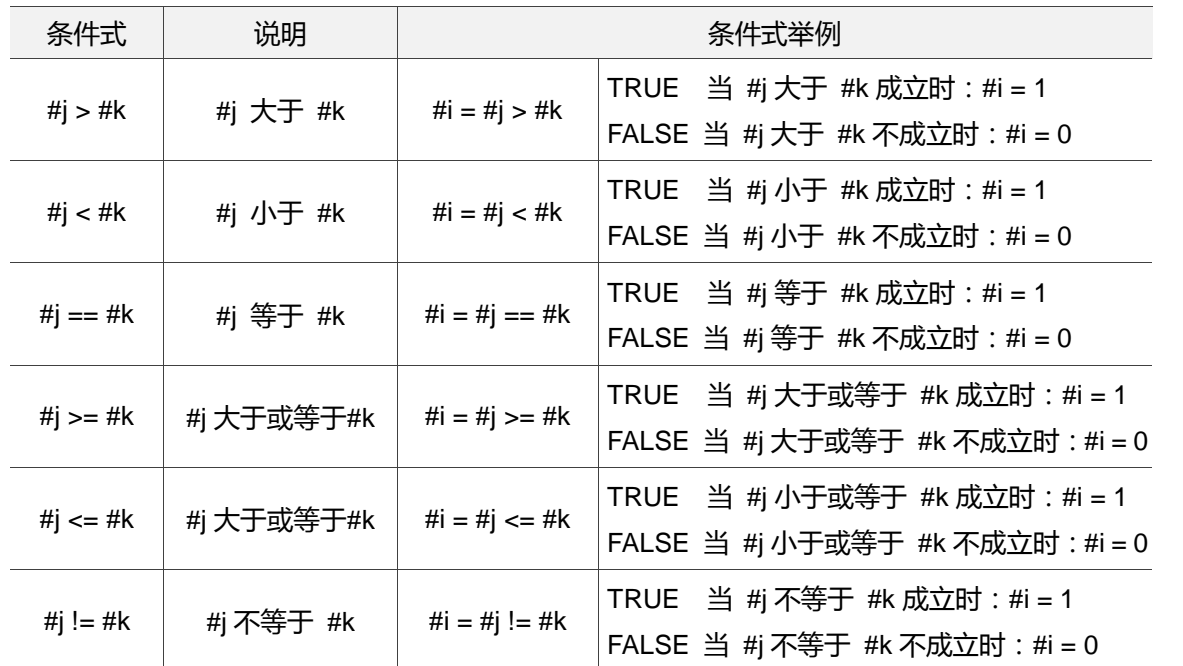

范例:

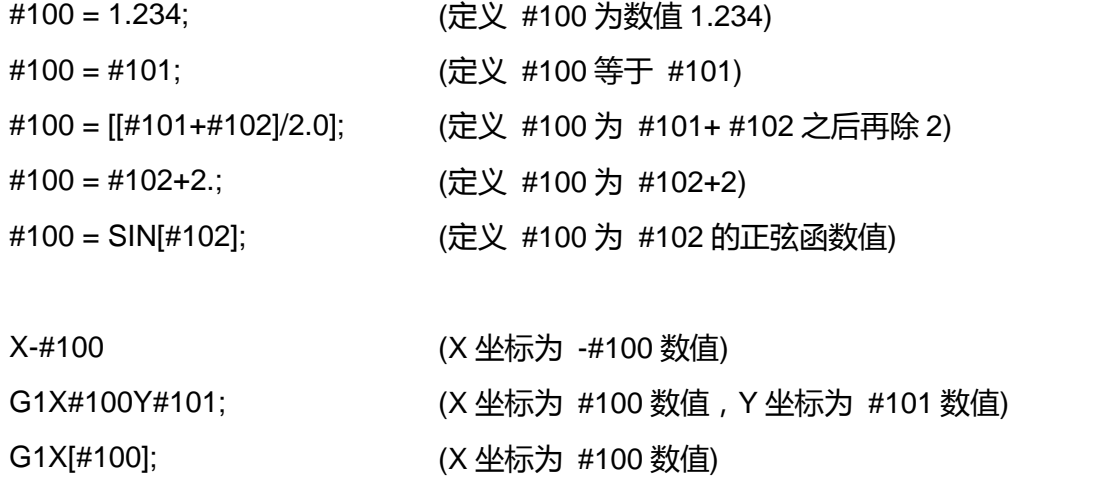

G1X[#100+#101]; (X 坐标为 #100+ #101 数值) G2X[#100\*SIN[#102]]; (X 坐标为 #100 乘上 SIN[#102] ) G1Z#100F#102S#103; (Z 坐标为 #100 数值,F 为 #102 数值,S 为#103 数值)

## **4.5 M、S、T 码呼叫 Macro**

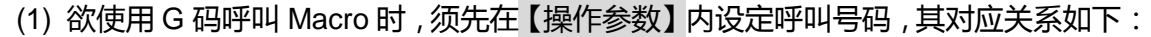

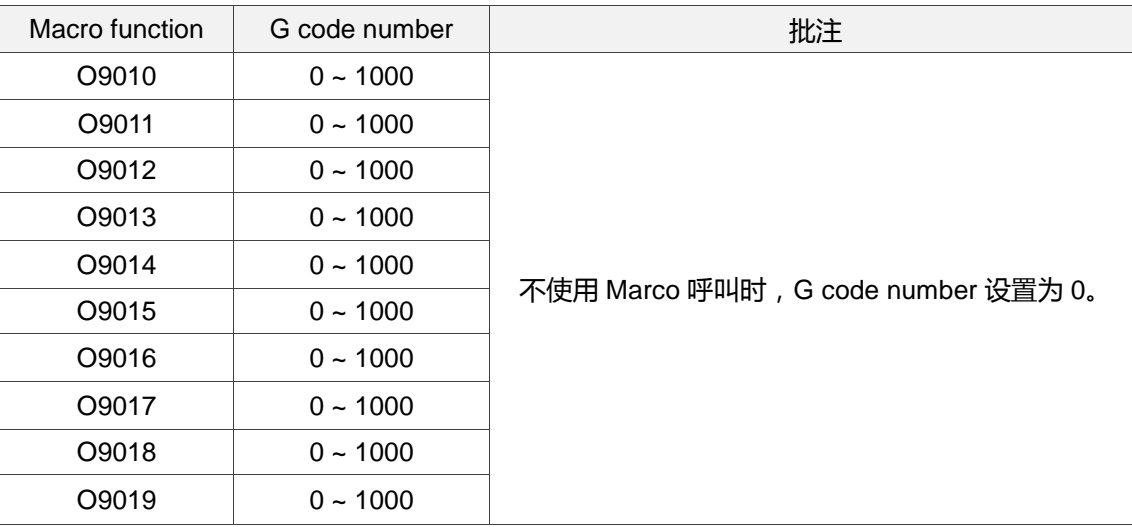

限制: 使用 Marco 呼叫 G 码、M 码或 T 码的 Marco 程序中, 所设定参数 G 码被视为-般 G 码,无法呼叫 Macro。

(2) 欲使用 M 码呼叫 Macro 时,须先在【操作参数】内设定呼叫号码,其对应关系如下:

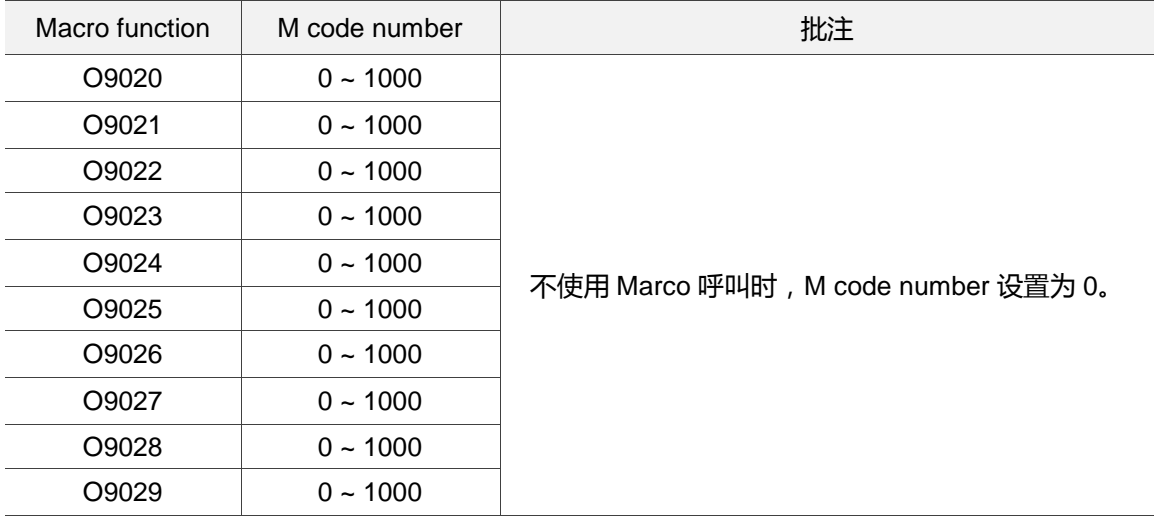

限制:使用 Marco 呼叫 G 码、M 码或 T 码的 Marco 程序中,所设定参数 M 码被视为一 般 M 码,无法呼叫 Macro。

(3) 欲使用 T 码呼叫 Macro 时, 须先在【操作参数】内开启功能, 其设定方式如下:

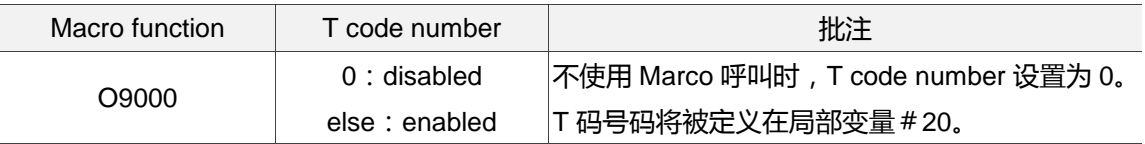

限制 : 使用 Marco 呼叫 G 码、M 码或 T 码的 Marco 程序中 , 所设定参数 T 码被视为一般 T 码,无法呼叫 Macro。

变量定义信息如下表:

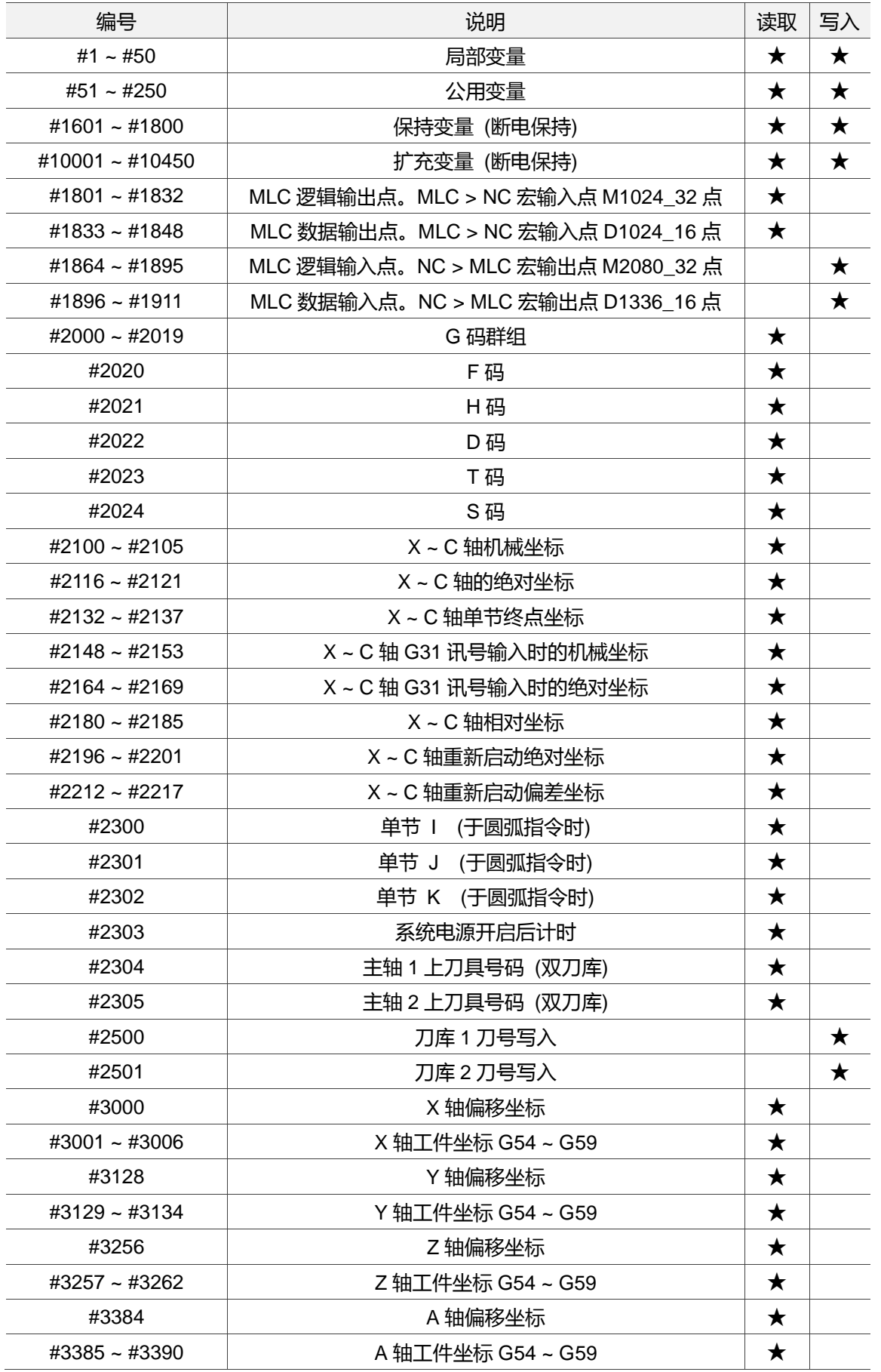

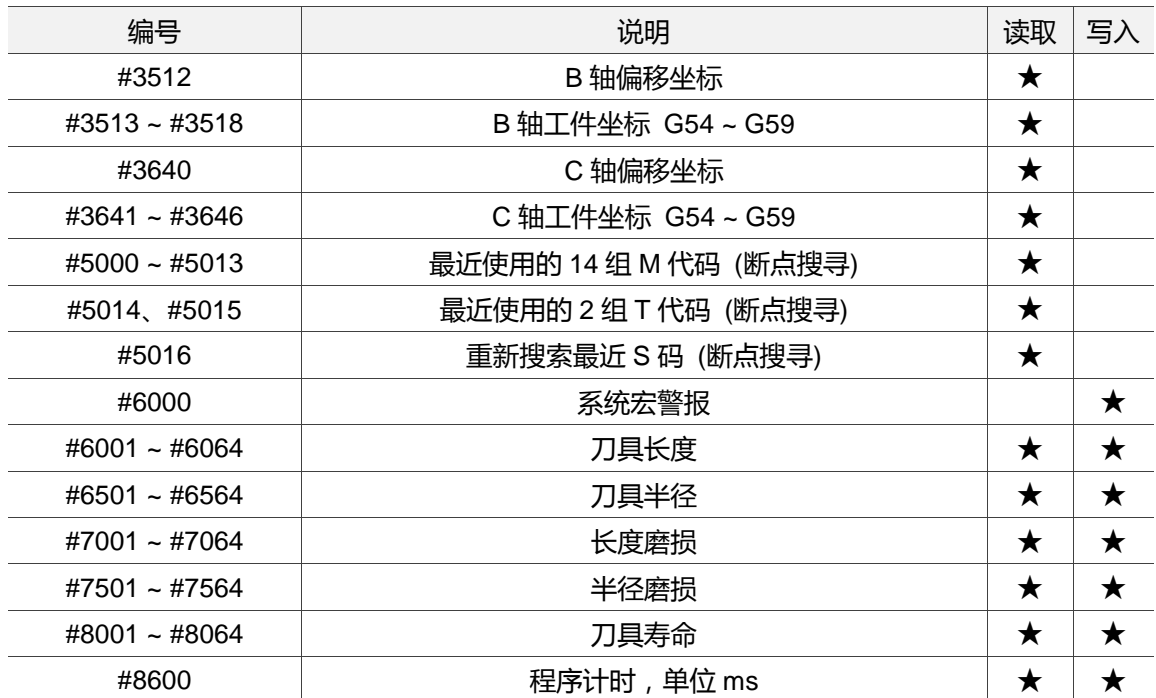

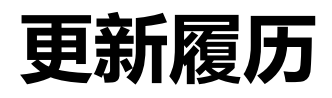

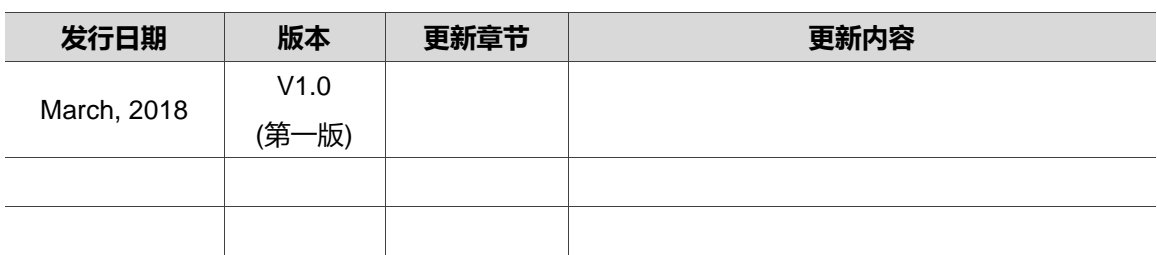

关于[铣床指令编程手册]其它相关信息,可参考:

(1) 台达 CNC 铣床解决方案操作维护手册

(2) 台达 CNC 数控系统解决方案 MLC 应用技术手册

(此页有意留为空白)